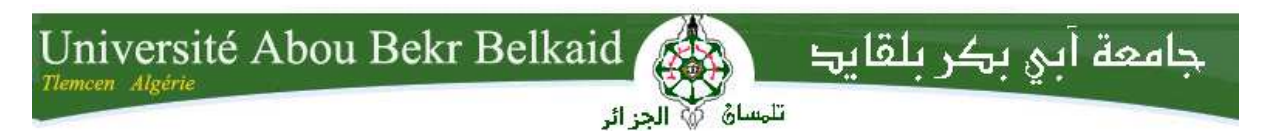

**République Algérienne Démocratique et Populaire Ministère de l'Enseignement Supérieur et de la Recherche Scientifique** UNIVERSITE ABOU BEKR BELKAID TLEMCEN **FACULTE DE TECHNOLOGIE DEPARTEMENT DE TELECOMMUNICATIONS** 

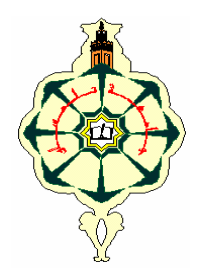

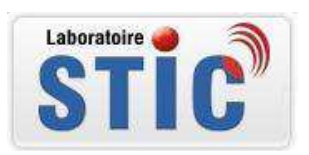

## **MEMOIRE**

**Pour l'obtention du diplôme de Master en Télécommunications Option : Réseaux mobiles et services de télécommunication (RMST)**

### **THEME**

**Migration du réseau RTC au réseau IP MSAN Installation et configuration** 

**Réalisé par :** 

I

- · ABDERRAHIM Imane
- · BELLAZRAG Nadjet

Soutenu le 23 mai 2016 devant le Jury:

**Mr. HADJILA.M**  Mr. KAMECHE.S **Mr. MERZOUGUI. R Mr. GHOUALI .S** 

**M.C.B à l'Université de Tlemcen Président M.C.A** à l'Université de Tlemcen<br> **Examinateur M.C.A à l'Université de Tlemcen Doctorant à l'Université de Tlemcen**

**Encadreur Co.Encadreur** 

Année universitaire : 2015-2016

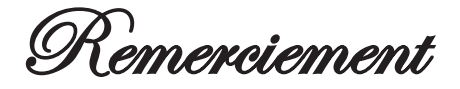

*Au terme de ce travail nous tenons à exprimer notre gratitude et nos remerciements pour toutes les personnes qui ont contribué sa réalisation* 

*En particulier, nos remerciements les plus vifs vont à notre encadreur Monsieur MERZOUGUI Rachid Maitre de conférence à l'université Abou-Bekr Belkaïd-Tlemcen et notre Co-encadreur Monsieur GHOUALI Samir doctorant au sein de Laboratoire des Systèmes et Technologies de l'Information et de la Communication (STIC) qui nous ont guidés encouragés et soutenus tout au long de ce projet.* 

*Nous remercions également Monsieur HADJILA Mourad Maître de Conférences à l'université Abou-Bekr Belkaïd-Tlemcen, qui a accepté de juger ce travail et d'avoir accepté de présider le jury de ce mémoire.* 

*Nous remercions sincèrement Monsieur KAMECHE Samir, Maître de Conférences à l'Université Abou-Bekr Belkaïd-Tlemcen, d'avoir accepté de rapporter ce mémoire. Pour l'intérêt qu'il a bien voulu porter à ce travail en acceptant de faire partie du jury.* 

*Nous souhaitons exprimer toute notre reconnaissance à nos parents. Grâce à eux, on a réussi toutes les étapes de notre vie. On tient aussi à remercier nos frères et sœurs pour leur soutien constant.*

*Enfin, nos remerciements vont également à nos ami(e)s, nous avons passé avec eux de bons moments.* 

## *Dédicaces*

*Je dédie également ce modeste travail à :* 

*Mes très chère mère et père que j'ai tout aimée et pour leurs sacrifices et leurs réconforts moral et psychologiques.* 

*A mes sœurs ' Sarah,' Sanaa','Radjaa 'et 'Amel''* 

*A ma très chère grande mère. Et ma nièce' Alaa ','Meryem' et mon neveu 'Yasser' A mon fiancé et toute ma famille* 

*Merci pour m'avoir toujours supporté dans mes décisions. Merci pour tout votre amour et votre confiance, pour m'avoir aidée à ranger mon éternel désordre et pour votre énorme support pendant la rédaction de mon projet.* 

*A mon amie intime Imane et tous les étudiants et les étudiantes de la promotion RMST Et tous mes enseignants.* 

*Nadjet* 

## *Dédicaces*

*Je dédie également ce modeste travail à :* 

*Mes très chère mère et père que j'ai tout aimé et pour leurs sacrifices et leurs réconforts moral et psychologiques.* 

*A mes deux frères Yacine et Nazim et mes très chères grandes mères et mon grand-père et toute ma famille.* 

*Merci pour m'avoir toujours supporté dans mes décisions. Merci pour tout votre amour et votre confiance, pour m'avoir aidé à ranger mon éternel désordre et pour votre énorme support pendant la rédaction de mon projet.* 

*A mon amie intime Nadjet et tous les étudiants et les étudiantes de la promotion RMST et tous mes enseignants.* 

*Imane* 

## **Résumé**

L'évolution d'un réseau existant vers la nouvelle structure nécessitera une stratégie de migration progressive visant à réduire au minimum les dépenses d'investissement pendant la phase de transition, tout en tirant parti très tôt des avantages qu'elle présente. Toute démarche entreprise lors de cette étape de transition devra simplifier l'évolution du réseau vers l'architecture NGN à commutation de paquets. Pendant plusieurs années encore, les services de commutation traditionnels vont devoir coexister avec des éléments de réseau mettant en œuvre de nouvelles technologies.

Les solutions Smart AX MA5600T et C300M fournies par Huawei et ZTE occupent un rôle crucial au niveau de la couche d'accès du modèle NGN d'Algérie Telecom, car elles supportent à la fois des services à large bande et bande étroite. Toutefois, la haute disponibilité des services offerts par cet équipement, s'inscrit dans la stratégie de fidélisation de la clientèle de l'Algérie Telecom, qui vise en premier lieu l'augmentation de la qualité de ses services.

Les travaux menés dans le cadre de ce projet de fin d'études ont cerné l'étude de la migration de réseau RTC vers les réseaux NGN, de l'installation et la configuration de l'équipement MSAN et ses services offerts, puis la mise en service des solutions MSAN MA5600T et C300M, en terminant notre projet par la réalisation d'un circuit pour tester la continuité de plusieurs lignes téléphonique d'un câble d'abonnés.

**Mots clés :** RTC, NGN, MSAN, MA5600T, C300M, Mise en service

## **Abstract**

The evolution of an existing network to the new structure will require a gradual migration strategy to minimize capital expenditures during the transition phase, while taking advantage of early advantages it offers. Any action taken during this transition stage will simplify network evolution towards NGN architecture for packet switching. For several years, traditional switching, service will have to coexist with network elements implementing new technologies.

The solutions Smart AX MA5600T and C300M provided by Huawei and ZTE has a major role in the access layer of NGN model, it carries simultaneously both Broadband and narrowband services.

However, the high availability provided by this equipment is part of the customer retention strategy of Algerie Telecom, which aims primarily to increasing the quality of its services.

In this work, we focused on NGN concept study, and explained the development of the fixed telephone network Towards NGN architecture through the installation and configuration of MSAN, however presenting the commissioning of MA5600T and C300M solutions.at the end we finishing our study by making a circuit to test the continuity of several telephone lines of subscribers' cable

Keywords: PSTN, NGN, MSAN, MA5600T, C300M, Commissioning.

**ملخص**

یتطلب تطویر شبكة الھاتف الثابت إلى وضع استراتیجیة الھجرة التدریجیة للحد من النفقات خلال المرحلة الانتقالية، للاستفادة من المزايا التي توفر ها هذه الشبكة، حيث أن هذه المرحلة الانتقالية يبسط تطور الشبكة نحو بنیة شبكات الجیل التالي التي ترتكز على تبدیل المعلومات عبرا لبروتوكول.IP

تحتل الحلول T5600MA AX Smart و M300Cالتي تقدمھا HUAWEI و ZTEدورا حاسما في طبقة الوصول لنموذج شبكات الجیل التالي لاتصالات الجزائر، لأنھا تدعم من كلا خدمات النطاق. العریض والضیق. إن الوفرة العالیة للخدمات التي یقدمها هذا الجهاز تحقق هدف اتصالات الجزائر في زیادة جودة خدماتھا لتحافظ على ولائھا لزبنائھا

ھدفنا من ھذا المشروع ھو شرح تطویر شبكة الھاتف الثابت نحو بنیة شبكات الجیل التالي من لخلا تركیب وتكوین MSANوعرض خدماتھ، وكمثال على ذلك اخترنا تقدیم مراحل تكوین T5600MA و MSANs M300C ,في الأخیر أنھینا عملنا بإنجاز دارة كھربائیة تعمل على اختبار صحة عمل عدد مھم من الأسلاك الھاتفیة.

C300M ،MA5600T ،MSAN ،NGN ،PSTN :البحث كلمات

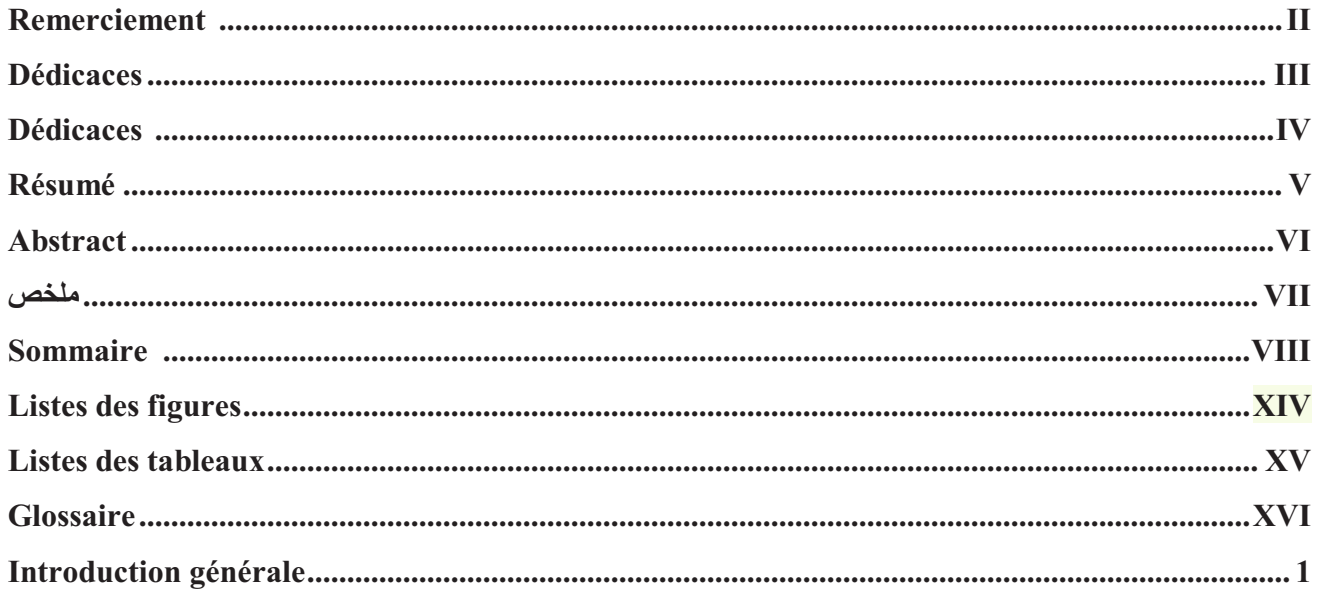

### Chapitre I : Réseaux d'operateurs de télécommunications

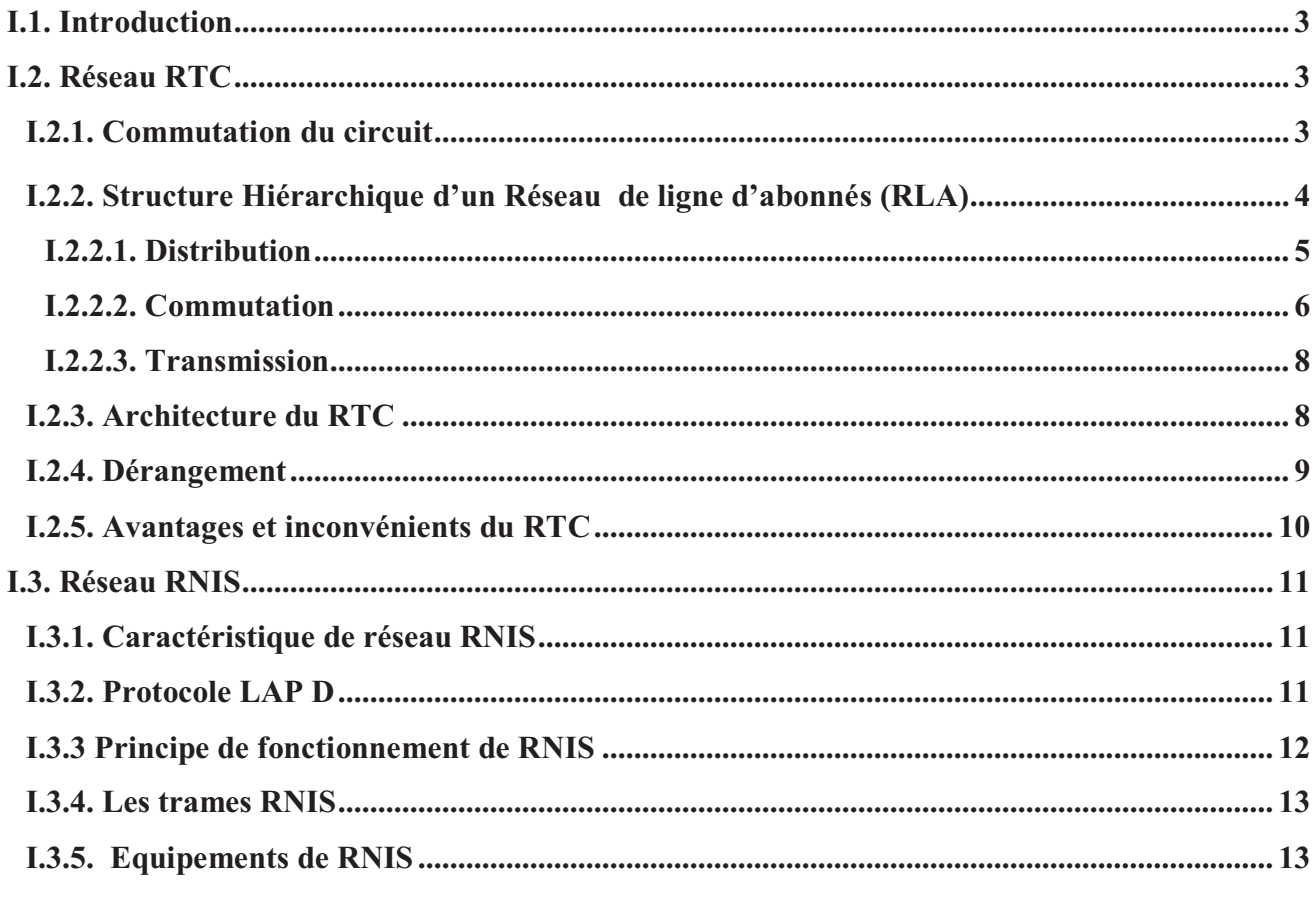

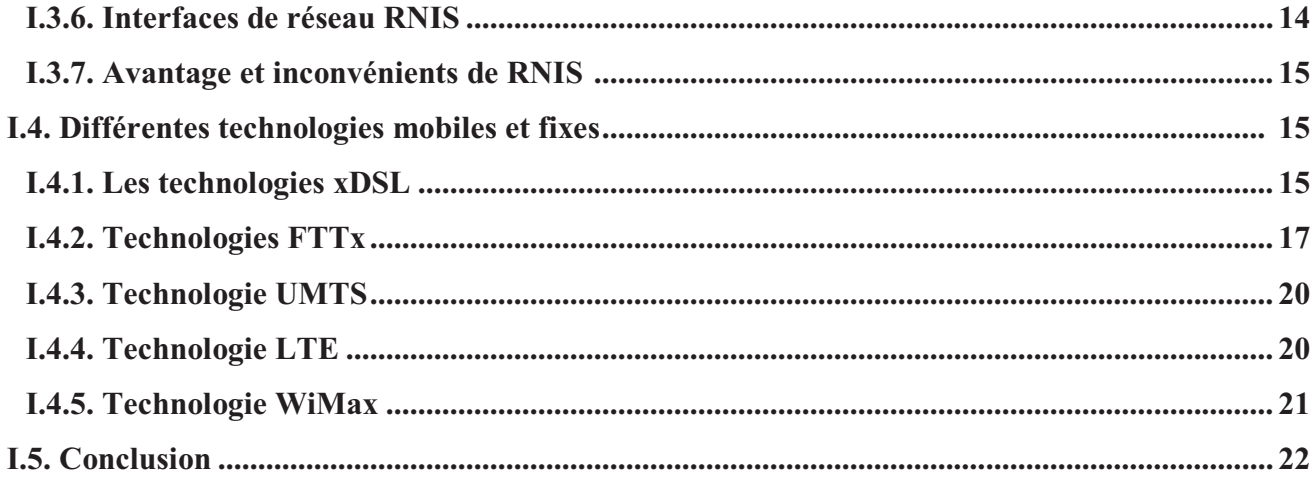

### Chapitre II : Réseaux de nouvelles générations

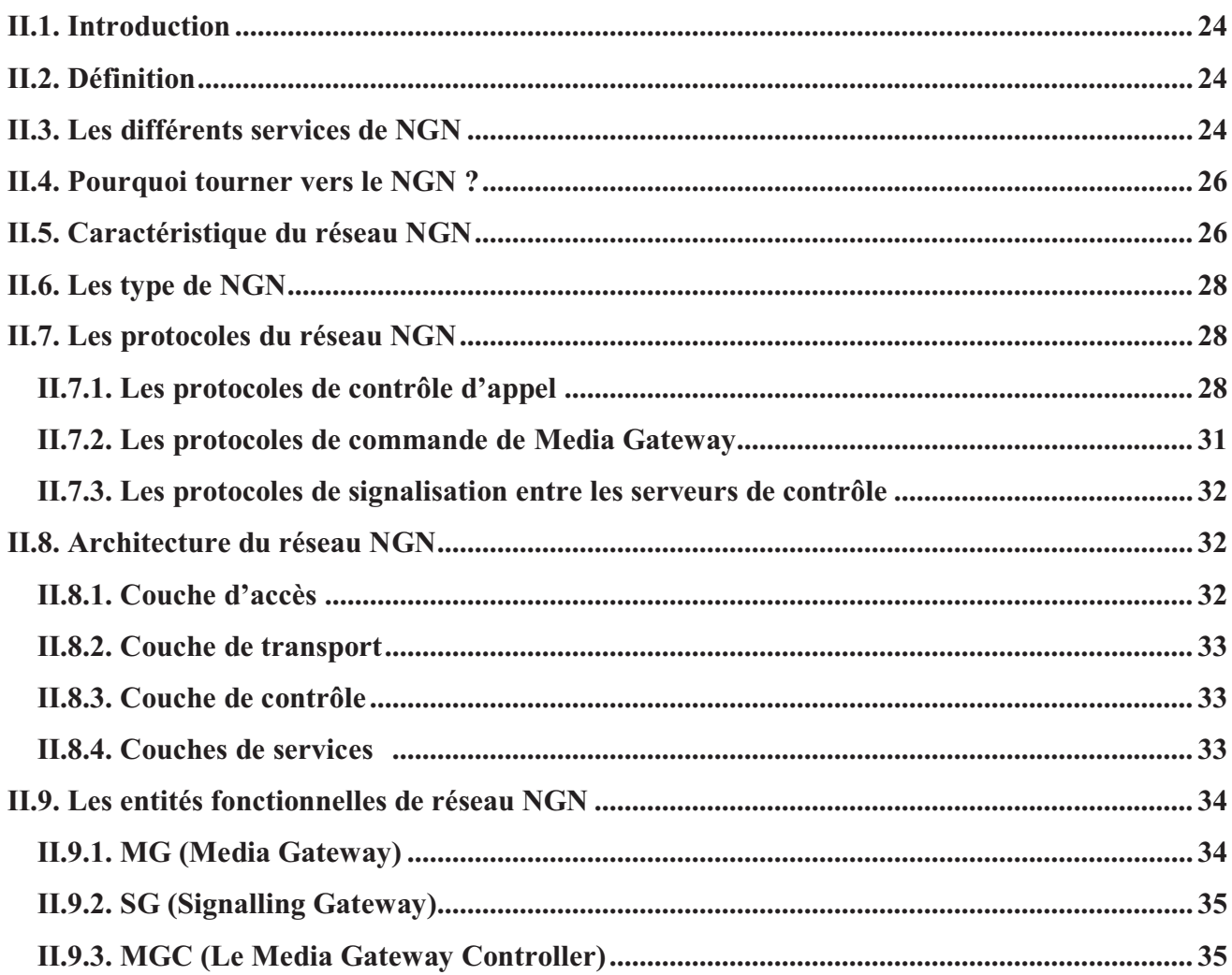

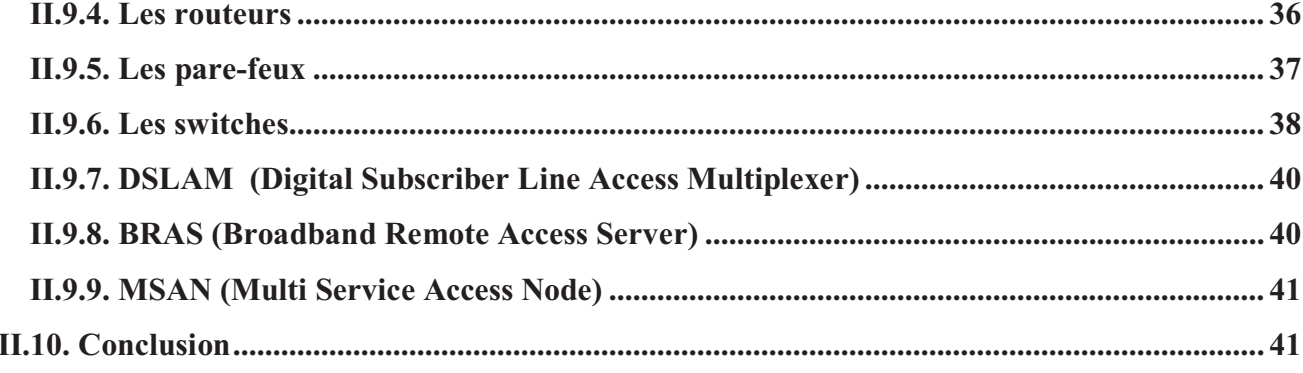

### **Chapitre III : Etude de la solution MSAN**

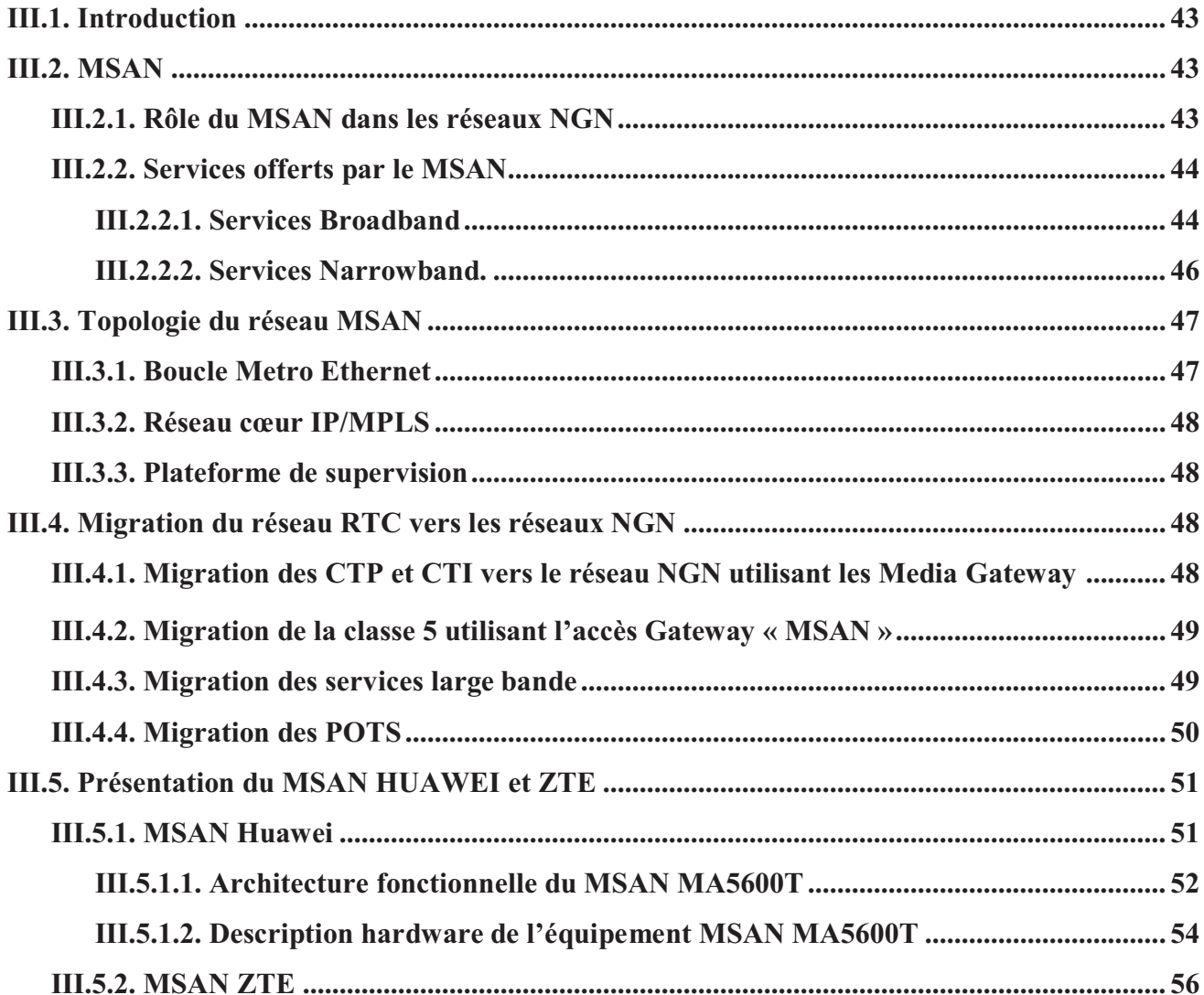

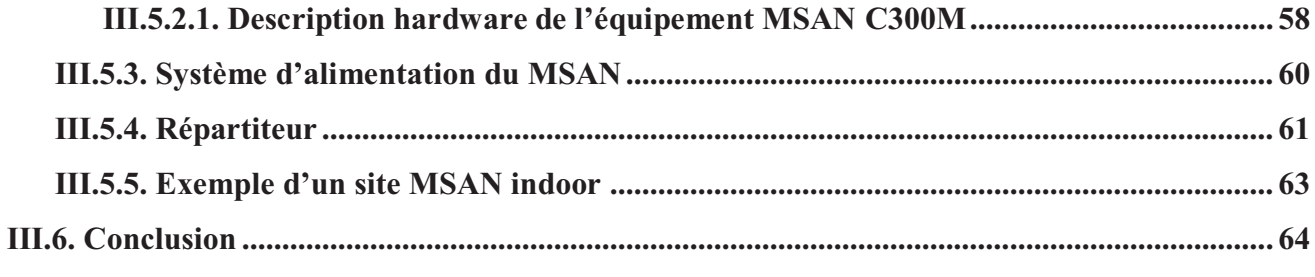

Chapitre IV : Configuration et mise en service des deux MSANs : MA5600T et C300M

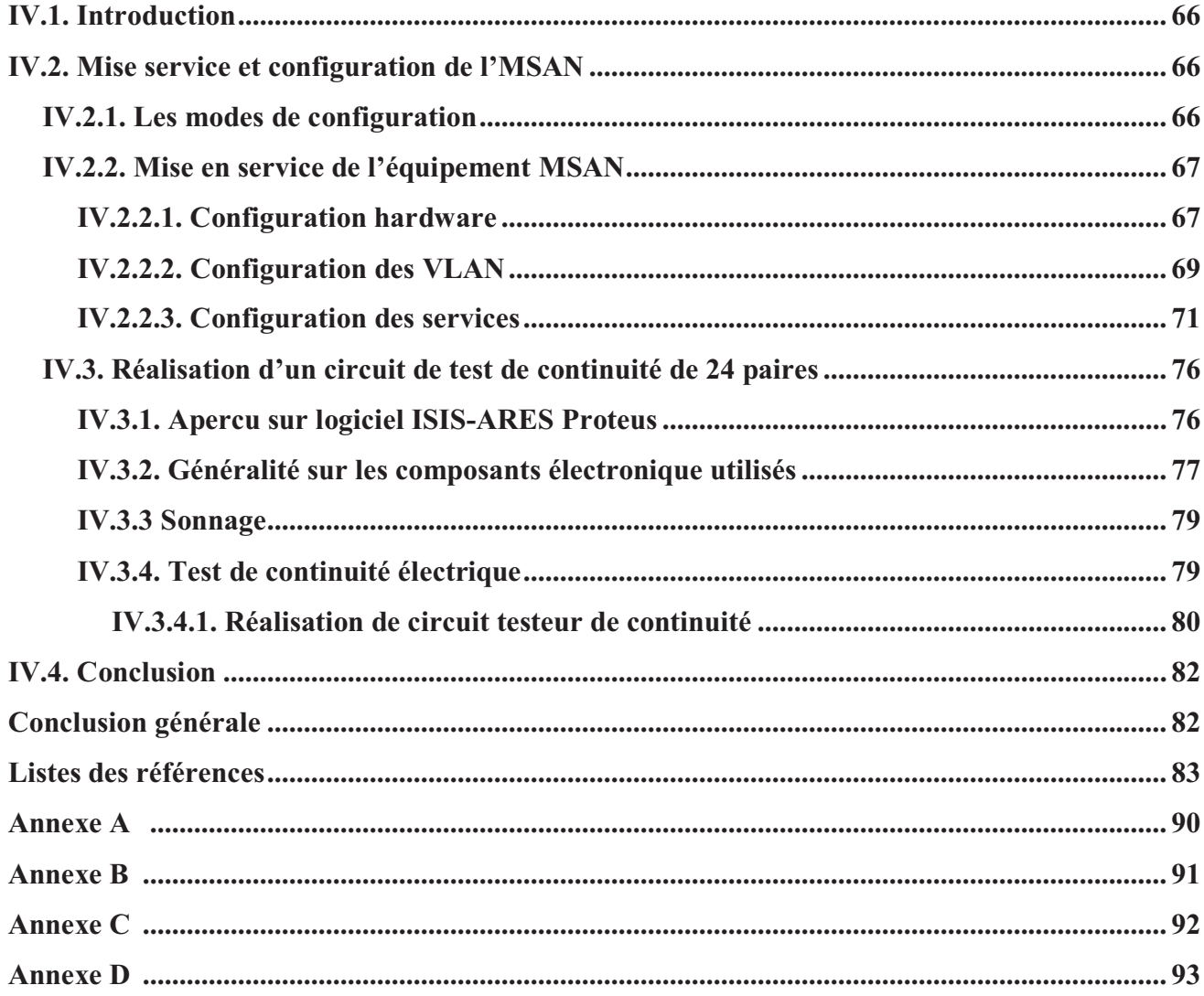

### Liste des figures

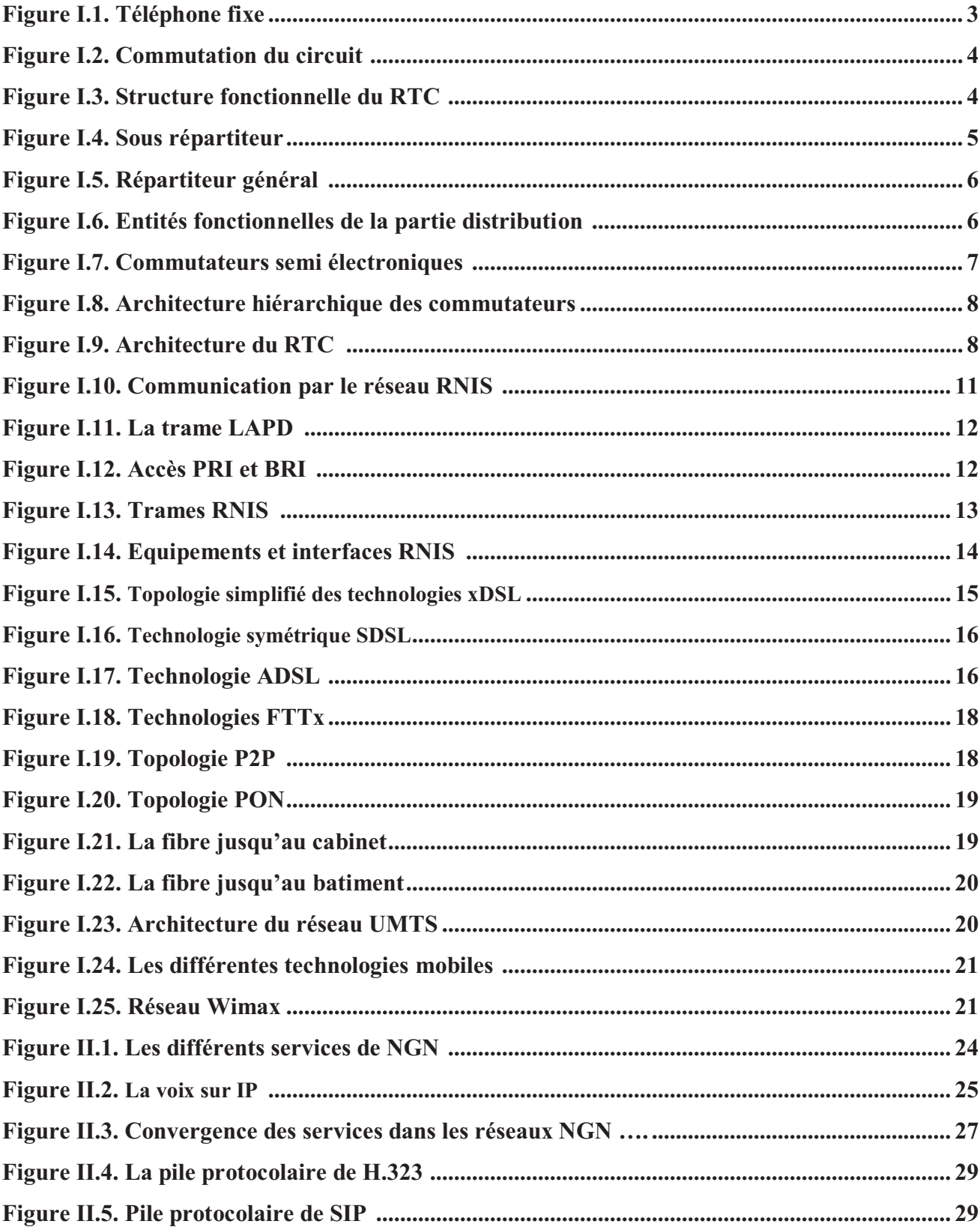

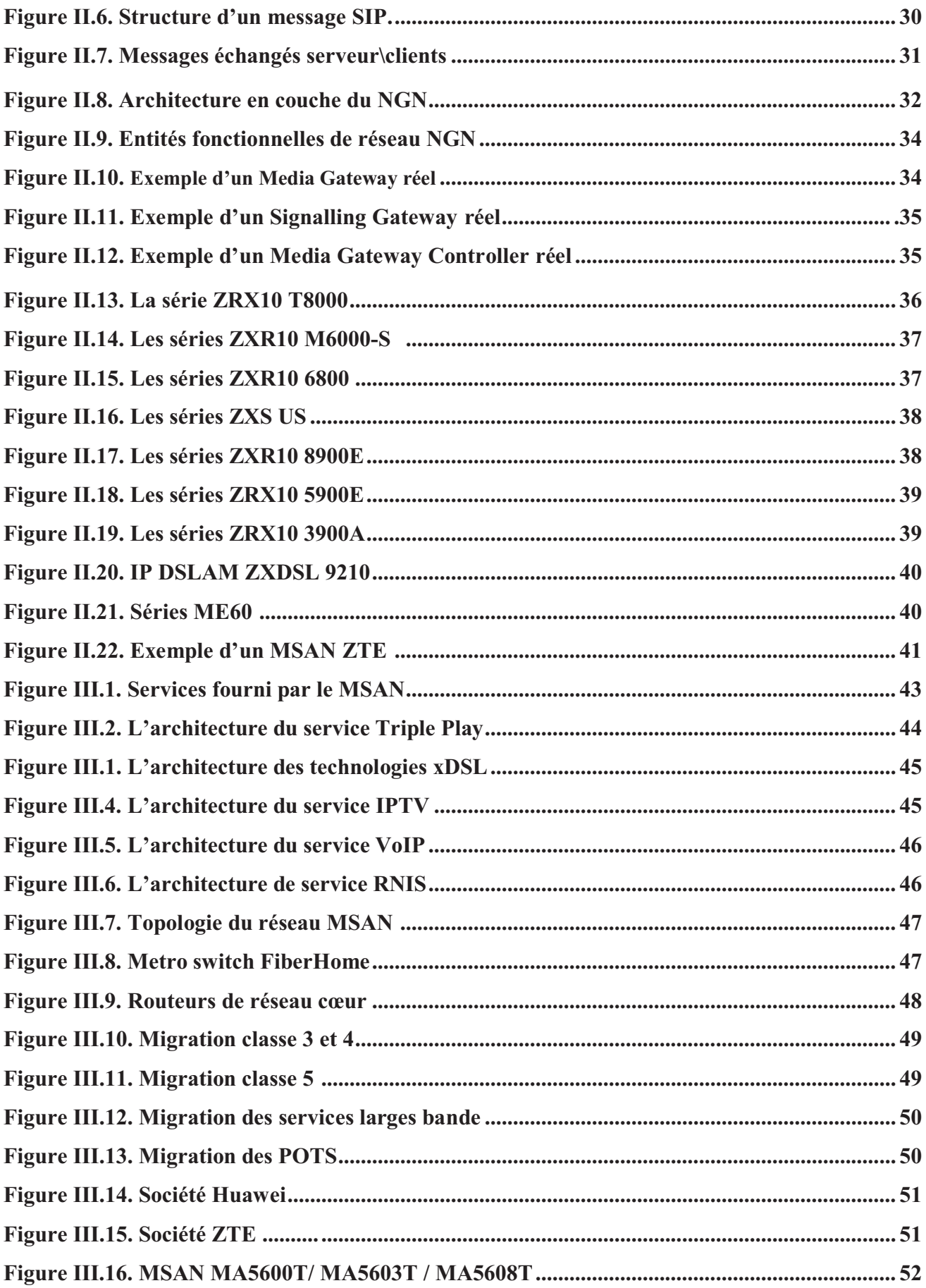

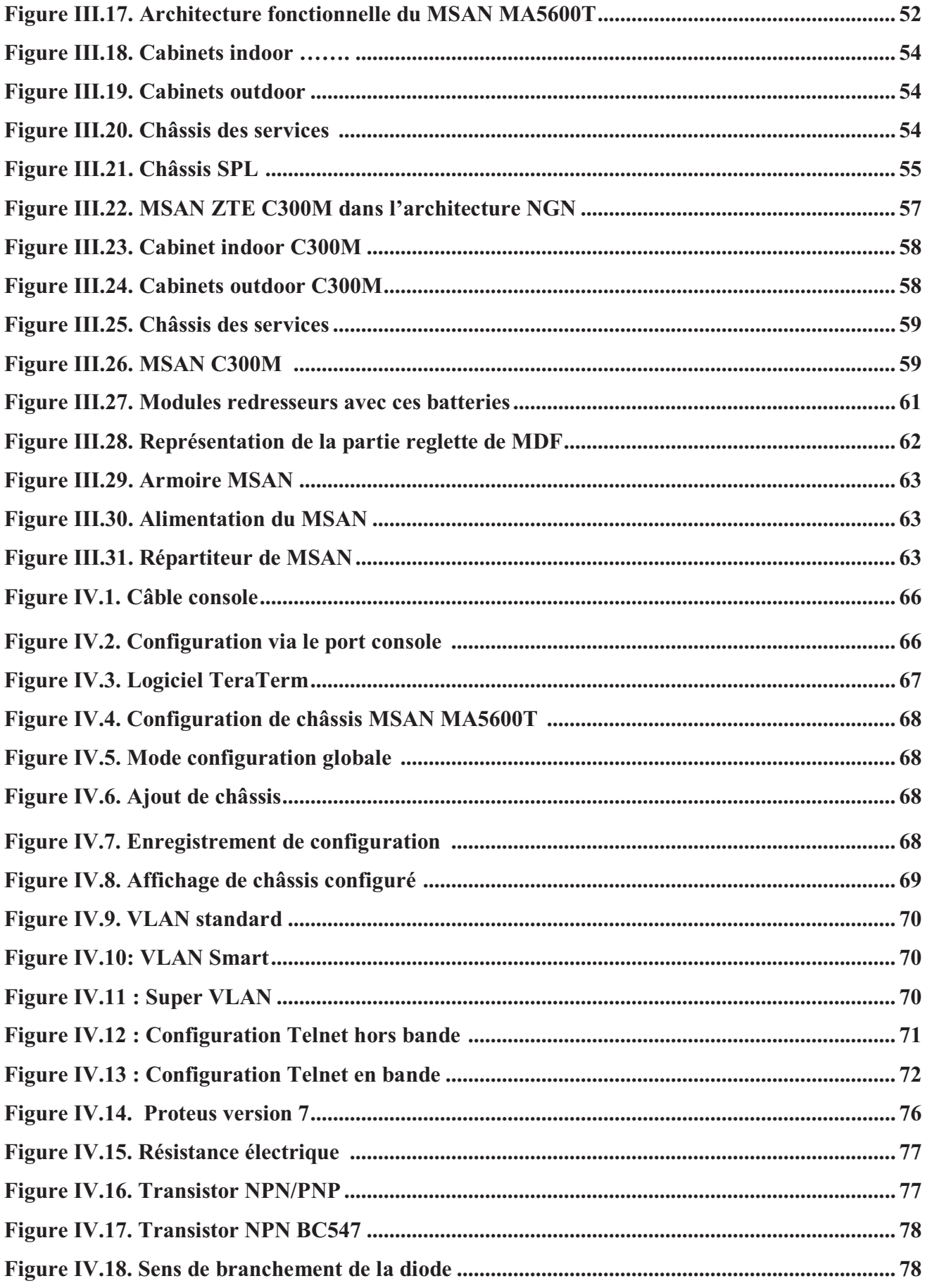

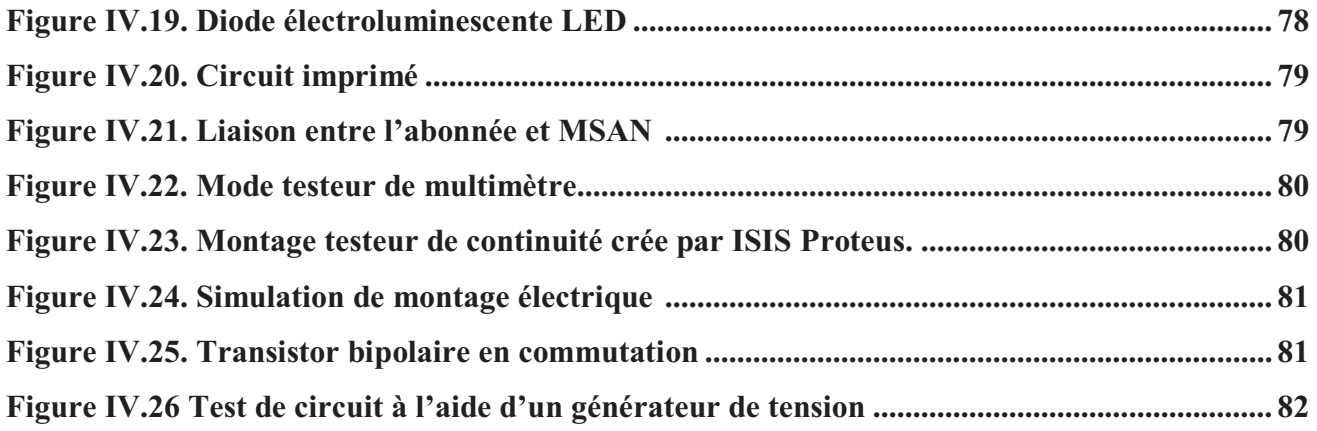

## **Liste des tableaux**

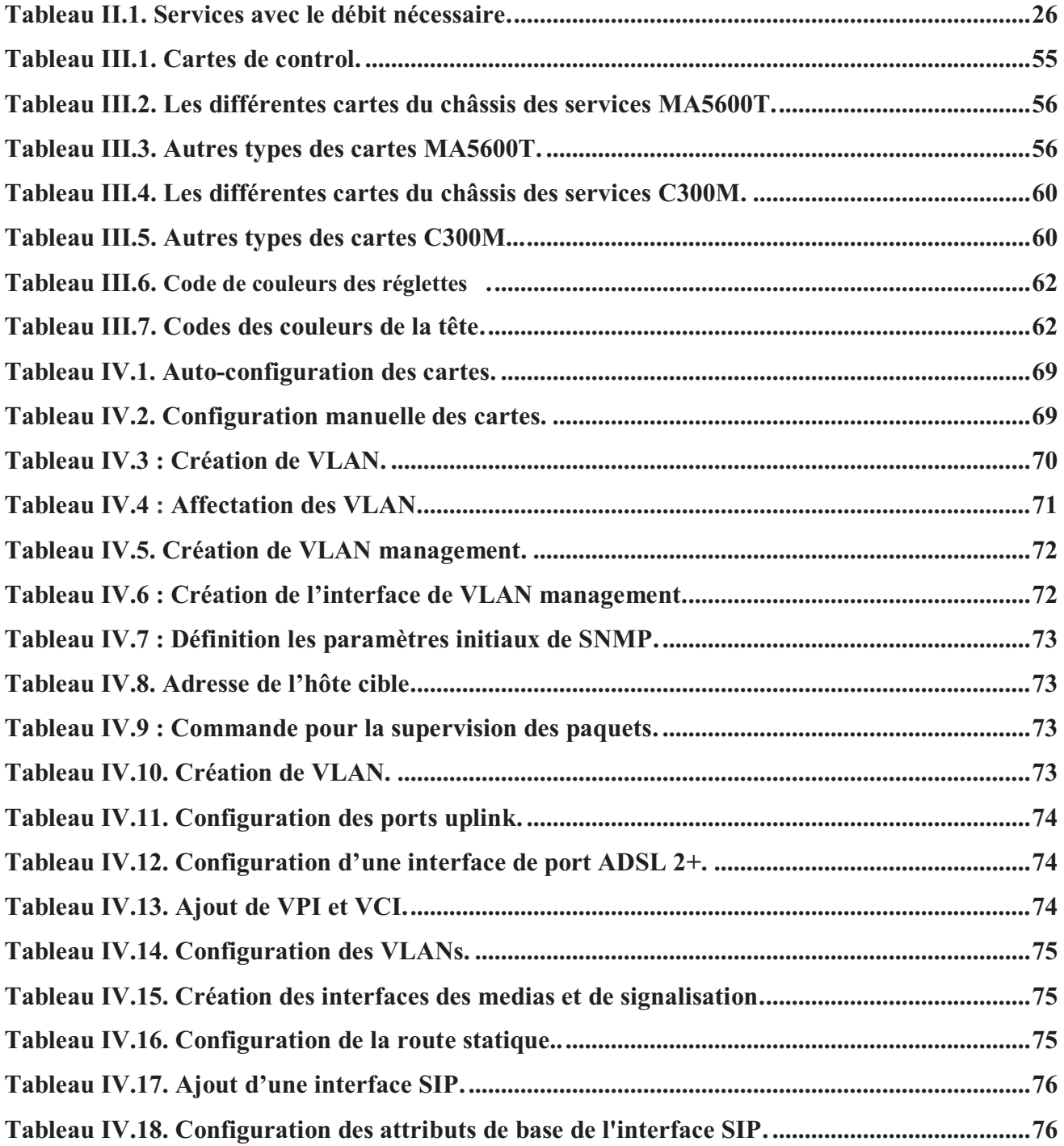

### *GLOSSAIRE*

#### **A**

**ADSL** Asymmetrical Digital Subscriber Line **ATM** Asynchronous Transfer Mode

#### **B**

**BRAS** Broadband Remote Access Server **BRI** Basic Rate Interface

**C** 

**CAA** Commutateur à Autonomie d'Acheminement **CL** Commutateur Local **CTI** Commutateur de Transit International **CTP** Commutateur de Transit Principales **CTS** Commutateur de Transit Secondaire

#### **D**

**DSLAM** Digital subscriber line access multiplexer

**F** 

**FE** Fast Ethernet **FTTB** Fiber To The Building **FTTC** Fiber To The Cabinet **FTTH** Fiber To The Home

**G** 

**GE** Giga Ethernet **GPON** Gigabit Passive Optical Network

**H** 

**HDSL** High-bit-rate Digital Subscriber Line

#### **I**

**IGMP** Internet Group Management Protocol

**IMS IP** Multimedia Subsystem

**IP** Internet Protocol **IPoE** IP over Ethernet **ISDN** Integrated Service Digital Network

**L** 

**LAN** Local Area Network **LTE** Long Term Evolution

#### **M**

**MAC** Media Access Control **MDF** Main Distribution Frame **MG** Media Gateway **MGC** Media Gateway Controller **MPLS** Multi-Protocol Label Switching **MSAN** MultiService Access Node **MSTP** Multi-service Transmission Platform

#### **N**

**NE** Network equipment **NGN** Next Generation Network **NMS** Network Management System **NT** Terminaison réseau

#### **O**

**OFD** Optical Distribution Frame **OLT** Optical Line Terminal **ONU** Optical Network Unit **ONT** Optical Network Terminal

#### **P**

**PE** Provider Edge **P2P** Point To Point **PON** Passive Optical Network **POTS** Plain Old Telephone System **PRI** Primary Rate Interface **PSTN** Public Switched Telephone Network

#### **R**

**RADIUS** Remote Authentication Dial-In User Service **RLA** Réseau de Lignes d'Abonnés **RMS** Réseau Multi Service **RNIS** Réseau Numérique à Intégration de Service

**RTC** Réseaux Téléphoniques Commutés **RTP** Real-time Transport Protocol

**S** 

**SDH** Synchronous Digital Hierarchy **SDP** Session Description Protocol **SDSL** Symmetric Digital Subscriber Line **SHDSL** Single-pair High-speed Digital Subscriber Line **SG** Signalling Gateway **SIGTRAN** SIGnaling TRANsport **SIP** Session Initiation Protocol **SNMP** Simple Network Management protocol **SONET** Synchronous Optical NETwork **STM** Synchronous Transfer Mode

#### **T**

**TA** Adaptateur de Terminal **TE** Équipement terminal **TCP** Transmission Control Protocol **TDM** Time-Division Multiplexing

**U** 

**UDP** User Datagram Protocol **UMTS** Universal Mobile Telecommunication System

**V** 

**VCI** Virtual Circuit Identifier **VDSL** Very high bit-rate DSL **VLAN** Virtual Local Area Network **VoD** Video on Demand **VoIP** Voice over IP **VPI** Virtual Path Identifier **VPN** Virtual Private Network

#### **W**

**WiMax** Worldwide Interoperability for Microwave Access.

**Z** 

**ZAA** Zone à Autonomie d'Acheminement **ZTE** Zhongxing Telecommunication Equipment **ZTP** Zone de Transit Principale **ZTS** Zones de Transit Secondaire

#### **Introduction générale**

Le réseau d'accès fixe occupe une place qui ne cesse de prendre de l'importance en termes d'investissement, de revenu et de nombre d'abonnés dans le panorama des systèmes des télécommunications. La croissance de la demande des services exigeants en matière de bande passante, a suscité l'attention des opérateurs en les incitants à revoir l'architecture de leurs réseaux et migrer vers un modèle NGN (Next Generation Network) basé sur IP pour le transport de tout type de trafic.

Etant impossible de réaliser ce réseau du jour au lendemain, Algérie Télécom a suivi le meilleur scénario afin de le créer dans les normes, en commençant par les couches supérieures (gestion des services, contrôle, transport) avec l'implémentation des Softswitch et les Medias Gateway, puis en descendant vers la couche transport, avec l'implémentation des routeurs qui constituent le backbone IP/MPLS. Ainsi la mise en place du RMS (Réseau Multiservices) a permis d'assurer une intégration facile des réseaux déjà existants, et donne la possibilité d'offrir de nouveaux services aux clients.

Dans le contexte de cette migration l'implémentation de Noeud d'Accès Multi-Service MSAN un niveau de réseau d'accès est la solution optimale pour répondre à l'exigence de la demande des services et de garantir les services existants avec une meilleur qualité de signal, le MSAN est une plateforme d'accès aux réseaux fixe qui supporte la voix et les données simultanément, sur la même ligne torsadé, et sera capable d'introduire la technologie FTTH dans la future proche.

Ce mémoire présente une étude théorique et pratique organisée en quatre chapitres dont le premier est consacré à présenter des généralités sur les réseaux RTC, RNIS et xDSL, le deuxième présente les réseaux de nouvelle génération NGN, le troisième est consacré à décrire les étapes de migration de réseau RTC vers les NGN, puis présenter la solution MSAN, en donnant la description hardware de deux modèles MSAN installées en Algérie SmartAX MA5600T et C300M, et le quatrième chapitre est diviser en deux parties: la première partie présente la mise en service et la configuration des deux MSAN précédents. La deuxième partie présente la réalisation pratique d'un circuit de testeur de continuité dans le but de tester plusieurs lignes téléphoniques.

# **Chapitre I : Réseaux d'operateurs de**

## **télécommunications**

#### **I.1. Introduction**

La téléphonie a été initialement prévue pour transmettre la voix humaine entre deux lieux distants l'un de l'autre. Elle utilise comme support des lignes électriques sur lesquelles transite un courant analogue aux signaux sonores.

L'objectif de ce chapitre est de présenter la structure et l'architecture des réseaux RTC et RNIS puis décrire les différentes technologies xDSL.

#### **I.2. Réseau RTC**

Réseau Téléphonique Commuté (RTC) en anglais PSTN est le réseau fixe de la voix, utilise la commutation de circuits pour acheminer le signal de la parole des abonnées, équipés par des commutateurs, des répartiteurs de câbles, des supports de transmission et des terminaux de téléphonie fixe.

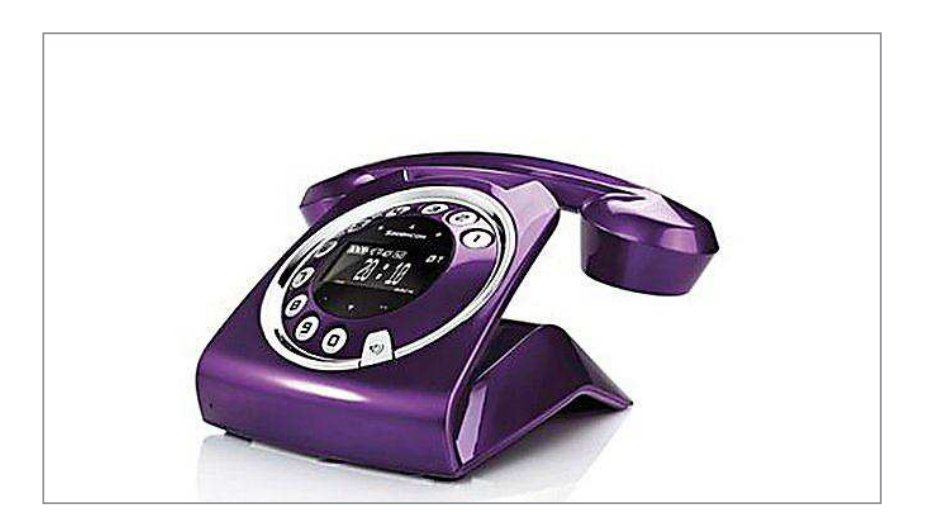

**Figure I.1 : Téléphone fixe [1]** 

Le débit du RTC est de 56Kb/s théoriquement mais en pratique il ne peut être supérieur du 48kb/s avec une bande passante de [300 3400] Hz [2].

Au départ ce réseau commuté était un réseau analogique mais avec l'arrivé de RNIS, l'architecture de RTC a évalué et devenu numérique.

#### **I.2.1. Commutation du circuit**

Le réseau téléphonique commuté est basé sur la commutation des circuits, ce type de commutation consiste à créer un circuit physique entre deux nœuds lors de l'établissement d'une connexion (appel), il est adapté au transport de la voix.

L'inconvénient majeur de cette technique est le gaspillage de la bande passante pendant une communication, le circuit reste occupé soit il est utilisé ou non [3].

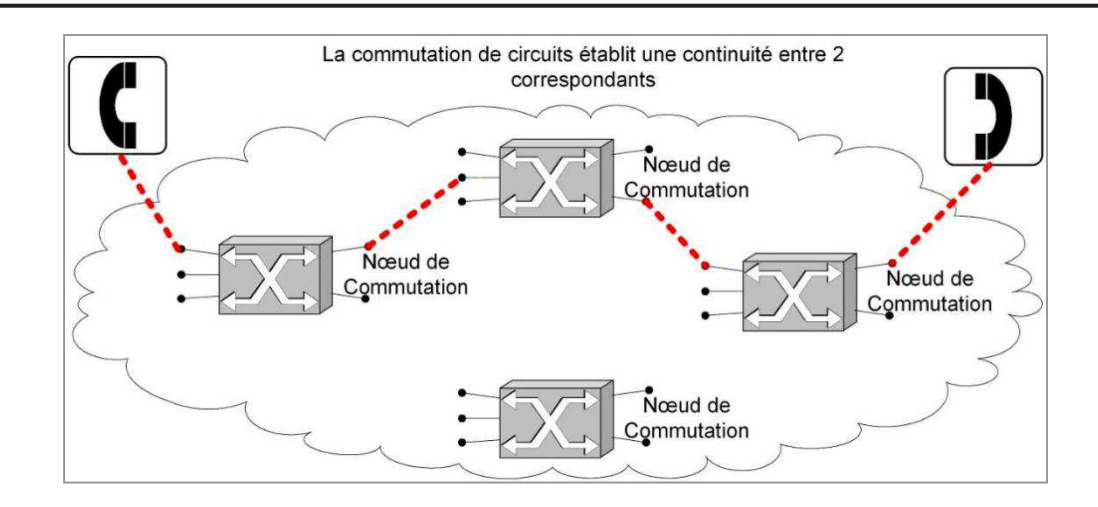

**Figure I.2 : Commutation du circuit [4]** 

Les commutateurs RTC sont conçus pour gérer la connexion de ligne entre un abonné demandeur et un abonné demandé, il existe deux types de commutateurs RTC : commutateurs de rattachement et de transit [5].

#### **I.2.2 Structure Hiérarchique d'un Réseau RLA**

Le RTC à une structure hiérarchique composé par des équipements et des entités fonctionnelles dans le réseau.

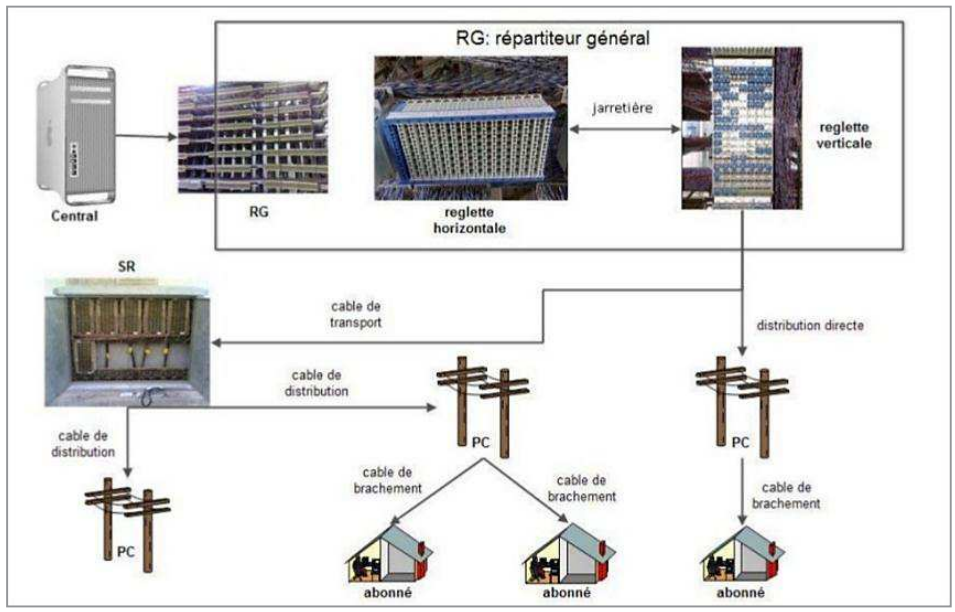

**Figure I.3 : Structure fonctionnelle du RTC[6]** 

Cette structure est découpée en trois parties :

- **Distribution**
- · Commutation
- Transmission

#### **I.2.2.1. Distribution**

Cette partie contient l'ensemble des moyens et techniques pour relier le poste téléphonique au commutateur le plus proches, elle est constitué des entités suivantes [6] :

**Poste téléphonique :** c'est le téléphone fixe de l'abonné.

**Câble de branchement** : c'est une ligne bifilaire téléphonique qui relie l'abonné au centre de rattachement.

**Point de concentration (PC)**: c'est un mini répartiteur placé sur poteau ou en abris souterrain, il regroupe les paires téléphoniques en paquets de 7 ou 14 paires.

**Sous répartiteur (SR)** : il a le même rôle que le PC mais avec des paquets plus volumineux, jusqu'à 1500 paquets.

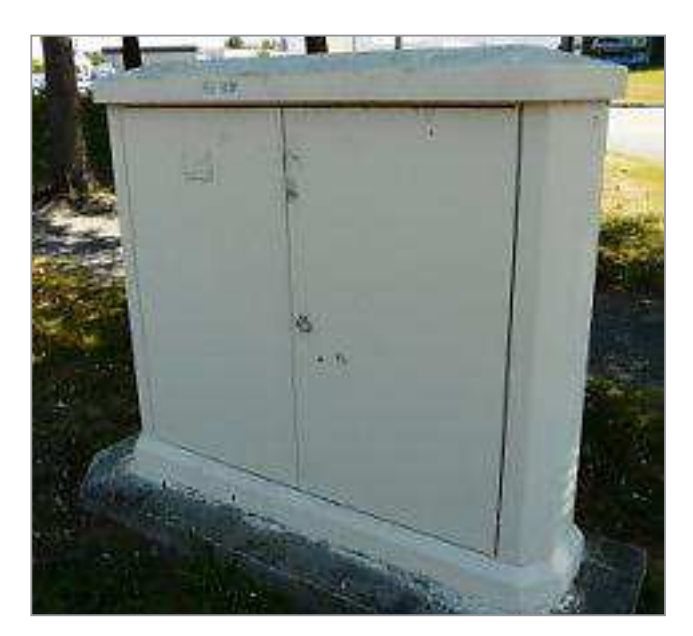

**Figure I.4 : Sous répartiteur [7]**

**Câble de distributions** : relie le point de concentration avec le sous répartiteur ; il contient un certain nombre de paires, de calibres généralement normalisés ; on trouve pour 14, 28, 56, 112, 244, 448 paires de calibres 0.4, 0.6, ou 0.8 mm.

**Câble de transport** : c'est un câble de distribution mais avec une capacité importante, il peut atteindre jusqu'à 2688 pairs.

**Répartiteur** : c'est un équipement en sous-sol du centre du rattachement qui relie les câbles de transport avec le commutateur.

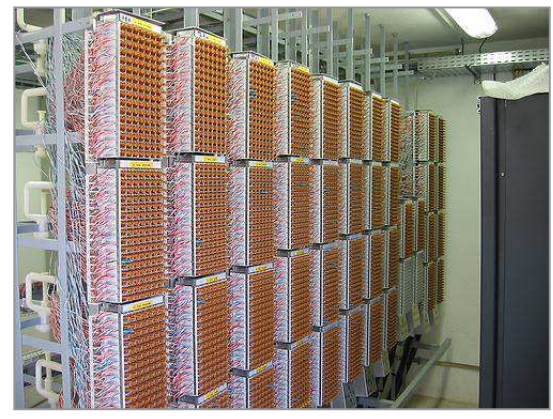

**Figure I.5 : Répartiteur général [8]**

**Commutateur** : il assure la connexion de la ligne de l'abonné demandeur à celle de l'abonné demandé durant le temps de leur communication téléphonique.

**Centre de modulation et démodulation** : constitué par les modules de modulation et démodulation des signaux, selon le type de support de transmission utilisé (câble coaxial, fibre optique, satellite, etc).

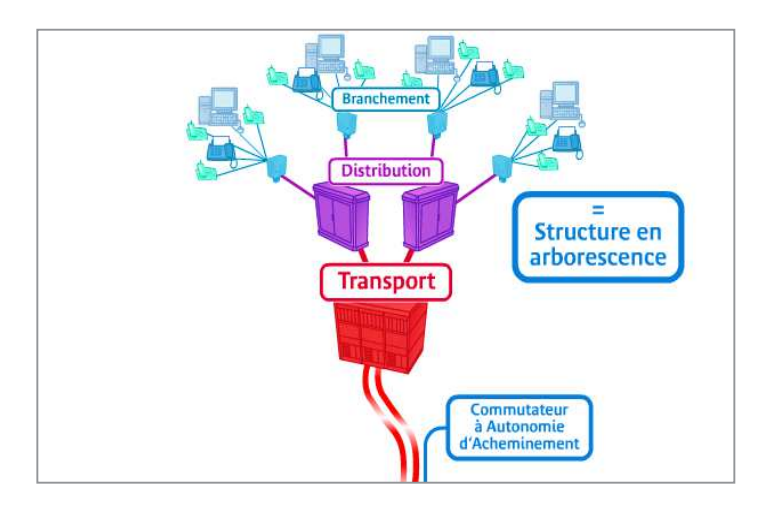

**Figure I.6 : Entités fonctionnelles de la partie distribution [9]** 

#### **I.2.2.2. Commutation**

C'est la partie la plus importante dans la structure de RTC, composé par l'ensemble des commutateurs de circuits [6].

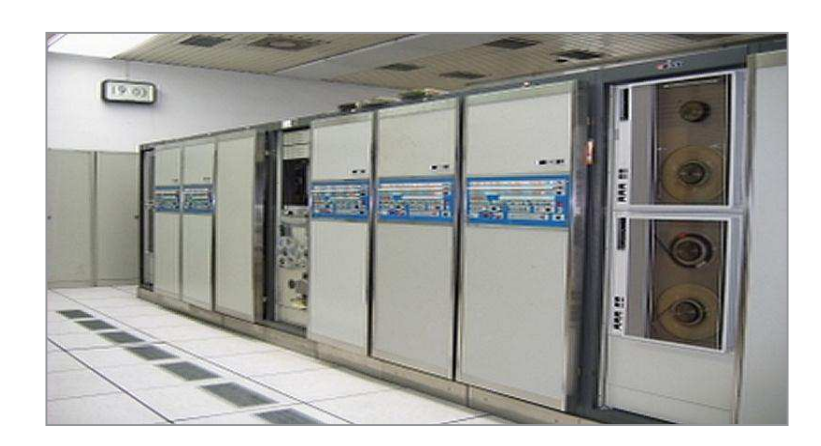

#### **Figure I.7 Commutateurs semi électroniques [10]**

Il y a deux types des commutateurs :

- Commutateurs d'abonnés.
- Commutateurs de transits.

#### · **Commutateurs d'abonnés**

Les commutateurs d'abonnées permettent de rattacher les abonnées [5]:

- **CL (Commutateur Local) :** c'est un commutateur d'analyse de numérotation des abonnées associé à ce CL.
- **CAA (Commutateur a Autonomie d'Acheminement)** : un CAA contient plusieurs CL, il analyse les numéros et choisit un faisceau pour acheminer l'appel.
- **CTS (Commutateur de Transit Secondaire) :** Au-dessus des CAA. Il assure le transit du trafic de tous les CAA rattachés sur lui.

#### · **Commutateurs de transits**

Les commutateurs de transits permettent de connecter les commutateurs qui n'ont pas de liaison entre eux [5]:

- **CTP (Commutateur de Transit Principales) :** Le CTP est au sommet de la hiérarchie nationale. Tous les CTP sont reliés deux à deux entre eux.
- **CTI (Commutateur de Transit International) :** Il assure le transit du trafic international.

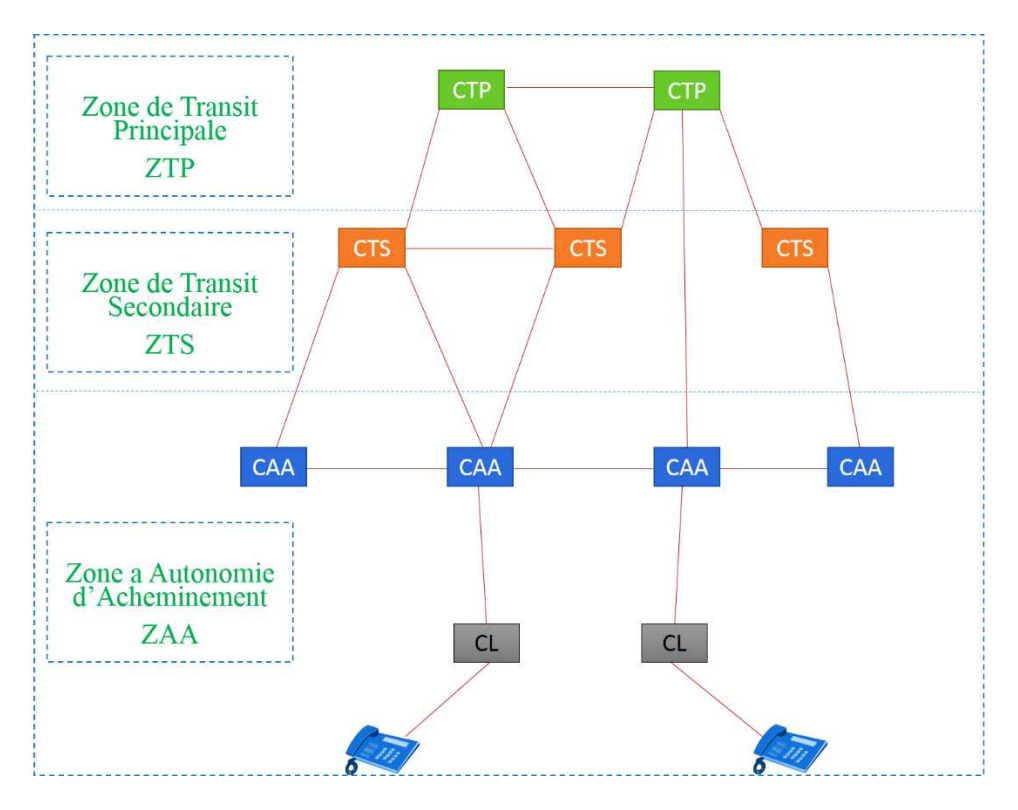

**Figure I.8 : Architecture hiérarchique des commutateurs** 

#### **I.2.2.3. Transmission**

Cette partie comporte l'ensemble des moyens de transmissions (câbles coaxiaux, faisceaux hertziens, satellites, fibre optique, etc.).

#### **I.2.3. Architecture du RTC**

L'architecture de réseau RTC est découpée en trois zones [2].

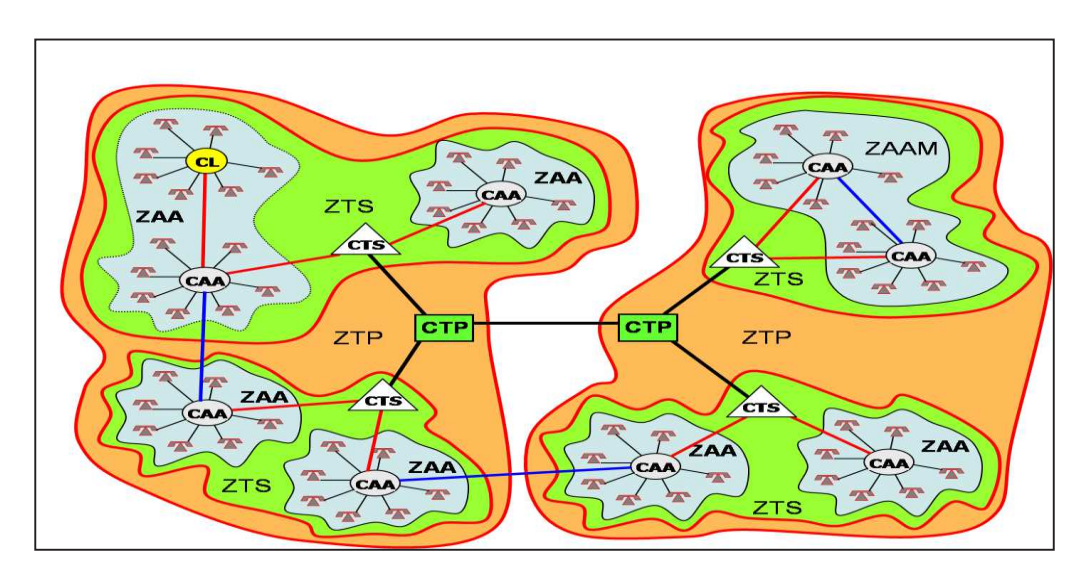

**Figure I.9 : Architecture du RTC [2]**

Les zones à faible densité, les abonnés sont rattachés à des commutateurs locaux (CL).

#### · **Zone à Autonomie d'Acheminement (ZAA)**

Est une zone géographique constituée par des ZL, équipé par un centre à autonomie d'acheminement CAA capable d'analyser les numéros qu'ils reçoivent et les traduire en un itinéraire parmi ceux possibles pour acheminer la communication vers l'abonné demandé[11].

Une ZAA qui englobe plusieurs CAA est dite zone à autonomie d'acheminement multiple ZAAM.

#### · **Zone de Transit Principale (ZTP)**

Cette zone assure la commutation des liaisons à longue distance. L'un des commutateurs CTS de la zone ZTS est relié au Commutateur de Transit principale (CTP) pour construire une zone ZTP [11].

#### · **Zones de Transit Secondaire (ZTS)**

C'est la zone des commutateurs CTS. Elle assure le brassage des circuits lorsqu'un CAA ne peut atteindre le CAA destinataire directement [11].

#### **I.2.4. Dérangement**

Un dérangement est tout un défaut ou une panne qui perturbe le fonctionnement des lignes téléphoniques suite à certains accidents naturels (pluies, vent…).Les dérangements sont en généralement causés par [6] :

- Le toucher des câbles téléphoniques souterrains ou aériens lors des travaux publics qui présente le risque d'interruption de la liaison entre ces câbles.
- Les erreurs commis par les ouvriers lors de leurs travaux au niveau des SR ou des PC.
- Une coupure d'un câble lors des conditions climatiques très dures.

#### · **Type du dérangement**

On peut rencontrer plusieurs types de dérangements [6]:

- **Isolement** : c'est une discontinuité de la ligne d'abonné dû à une coupure accidentelle d'un câble, donc le courant n'atteint pas l'appareil.
- Boucle : c'est un court-circuit de la ligne d'abonné dû à un défaut de l'installation chez l'abonné ou le contact entre deux fils. On n'a alors ni émission ni réception.
- **Terre** : un contact avec la terre alors on a une fuite du courant et une infiltration d'eau et d'humidité au niveau d'une épissure.

- **Courant étranger** : qui vient s'additionner au courant de conversation ce qui cause un mélange avec une autre paire et une interférence de communication entre deux ou plusieurs abonnés et engendre la diaphonie.
- **Friture** : Le son au niveau du combiné n'est pas net à cause d'un mauvais contact produisant des signaux parasites.
- Inversion : Lors du raccordement des câbles, deux paires d'abonnés peuvent être inversés donc l'appel destiné au premier est reçu par le deuxième et vice-versa.

#### · **Relève de dérangement**

L'équipe du dérangement détermine la nature du défaut à l'aide de quelques tests effectués sur la ligne dérangée contenant le numéro de la ligne, l'adresse de l'abonné, la position [6]. Les différents points de coupures sont : RG, SR, PC, câbles.

- **Au niveau RG** : tester la tonalité provenant du central. S'il n y a pas de tonalité, alors le problème est dans les fils jarretières du RG. Si la tonalité existe, alors il faut tester au niveau du SR.
- **Au niveau SR** : Tester la tonalité sur la paire d'abonné au niveau du transport. S'il n y a pas de tonalité, alors il s'agit d'une mauvaise paire, soit d'un problème au niveau jarretière. Si la tonalité existe, alors il faut tester au niveau du PC.
- **Au niveau PC** : Si la tonalité existe au niveau du PC, alors le défaut est localisé dans les câbles de branchement ou dans l'appareil. S'il n'y a pas de tonalité, alors le problème est dans les câbles de distribution.
- **Au niveau des câbles** : Une fois le câble dérangé (distribution ou branchement) est identifié, il y aura coupure de la partie usée ou changement total du câble.

#### **I.2.5. Avantages et inconvénients du RTC**

Parmi les avantages du réseau RTC [2] :

- C'est un réseau commuté point à point ce qui va éviter la recomposition du numéro lorsqu'un établissement d'appel.
- Il est full duplex c-à-d que les deux utilisateurs de la même liaison peuvent émettre et recevoir en même temps.
- C'est un réseau étendu géographiquement et internationale.

Et parmi ces inconvénients [2] :

- Le réseau téléphonique commuté est un réseau analogique
- Son débit est très faible (56kb/s théoriquement et 48 kb/s pratiquement).
- Bande passante limité (entre 300Hz et 3400Hz).
- Phénomène de diaphonie.

#### **I.3. Réseau RNIS**

Contrairement au réseau analogique RTC, le RNIS en anglais ISDN (Integrated Services Digital Network) est un Réseau Numérique à Intégration des Services pour la téléphonie et d'autres services de données comme la visioconférence, le fax, transmission d'image, les mini messages [12], etc.

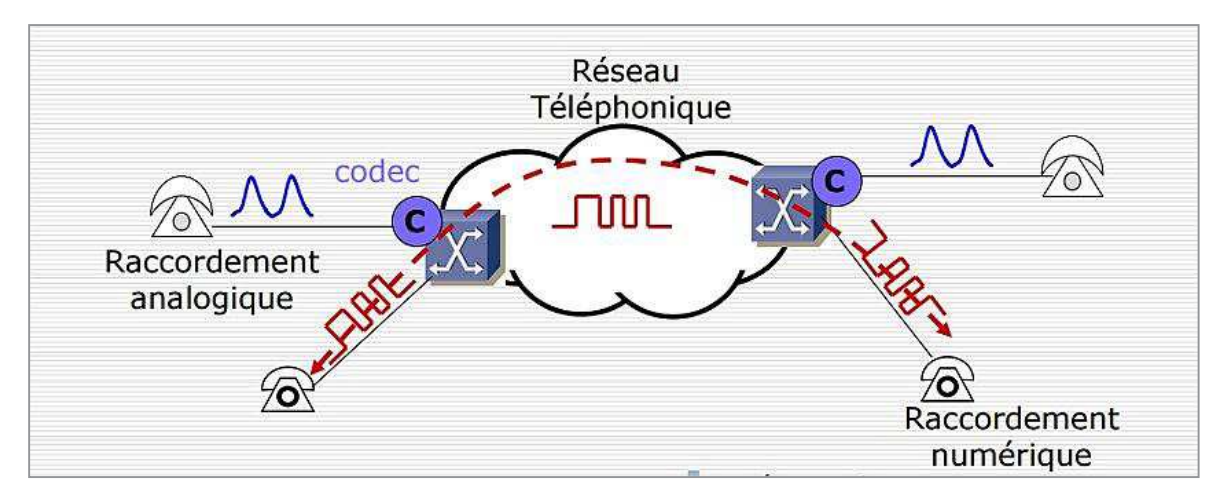

**Figure I.10 : Communication par le réseau RNIS [13]** 

Le réseau RNIS comprend la même architecture que celle du RTC mais avec quelques modifications, pour améliorer les performances de système et augmenter le débit (de 64 Kbit/s à 2 Mbit/s).

#### **I.3.1. Caractéristique de réseau RNIS**

L'avantage major de réseau RNIS en termes de fonctionnement est la séparation entre le signal de données de l'usager et le signal de la signalisation, ce réseau fonctionne avec deux canaux logiques [13] :

**Canal B :** ce canal est dédié pour transmettre les données de l'utilisateur, il utilise la commutation de circuit avec un débit de 64 Kbit/s.

**Canal D :** le rôle de ce canal est de véhiculer les informations de signalisation avec un débit de 16 Kbit/s ou 64 Kbit/s, il est basé sur la commutation par paquet. Le canal D fonctionne principalement à l'aide de protocole LAP D.

#### **I.3.2. Protocole LAP D**

C'est un protocole de la couche des liaisons des données du modèle OSI, utilisé pour échanger les messages de signalisation avec le commutateur. Ces fonctions principales sont [13] :

- · Détection et correction éventuelles d'erreurs intervenues au niveau physique.
- · Gestion de liaison de données (établissement, maintient, libération).
- · Multiplexage de plusieurs liaisons de données sur le canal D.
- · Échange d'informations structurées (trames).
- · Maintient en séquence de trames.
- Contrôle de flux.

La structure de la trame LAP D est comme suit [14]:

| 1 octet        |     | 2 octets       |     | 1 octet  | Variable       | 1 octet    | 1 octet        |
|----------------|-----|----------------|-----|----------|----------------|------------|----------------|
| <b>Drapeau</b> |     | <b>Adresse</b> |     | Contrôle | <b>Données</b> | <b>FCS</b> | <b>Drapeau</b> |
|                |     |                |     |          |                |            |                |
| <b>SAPI</b>    | C/R | EA             | TEI | EA       |                |            |                |

**FigureI.11 : La trame LAPD [14]** 

- **Drapeau** : Idem au champ HDLC (protocole de couche 2 utilisé pour l'encapsulation de flux).
- **Contrôle** : Idem au champ HDLC.
- **Données** : Données utilisateur (Canaux B).
	- **FCS** : Séquence de contrôle de trame (Contrôle d'erreurs).
- **Adresse** :
	- § **SAPI :** Bits d'identification du point d'accès (6 bits). Indique le portail de fourniture des services LAPD (Couche 3).
	- **C/R** : Bit de commande/réponse.
	- **EA** : Bit d'adressage étendu (EA = 1, alors adresse = 1 octet, sinon 2 octets).
	- § **TEI** : Identificateur de point d'extrémité de terminal. Précise le nombre de terminaux, si c'est un broadcast.

#### **I.3.3 Principe de fonctionnement de RNIS**

Pour comprendre le principe de fonctionnement de RNIS il faut savoir ces deux interfaces d'accès [14]:

- · **BRI (Basic rate interface)** : interface d'accès de base.
	- 2 canaux B  $\longrightarrow$  à 64 Kbit/s.
	- 1 canal D  $\longrightarrow$  à 16 Kbit/s.
- · **PRI (Primary rate interface)** : interface d'accès primaire.
	- 30 canaux B  $\longrightarrow \hat{a}$  64 Kbit/s. 1 canal D  $\longrightarrow \hat{a}$  64 Kbit/s.

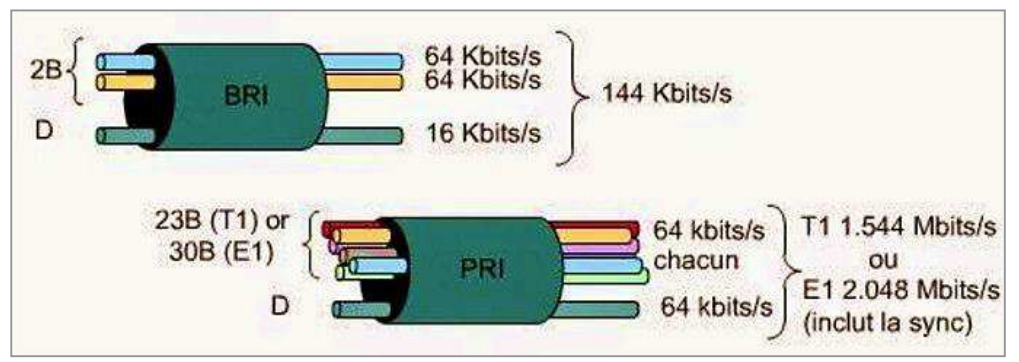

**Figure I.12 : Accès PRI et BRI [15]** 

L'accès de base BRI dit S0/T0 offre 2 canaux B à64 kbit/s permettant par exemple deux conversations téléphoniques simultanées, et un canal D à 16 kbit/s destiné à la signalisation et aux transports de messages informatiques divers.

L'accès primaire PRI dit S2/T2 offre 30 canaux B à 64 kbit/s et un canal D à 64 kbit/s. Les commutateurs de réseau RNIS utilisent généralement ce type d'accès.

#### **I.3.4. Les trames RNIS**

Le réseau RNIS fonctionne avec deux types de trames [14]:

- · Trame TE : Trame sortante (Terminal vers réseau).
- · Trame NT : Trame entrante Réseau vers terminal.

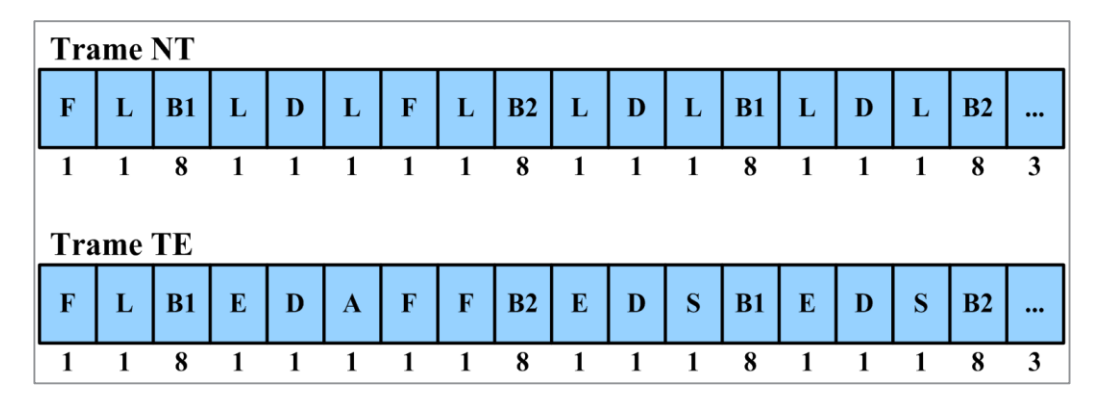

#### **Figure I.13 : Trames RNIS [14]**

Tel que la taille de ses deux trames est 48 bits (36 bits de données) [14] :

- 2 trames successives de 24 bits.
- 2 canaux B (8 bits).
- 1 canal D (2 bits).
- Verrouillage de trame (6 bits).

Avec :

- A : Bit d'activation (Activation d'unités).
- B1 : Bits de canal B1.
- B2 : Bits de canal B2.
- D : Bit de canal D.
- E : Écho du bit D précédent (Résolution de conflits).
- F : Bit de verrouillage de trame (Synchronisation).
- L : Bit d'équilibrage de charge (Moyenne de bits).
- S : Bit de réserve (Non affecté).

#### **I.3.5. Equipements de RNIS**

Le réseau RNIS fonctionne avec les équipements suivants :

**Le commutateur RNIS [13] :** équipement de la couche 2 du modèle OSI responsable à faire la commutation des circuits entre les différentes liaisons RNIS.

**NT1 (Terminaison réseau 1) :** une entité intéressante dans le réseau responsable à relier l'abonnée à l'aide de 4 fils a la boucle locale (2 fils) [13].

**NT2 (Terminaison réseau 2) :** cet équipement est dédié pour diriger le trafic des terminaux (TE1 et TE2) vers le NT1, il fait la commutation et la concentration (Plusieurs TE sur un NT1) dit PABX (PrivateAutomatic Branch eXchange) [13].

**TA (Adaptateur de Terminal) :** le rôle de cet adaptateur est de convertir le signal des données au format RNIS, il fonctionne entre un TE2 et un NT1 ou NT2 [13].

**TE1 (Équipement terminal 1) :** une entité compatible avec le réseau RNIS comme le téléphone RNIS, raccordé avec un NT1 ou NT2 à l'aide de 4 fils [13].

**TE2 (Équipement terminal 2) :** une entité non compatible avec le réseau RNIS comme le téléphone analogique RTC, raccordé sur un TA [13].

#### **I.3.6. Interfaces de réseau RNIS**

Entre les équipements de réseau RNIS en distingue quelques interfaces ou bien points de références telles que chacun a son rôle dans le réseau [13] :

**Interface R :** Désigne la connexion entre un équipement terminal de type 2 non compatible RNIS (TE2) et un adaptateur de terminal (TA), par exemple une interface série RS-232.

Interface S : Désigne les points qui se connectent dans l'équipement de commutation du client aux terminaisons de réseau de type 2 (NT2) et permettent les appels entre les divers types d'équipements placés chez le client.

**Interface T :** Électriquement identique à l'interface S ; désigne la connexion sortante entre la NT2 et le réseau RNIS ou la terminaison de réseau de type 1 (NT1).

**Interface U :** Désigne les connexions entre l'unité de terminaison de réseau de type 1 (NT1) et le réseau RNIS appartenant à la compagnie de téléphone.

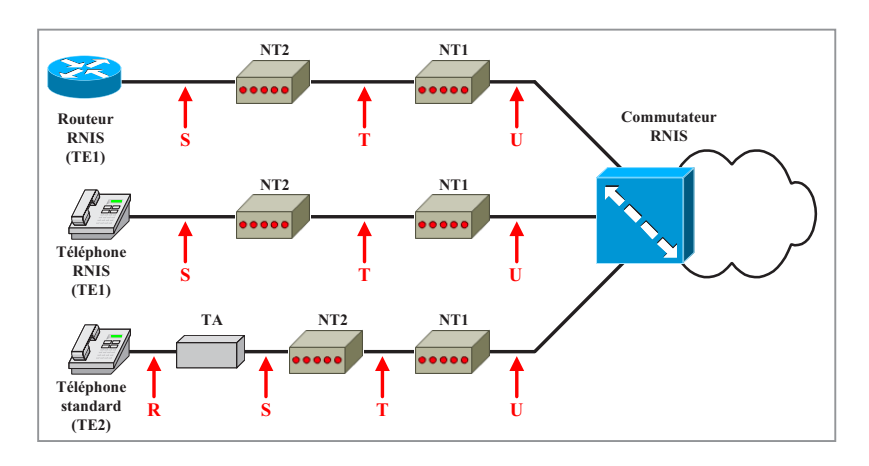

**Figure I.14 : Equipements et interfaces RNIS [13]** 

#### **I.3.7. Avantages et inconvénients de RNIS**

Le réseau RNIS présente quelques avantages par rapport au réseau RTC [16] :

- · C'est un réseau entièrement numérique ce qui lui rend bien adapté avec les autres réseaux (par exemple pour établir une communication entre le réseau fixe et un réseau mobile GSM).
- · Il comporte une bande passante 4 fois supérieur que celle de RTC.
- · Il fournit une connexion plus stable en fonction du signal numérique.
- · En plus de service voix le RNIS intègre plusieurs autres services des données.

Et parmi ces inconvénients [16] :

- · Son débit est limité par rapport les nouvelles technologies de téléphonie
- · Pas de connexion permanente.
- · Les frais de la mise en service sont assez élevés.

#### **I.4. Différentes technologies mobiles et fixes**

#### **I.4.1. Les technologies xDSL**

xDSL est une évolution d'un ensemble de technologies, qui assure la transmission des données a large bande sur des paires torsadées téléphoniques ou la fibre optique avec une fréquence porteuse assez élevé par rapport la bande de fréquence de la voix.

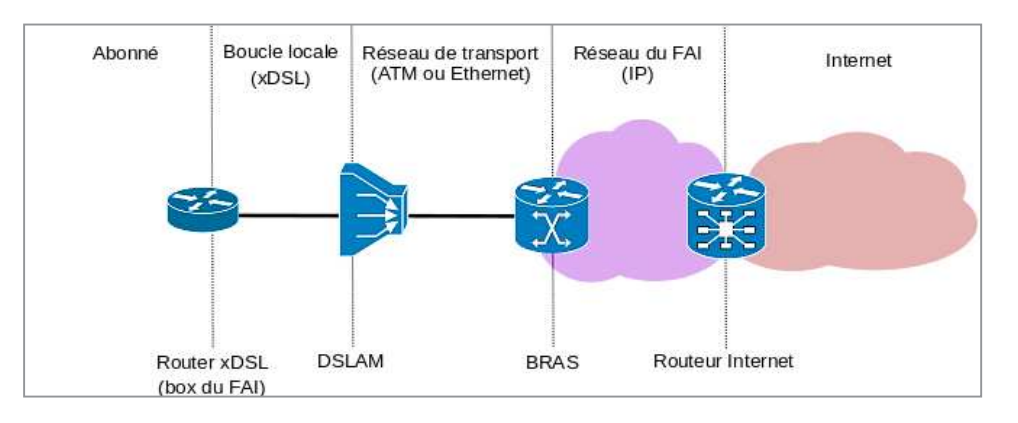

**Figure I.15 : Topologie simplifié des technologies xDSL** 

Parmi les technologies xDSL les plus utilisés [17] :

#### · **Technologie HDSL**

C'est la première technique issue de la technologie DSL, elle supporte un débit de 2Mbps sur trois paires torsadées et un débit de 1,5Mbps sur deux paires, sur une distance de 4.5 km [17].

L'HDSL assure la transmission symétrique, il a la même largeur de bande passante dans les deux sens (montant / descendant).

Maintenant une deuxième version HDSL est déployée, dit HDSL 2, utilise une seul paire en cuivre et assure un débit de 2 Mbit/s (en Europe) sur une portée de 2500 mètre, cette technologie ne peut pas transmettre la voix et les données sur la même ligne.

#### · **Technologie SDSL**

C'est une technique d'accès symétrique, supporte un débit très élevé (jusqu'à 20 Mbit/s) dans les deux sens. Elle permet de transmettre les données sur une seule paire torsadée [17].

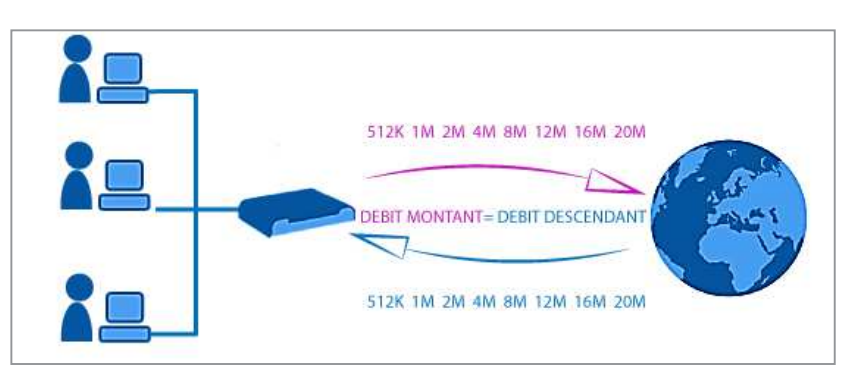

**Figure I.16 : Technologie symétrique SDSL [18]** 

Les lignes SDSL sont utilisées beaucoup plus dans les entreprises et les réseaux professionnels.

#### · **Technologie ADSL/ ADSL2**

L'ADSL est une technique d'accès à Internet à haut débit (2Mbps en lien descendant), elle permet d'utiliser une ligne téléphonique pour transmettre et recevoir des données numériques de manière indépendante du service téléphonique [17].

Cette technologie était évoluée rapidement et nommée ADSL2 pour faciliter le déploiement de la ligne (configuration, test de ligne, diagnostic accessible au fournisseur d'accès Internet).

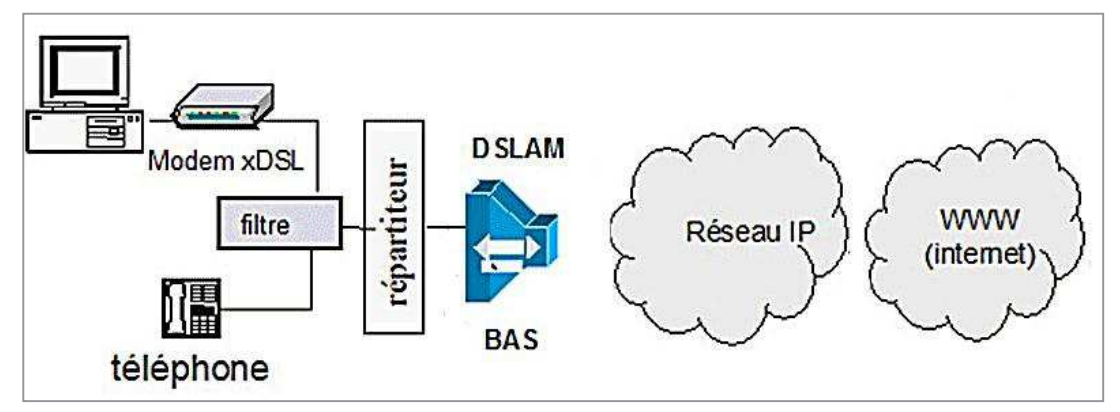

**Figure I.17 : Technologie ADSL [19]**

L'ADSL2 permet d'obtenir des débits descendants jusqu' à 12 Mbits/s, quant à l'ADSL2+, la bande de fréquence utilisée sur le fil de cuivre est doublée (2,2 Mhz au lieu de 1,1 Mhz) et permet donc d'obtenir jusqu'à 25 Mbit/s dans le sens descendant et 1 Mbit/s dans le sens montant. Par contre, la fréquence étant plus élevée, la portée est donc plus faible. L'amélioration apportée par l'ADSL2+ est surtout significatif pour les abonnés proches du central.

#### · **Technologie VDSL [17]**

Cette technologie transmet les signaux de données sur la même paire de cuivre de la voix téléphonique. Elle fonctionne avec les débits de 13 à 55,2 Mbps dans un sens et 1,5 à 6 Mbps dans l'autre sens.

A cet effet, les différences essentielles entre les technologies DSL sont :

- Vitesse de transmission et le type de modulation utilisé.
- Distance maximale de transmission.
- Variation de débit entre le flux montant et le flux descendant.
- Nombre de paires téléphoniques utilisés.

#### **I.4.2. Technologies FTTx**

La technologie FTTx est une solution d'accès réseau de nouvelle génération qui utilise la fibre optique "déployée jusqu'au dernier kilomètre" pour offrir des services très haut débit dix et même cent fois plus rapides que les solutions classiques de type ADSL. La solution FTTx offre plusieurs services [20] :

- Internet à très haut débit jusqu'à 155 Mb/s.
- La téléphonie VOIP illimitée et gratuite vers tout le réseau IP et fixe
- Multitude de services additionnels : Vidéo surveillance, Vidéo conférence, VPN, Hébergement des data center, Call center, Réseau Intranet, et autres…

Parmi les technologies FTTx les plus utilisés :

- FTTC : Fiber To The Cabinet (Fibre jusqu'au cabinet).
- FTTB : Fiber To The Building (Fibre jusqu'au bâtiment).
- FTTH : Fiber To The Home (Fibre jusqu'au domicile).
- FTTO : Fiber To The Office (Fibre jusqu'au bureau entreprises).

Et il existe d'autres technologies FTTx utilisés dans des cas différents.
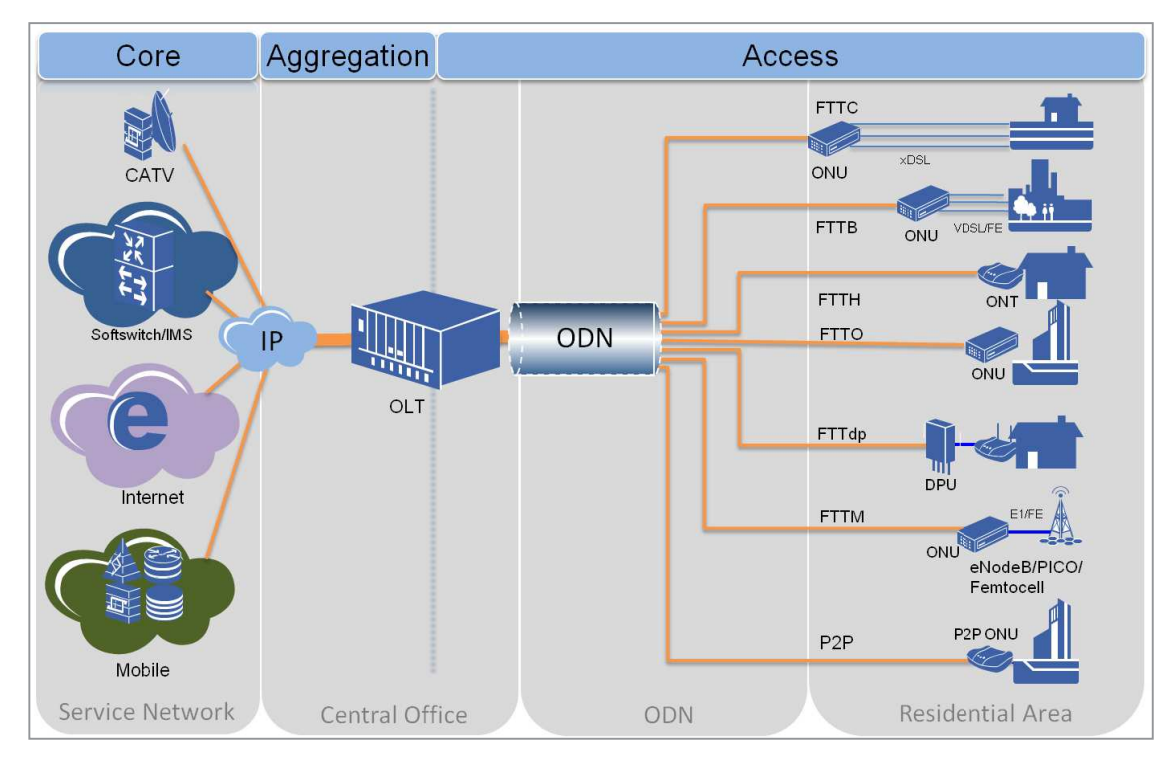

**Figure I.18: Technologies FTTx [22]** 

# · **FTTH**

FTTH est une technologie d'accès fixe, qui permet d'assurer la connexion par fibre optique jusqu'au domicile de l'abonné avec un débit important (1 Gbit/s), la FTTH peut avoir deux topologies possibles [24] :

· **Topologie actif P2P** [24]: cette architecture est basée sur la technique Point à Point, elle permet de donner un support de fibre pour chaque abonné, cette topologie n'est pas utilisée actuellement car elle coute trop cher.

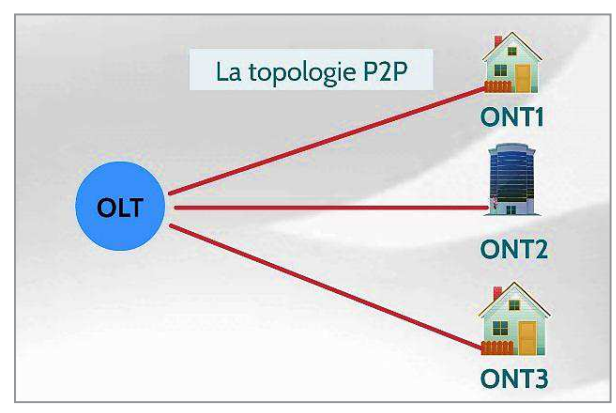

**Figure I.19 : Topologie P2P [23]** 

- **OLT :** un équipement de réseau d'accès, qui remplace le MSAN.
- **ONT :** c'est l'élément qui remplace le modem dans la boucle locale, parfois dit ONU dans le cas où il est partagé entre plusieurs abonnées.
- · **Topologie passif PON :** c'est la topologie la plus utilisé dans le terrain, qui se base sur la technologie d'accès PON. elle sépare entre les données des abonnées par un élément passive coupleur ou filtre (splitter).

Il existe plusieurs technologies PON (GPON, 10GPON, EPON…).

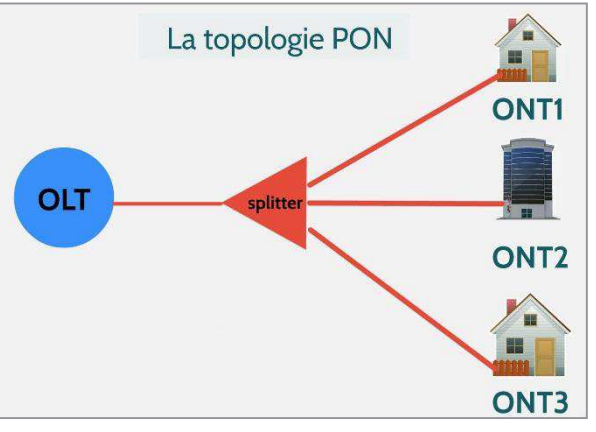

**Figure I.20: Topologie PON [23]** 

# · **FTTC**

Cette technologie consiste à ramener la fibre jusqu'au cabinet du MSAN ou bien de l'OLT, utilisée dans les zones urbaines, tel que la longueur de câblage par cuivre entre l'abonné et le cabinet est moins de 300 m [24].

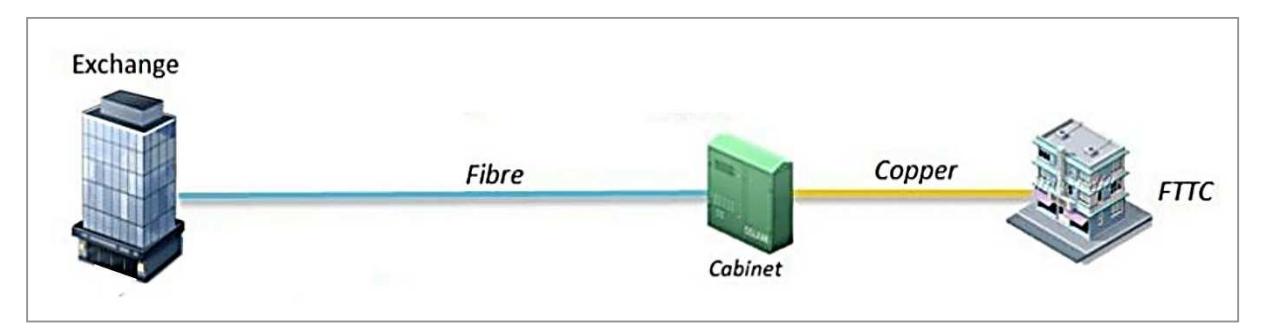

**Figure I.21: La fibre jusqu'au cabinet** 

# · **FTTB**

Dans ce cas la fibre est ramené jusqu'au batiment, cette technologie va réduire la longueur des paires en cuivres utilisés ce qui va augmenter la chanche d'obtenir une meilleur qualité de signal et une faible dégradation [24].

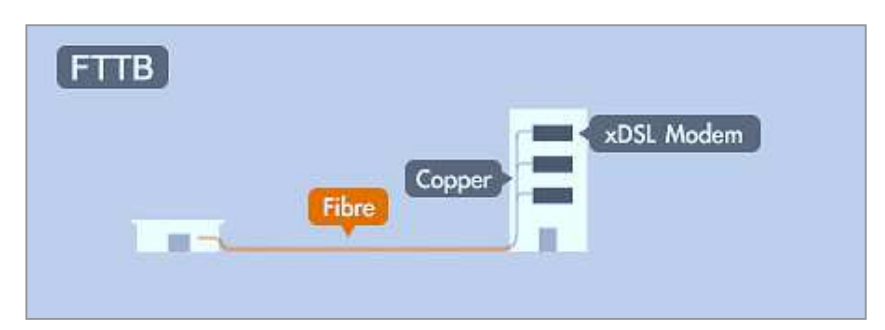

**Figure I.22 : La fibre jusqu'au batiment [25]** 

## **I 4.3. Technologie UMTS**

L'UMTS est une technologie de téléphonie mobile de la troisième génération (3G) basé sur la technique d'accès W-CDMA qui permet de donner à chaque abonnée son propre code pseudo-aléatoire pour connecter, ce réseau cellulaire présente une évolution naturelle de la technologie de la deuxième génération GSM,en plus de la téléphonie L'UMTS présente plusieurs services multimédia à haut débit[26].

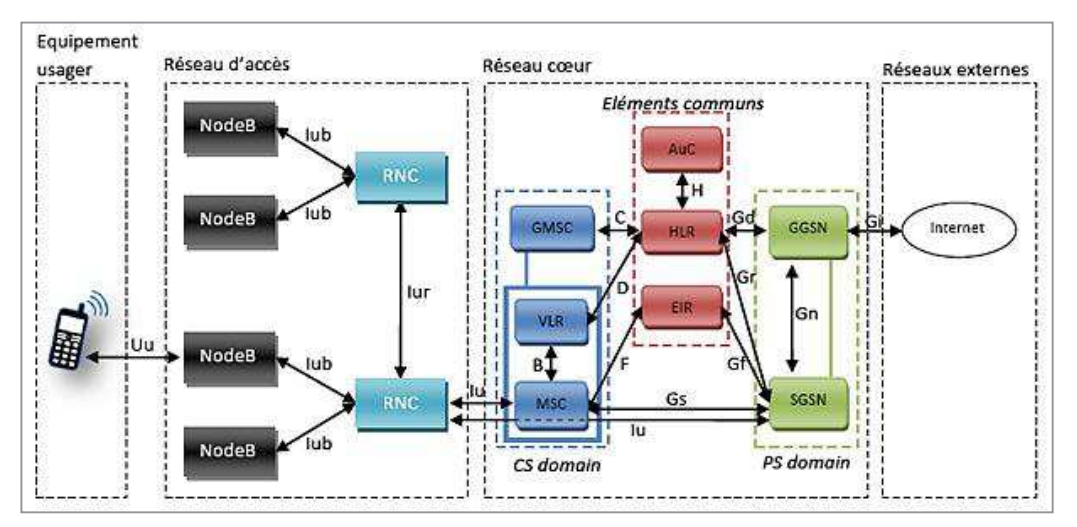

**Figure I.23: Architecture du réseau UMTS [27]** 

Le réseau UMTS fonctionne sur les bandes de fréquences 1885-2025 MHz et 2110-2200 MHz, son débit peut atteindre 2Mbit/s mais avec l'implémentation des services HSUPA/HSDPA et HSPA+ ce réseau peut avoir un débit théorique maximal de 42 Mbit/s.

## **I.4.4. Technologie LTE**

LTE est une technologie du réseau cellulaire de la quatrième génération (4G) qui permet de fournir la voix et une large gamme des services multimédia en basant sur IP[28].

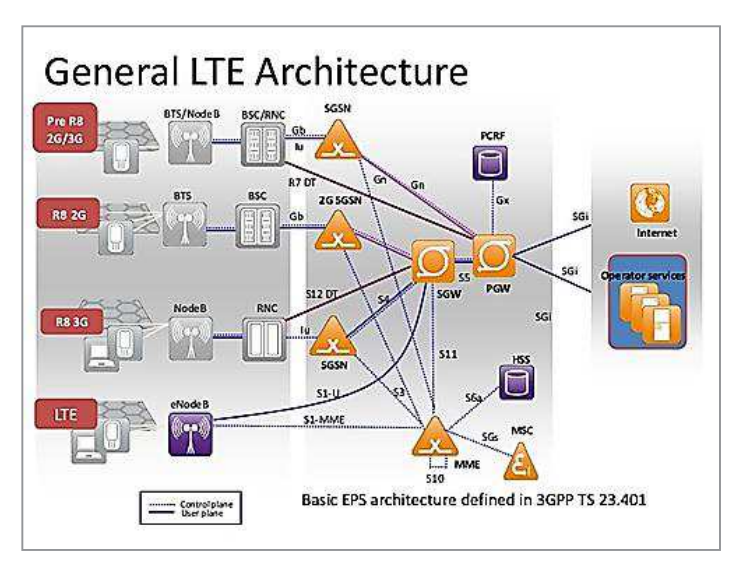

**Figure I.24 : Les différentes technologies mobiles [29]** 

Réellement le vrai réseau de la quatrième génération et qui satisfait toutes les spécifications techniques imposées par l'Union internationale des télécommunications (UIT) est dit LTE Advanced, il offre un débit théorique descendant de 1 Gbit/s pour un terminal fixe et un débit de 100 Mbit/s pour un terminal mobile, le LTE Advanced utilise les techniques de codage (OFDMA et SC-FDMA) qui sont déjà utilisés dans le LTE (3.9 G).

## **I.4.5. Technologie WiMax**

Le WiMax signifie Worldwide Interoperability for Microwave Access. Il s'agit d'un ensemble de normes techniques basées sur le standard de transmission radio 802.16 permettant la transmission de données IP haut débit par voie hertzienne. Le débit théorique maximum supporté par le Wimax est de 70 Mbits/s sur une distance théorique de plusieurs dizaines de kilomètres[30].

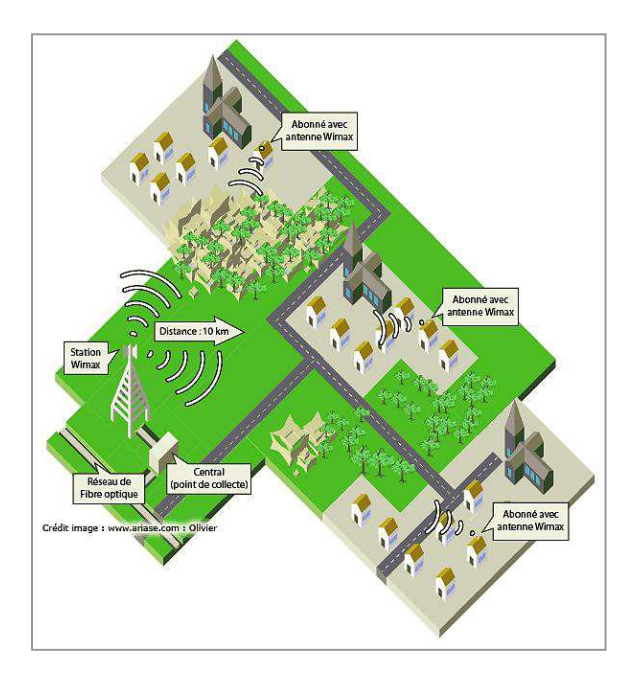

**Figure I.25 : Réseau Wimax [30]** 

En d'autres termes, le Wimax est une solution alternative pour le déploiement des réseaux haut-débit sur les territoires, qu'ils soient couverts ou non par d'autres technologies comme l'ADSL ou le câble. Le Wimax rend possible une utilisation à la fois sédentaire et nomade d'Internet haut-débit.

D'un côté, les communes, les entreprises et les particuliers se connectent à Internet sans-fil à partir d'un poste fixe qui communique par ondes hertziennes via une antenne-relais appelée station de base.

# **I.6. Conclusion**

Dans ce chapitre nous avons traités trois parties principales des réseaux fixes, commençant par l'architecture et la structure fonctionnelle du réseau de la téléphonie analogique RTC en passant au réseau numérique RNIS, et nous avons terminés par la description des différentes technologies fixes et mobile.

Le chapitre suivant sera consacré à étudier l'architectures et les entités fonctionnelles des réseaux de nouvelles générations NGN.

**Chapitre II : Réseaux de nouvelles générations**

# **II.1. Introduction**

Depuis quelques années, les laboratoires des constructeurs et les organismes de standardisation se penchent sur une nouvelle architecture réseau performante et puissante. Cette nouvelle structure permet d'offrir des services de communication et de confort à haut débit, c'est l'architecture des réseaux NGN.

Le réseau de nouvelle génération est le premier système convergent et qui s'interconnecte avec toutes les autres technologies fixes et mobiles, d'une façon fiable et souple.

# **II.2. Définition**

Le réseau de nouvelle génération (NGN), est une évolution dans le réseau cœur de la téléphonie fixe développé dans les années 1990 par l'Union internationale des télécommunications (UIT)pour améliorer les performances du réseau ,et migrer de la commutation de circuits vers la commutation du paquet ,Cette infrastructure est basé sur IP elle fonctionne avec des différents protocoles de signalisation (SIP, H.323, MEGACO…) de la voix sur IP. Les NGN sont conçus pour être compatible avec les nouveaux services à haut débit.

## **II.3. Différents services de NGN**

Le but de migrer vers le NGN est d'enrichir le réseau fixe par une large gamme de services multimédia et de rendre la communication plus fiable et plus performante.

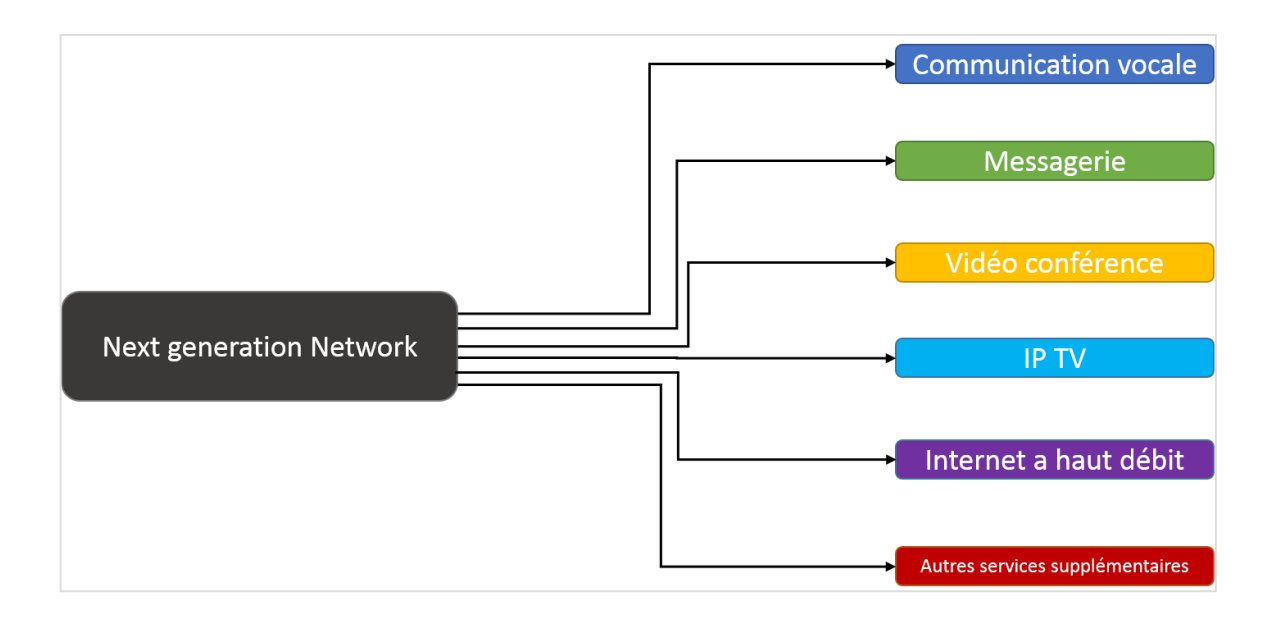

 **Figure II.1 : Les différents services de NGN** 

Parmi les services du réseau NGN il y a :

# · **Voix sur IP**

C'est ce qu'on appelle en anglais VoIP, l'utilisation de la commutation du paquet a convergé la transmission des données et de la voix en un seul flux basé sur IP.

Le service VoIP nécessite l'existence d'une famille protocolaire pour faciliter l'acheminement de l'information dans le réseau, les protocoles SIP, H.323, MEGACO et d'autres protocoles de signalisations sont utilisés afin de gérer cette opération [31].

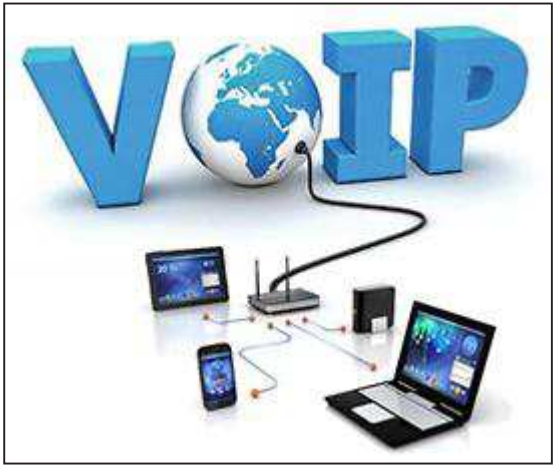

**Figure II.2 : La voix sur IP [32]**

Ce service permet d'établir des communications vocales, vidéoconférences\téléconférences, et fournir d'autres applications supplémentaires.

# · **IPTV, VoD et GoD**

 La télévision sur IP (IPTV), la vidéo à la demande (VoD) ou le jeu à la demande (GoD) sont des nouveaux services basés sur l'utilisation du protocole IP dans les réseaux NGN, Ils permettent à l'utilisateur de regarder une chaine ou un vidéo ou même jouer en temps réel [33].

# · **Messagerie unifie**

Le principe de la messagerie unifie est de centraliser tous les types de la messagerie (vocal, écrit, multimédia) sur un seul serveur, ce service offre plusieurs applications de tel : réunir à distance, établir une vidéo conférence, un web conférence, partager et gérer l'information d'une façon plus fiable … [34].

## · **Services associés à la géolocalisation**

Ce sont des services déjà implémentés dans les réseaux d'opérateurs mais ils ont toujours en cours de développement, en plus de la localisation géographique des terminaux il y a d'autre applications de géolocalisation intelligentes dans les réseaux NGN.

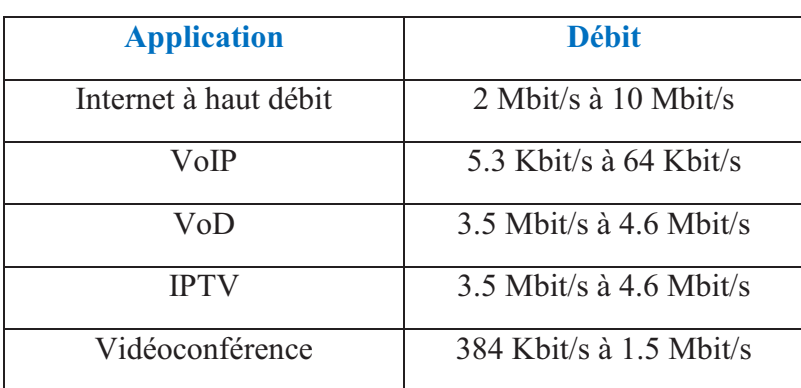

Le tableau suivant résume les différents débits supporté pour les services NGN [35].

#### **Tableau II.1 : Services avec le débit nécessaire [35]**

#### **II.4. Pourquoi tourner vers le NGN ?**

La réponse de cette question est résumée dans les points suivants :

- Les réseaux NGN sont des réseaux multiservices pour communiquer, naviguer sur internet et bénéficier d'autres services supplémentaires à haut débit.
- Ce sont des réseaux qui garantissent la qualité de service en utilisant les techniques d'IP/MPLS.
- Le NGN utilise la commutation du paquet et basé sur IP.
- Le système NGN est un système qui peut gérer les technologies multiples (SONET, ATM, TDM, IP) avec souplesse.
- Il est bien adapté avec le GSM, UMTS, LTE, WIFI/WIMAX et d'autres réseaux mobiles

# **II.5. Caractéristique du réseau NGN**

## · **La convergence**

Les NGN sont des technologies convergentes, ils utilisent la commutation du paquet au niveau de la couche transport pour unifier la transmission de la voix et les données sur un seul flux, en utilisant des protocoles et des techniques convenables.

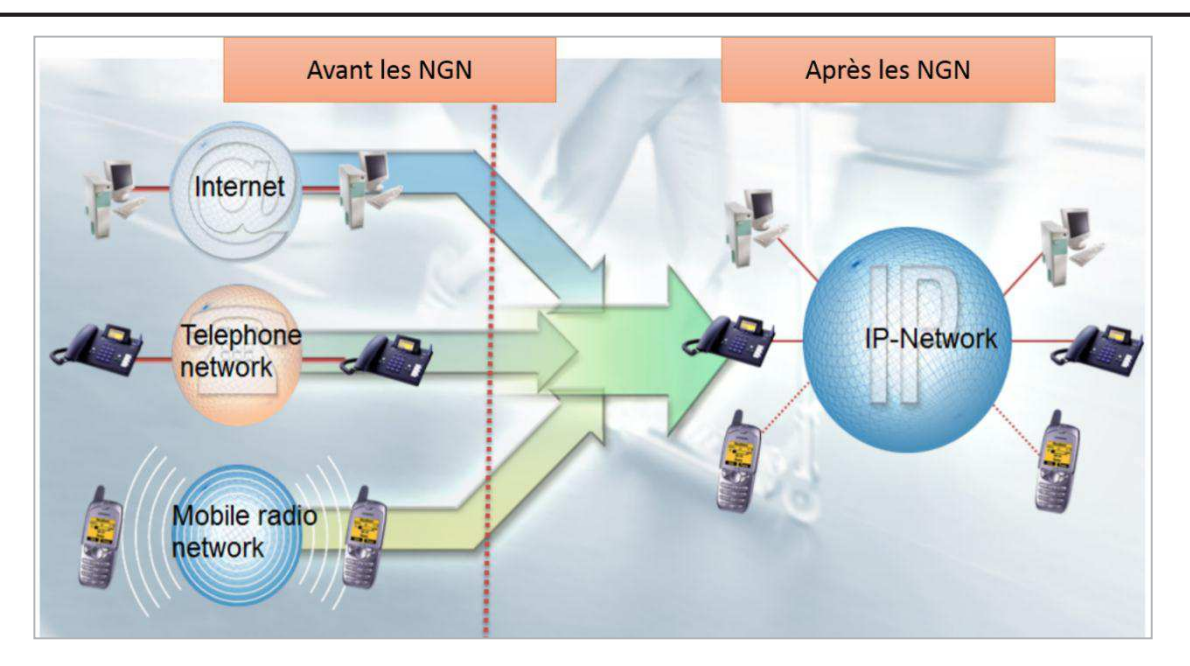

**Figure II.3 : Convergence des services dans les réseaux NGN** 

# · **Commutation par paquet**

Au lieu de l'utilisation de la commutation du circuit comme dans le cas des réseaux de téléphonie fixes traditionnelle les réseaux de nouvelle génération utilisent la commutation du paquet, cette technique offre une large gamme de services avec des débits très élevés.

Le principe de la commutation de paquet est de découper l'information transmise par paquets contenant l'entête, l'adresse de la source et la destination de paquet, le type et autres information importante pour mieux acheminer le paquet [36].

# · **Réseaux optiques**

Les solutions de système optique de nouvelle génération rassemblent les deux réseaux optiques existants y compris celui du multiplexage DWDM et les réseaux optiques SDH. Avec la nouvelle génération de systèmes optiques, des réseaux IP optimisés peuvent être déployés. Les fonctions de données et Ethernet sont ajoutées aux dispositifs classiques de transport [31].

# · **Qualité de services**

 Afin d'améliorer la qualité de service, les nouvelles technologies d'accès jouent un rôle très important pour assurer le développement des services IP multimédia de nouvelle génération. Elles sont caractérisées par leur niveau de maturité, la commutation utilisée et le débit important.

 Au niveau de la couche transport, le protocole MPLS permet d'offrir la qualité de service et simplifier l'acheminement des paquets IP [31].

# **II.6. Types de NGN**

Il existe trois types de réseaux NGN : NGN classe 4, NGN classe 5 et NGN multimédia, les deux premiers types sont conçus pour la téléphonie par contre le troisième type comprend plusieurs services multimédia (ex messagerie vocale/vidéo, conférence audio/vidéo) [37].

# **NGN classe 4**

Le NGN classe 4 permet de remplacer les commutateurs de transit du réseau RTC par des commutateurs classe 4 dans le NGN pour gérer la croissance du trafic téléphonique en transit [38].

# **NGN classe 5**

Le NGN classe 5 permet de remplacer les commutateurs d'accès ou bien les commutateurs à autonomie d'acheminement du réseau RTC par des commutateurs classe 5 dans le NGN [38].

Cette solution a comme rôle principale de transporter la voix en mode paquet au niveau d'accès.

# **NGN multimédia**

Le NGN multimédia appelé parfois IMS (IP Multimedia Subsystem) offre plusieurs services multimédia (ex messagerie vocale/vidéo, conférence audio/vidéo) pour un usager de WIFI/WIMAX, EDGE, UMTS, xDSL, etc.

## **II.7. Protocoles du réseau NGN**

Il existe trois types de protocoles utilisés dans les réseaux NGN :

- Les protocoles de contrôle d'appel.
- Les protocoles de commande de Media Gateway.
- Les protocoles de signalisation entre les serveurs de contrôle.

## **II.7.1. Protocoles de contrôle d'appel**

Le H.323 et le SIP sont les deux principaux protocoles utilisés pour le contrôle d'appel ils permettent d'initier et établir la communication entre deux terminaux ou un terminal et un utilisateur.

#### · **Protocole H.323**

C'est un protocole de contrôle d'appel sur IP normalisé par l'UIT regroupe l'ensemble des protocoles de communication multimédia en mode paquet point à point ou point à multipoint.

La pile protocolaire de H.323 est représenté comme suit (figure II.4).

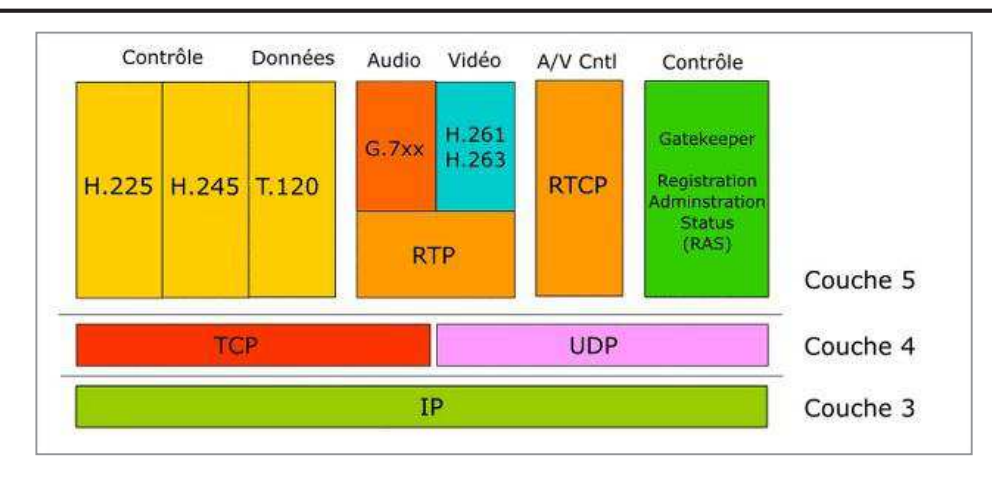

## **Figure II.4 : La pile protocolaire de H.323**

Parmi les protocoles et les codes audio utilisés [39] :

- Pour le contrôle et la signalisation : H.225, H.245, Q.931, RTCP.
- Pour la voix : G.711, G.722, G.723, G.726, G.728, G.729.
- Pour la vidéo : H.261, H.263, H.263+, H.264.
- Pour les données : T.123, T.124, T.125.

#### · **Protocole SIP**

Est un protocole standard de gestion des sessions utilisé pour établir, modifier et terminer des sessions multimédia en mode paquets développé par l'IETF, il est utilisés pour des différents types de communication comme la VoIP, visiophonie, transmission d'image, de vidéos , et de données [40].

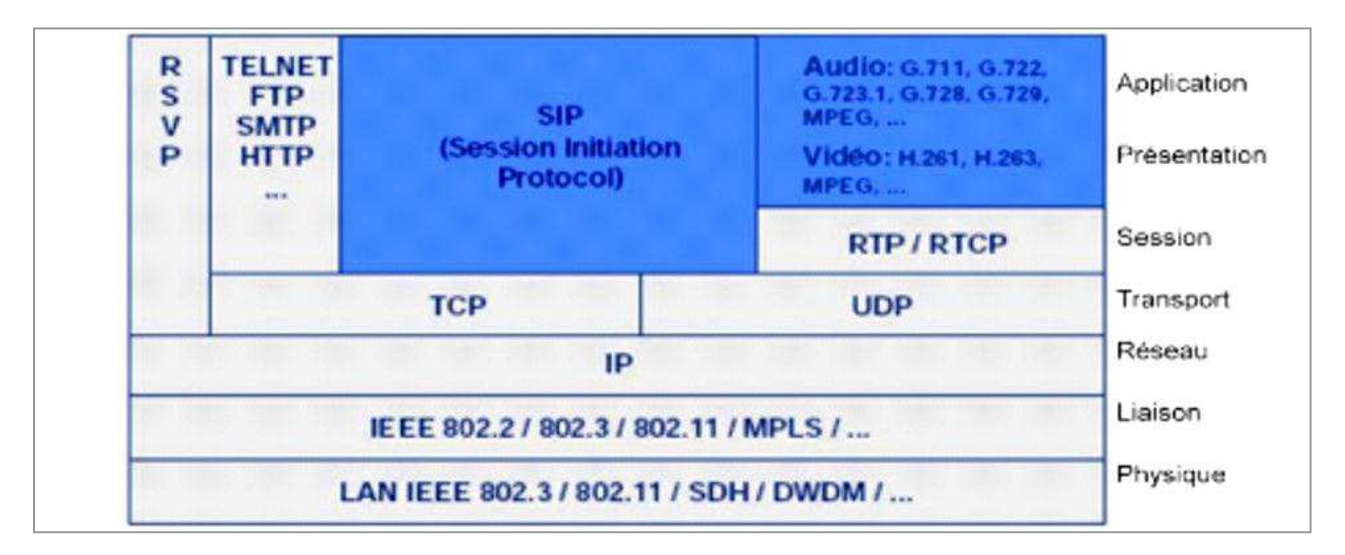

## **Figure II.5 : Pile protocolaire de SIP [41]**

A chacune des couches de l'architecture SIP sont associés des protocoles tels que [42]:

- RSVP : c'est un protocole utilisé pour réserver les ressources réseaux sur IP avec une excellente qualité de service(QoS).

- RTP : utilisé pour transporter des informations en temps réel avec une excellente qualité de services.
- RTCP : utiliser pour assurer le contrôle de flux des données multimédia.
- SAP : pour préciser si les sessions multimédia ouvertes sont en multicast.
- SDP : est un protocole de description des sessions multimédia.

#### · **Principe de fonctionnement de protocole SIP**

Le protocole est basé sur l'architecture Client/serveur et utilise des messages textuels (Figure II.6). Les messages sont transportés par les protocoles de transport réseaux TCP ou UDP [sip].

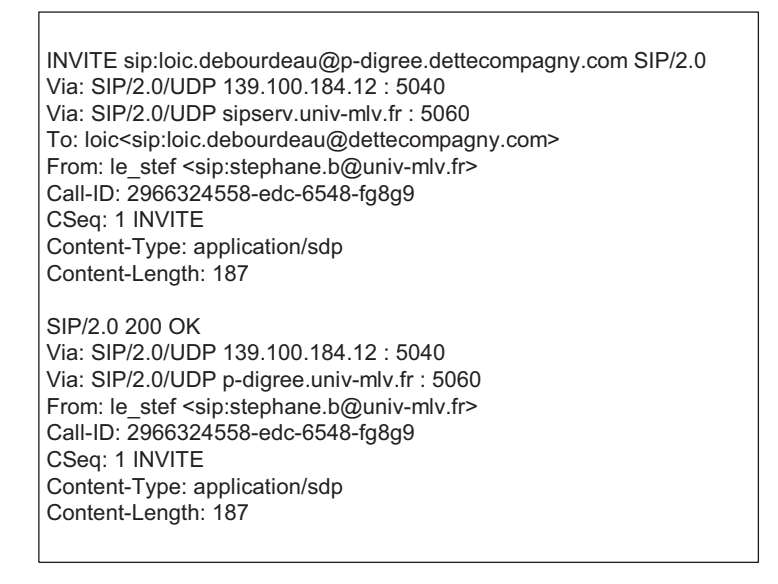

## **Figure II.6 : Structure d'un message SIP [40]**

Le protocole SIP fonctionne à l'aide des méthodes suivantes [42] :

- **INVITE** : permet à un client de demander une nouvelle session.
- **ACK** : confirme l'établissement de la session.
- **CANCEL** : annule un INVITE en suspens.
- **BYE** : termine une session en cours.

Pour établir et finaliser des communications multimédia, SIP utilise les cinq fonctions suivantes [42] :

- User location : permet de localiser le poste terminal utilisé pour communiquer.
- User capabilities : détermine quels média vont être échangés (voix, vidéo, données...) ainsi que les paramètres associés.
- **User availability** : détermine si le poste appelé souhaite communiquer et autorise l'appelant à le contacter.
- **Call setup ou « ringing »** : avertit les parties « appelant » et « appelé » de la demande d'ouverture de session (sonnerie ou message de réception d'appel) et mise en place des paramètres d'appel.
- **Call handling** : gère le transfert et la fermeture des appels.

Et suivre les étapes suivantes :

- 1 : Le client tente de s'enregistrer auprès du serveur ; il lui envoie une requête (REGISTER).
- 2 : Le serveur répond 100 Trying (la requête a bien été reçue et est en cours de traitement).
- 3 : Le serveur répond 200 ok. L'enregistrement du client au serveur s'est correctement réalisé.
- 4 : Le serveur demande (NOTIFY) alors au client le nom de l'utilisateur 7114.
- 5 : Le client répond 200 ok, s'il est configuré en tant qu'utilisateur 7114.

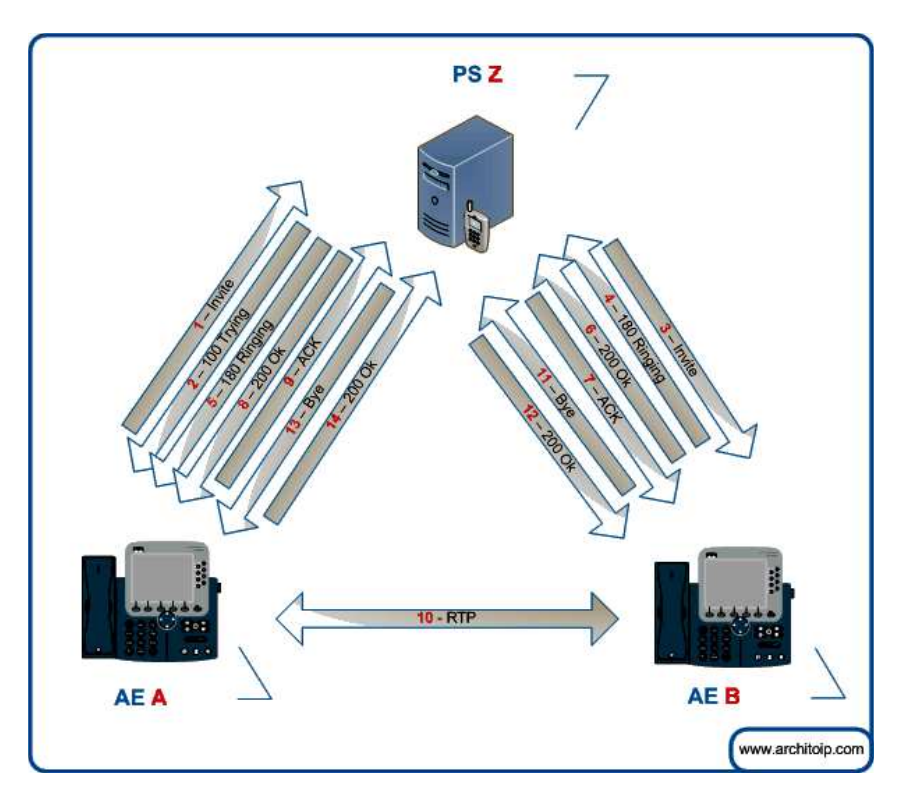

 **Figure II.7 : Messages échangés serveur\clients [43]** 

# **II.7.2. Protocoles de commande de Media Gateway**

Les Media Gateway et les Media Gateway Controller(SoftSwitch) utilisent les protocoles de commande pour contrôler la voix dans les réseaux NGN, dans cette notion en parlera du protocole MGCP et MEGACO / H.248.

## · **Protocole MGCP [45]**

C'est un protocole de signalisation utilisé pour Controller les passerelles multimédia (MG) et les SoftSwitch, il est utilisé essentiellement pour le service VoIP

Le MGCP utilise le protocole SDP pour la spécification et la négociation des flux média à transmettre dans une session d'appel et le Real-time Transport Protocol (RTP) pour transporter la voix en temps réel.

#### · **Protocole MEGACO/H.248**

C'est une amélioration du protocole MGCP, parmi ces fonctions [45]:

- Support de services multimédia et de vidéoconférence.
- Possibilité d'utiliser UDP ou TCP.
- Utilise le codage en mode texte ou binaire.

# **II.7.3. Protocoles de signalisation entre les serveurs de contrôle**

Le protocole SIGTRAN est l'un des protocoles utilisés entre [45] :

- · Les Signalling Gateways, qui reçoivent la signalisation SS7 sur TDM, et la convertissent en SS7 sur IP.
- · Les Media Gateway Controllers, qui interprètent la signalisation SS7 sur IP.
- · Et les « signalling points » du réseau IP (serveurs de contrôle d'appel).

# **II.8. Architecture du réseau NGN**

L'architecture NGN est découpée en quatre couches fonctionnelles (figure II.6) telles que chacune a son rôle en fonction de ces entités implémentées et les protocoles utilisés :

- · Couche d'accès.
- Couche transport.
- · Couche de contrôle.
- Couche des services.

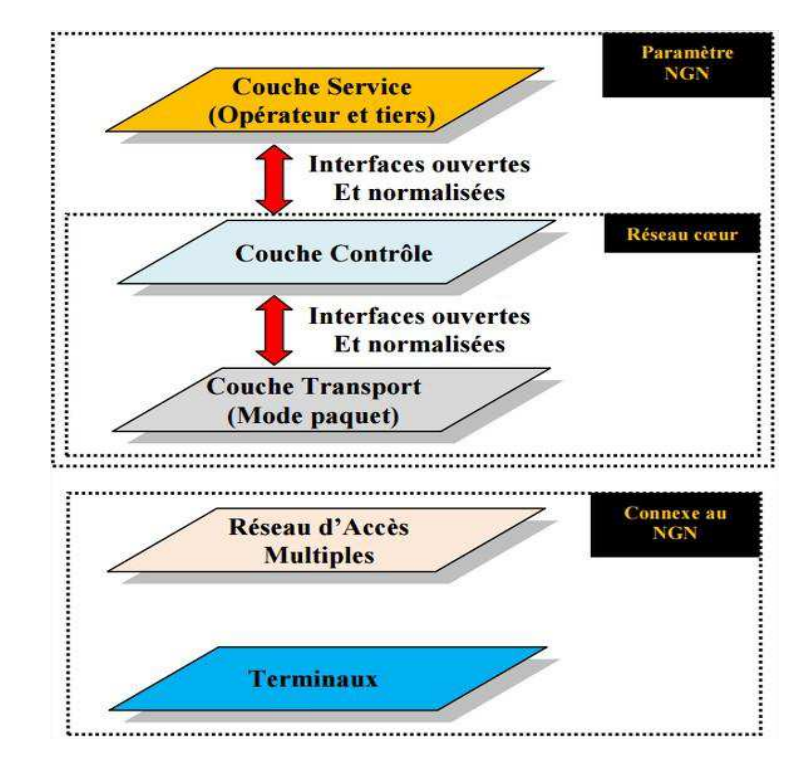

 **Figure II.8 : Architecture en couche du NGN [46]** 

Les titres suivants sont conçus pour décrire en détaille l'architecture et fonctionnent de chaque couche du NGN.

# **II.8.1. Couche d'accès**

C'est la couche des terminaux et les équipements d'accès au réseau NGN (DSLAM, MSAN…) selon la technologie d'accès utilisée (RTC, xDSL, GSM, UMTS, etc.) [31].

Un terminal peut être un téléphone fixe, mobile, un ordinateur, une télévision (Smart TV)…

# **II.8.2. Couche de transport**

C'est la couche qui gère l'acheminement du trafic vers sa destination. En bordure du réseau de transport, des «Media Gateway» et des «Signalling Gateway» gèrent respectivement la conversion des flux de données et de signalisation aux interfaces avec les autres ensembles réseaux ou les réseaux tiers interconnectés cette couche utilise les technologies de transports : ATM, IP, FR, SONET... [31]

L'entité fonctionnelle la plus importante dans cette couche est la Media Gateway (MG)

## · **Technologie ATM**

ATM est un réseau de transport basé sur la commutation de cellule basé sur multiplexage asynchrone des données sur un ou plusieurs supports physiques.

Cette technologie de transmission supporte des différents services de la voix, données, et vidéos avec un débit très élevé qui peut atteindre jusqu'à des Gbit/s [47].

## · **Technologie SONET**

En réalité le SONET est un protocole de la couche physique du modèle OSI utilisé pour transmettre la voix et les données sur un support de fibre optique son débit minimal est de 155 Mbit/s et peut aller jusqu'à des Gbit/s [48].

Ce standard des Etas Units est l'équivalent de celui de l'Europe SDH, ce dernier présente une évolution progressive du standard PDH.

## · **Technologie Frame Relay**

Frame Relay ou bien le relais de trame est une technique, transfert de données basé sur la commutation par paquets permettant de transmettre, à haut débit et sur de grandes distances, des quantités importantes de données. Il constitue une évolution simplificatrice de la commutation par paquets X25 : le contrôle des paquets de données (les trames) n'est pas effectué en chaque point du réseau (celui-ci étant plus fiable que ces prédécesseurs) mais uniquement au départ et à l'arrivée. La taille des trames peut varier entre 0 et 4096 octets, le débit de transmission atteint jusqu'à plusieurs dizaines de Mbit/s [49].

# **II.8.3. Couche de contrôle**

Toutes les fonctions de contrôle de données et de signalisation sont gérées au niveau de la couche de contrôle à l'aide de l'équipement intelligent Media Gateway Controller (SoftSwitch) [31].

# **II.8.4. Couches de services**

La couche des services englobe tous les services fournis par les réseaux NGN, elle regroupe l'ensemble des serveurs de protocole SIP pour la création et la gestion des sessions multimédia, et des serveurs d'application et des enablers, ces dernier sont conçus pour la gestion de l'information de présence de l'utilisateur, susceptibles d'être utilisées par plusieurs applications [31].

# **II.9. Entités fonctionnelles de réseau NGN**

Il existe plusieurs entités fonctionnelles dans l'architecture NGN (Figure II.9) :

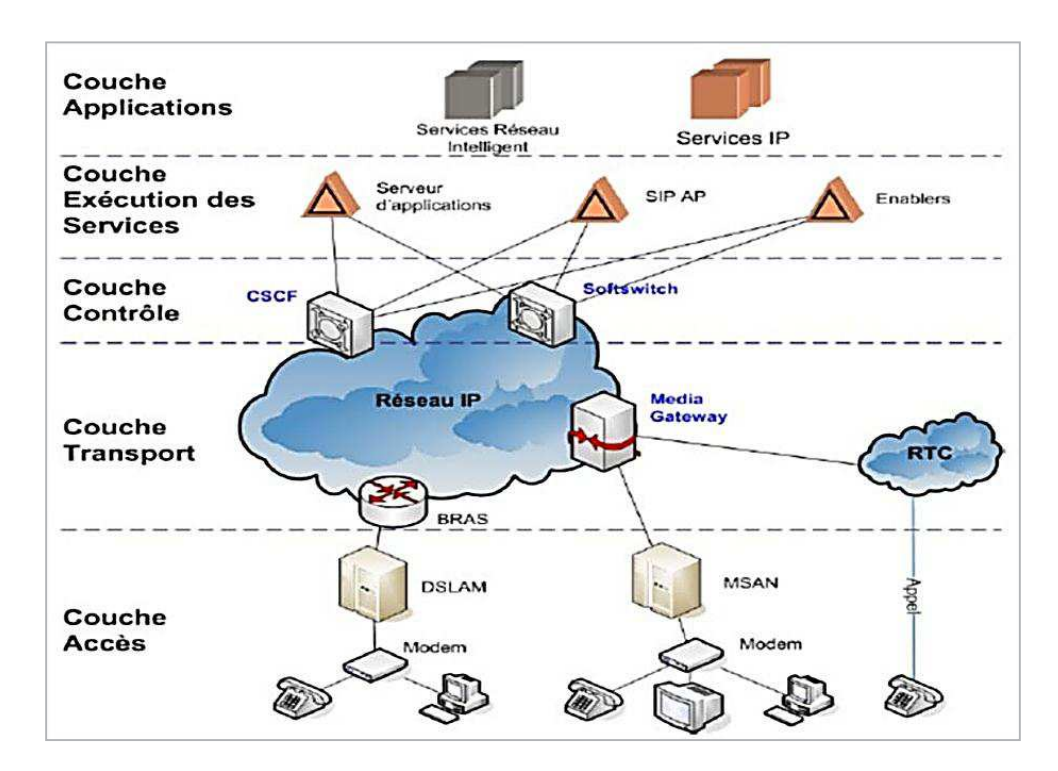

**Figure II.9 : Entités fonctionnelles de réseau NGN [50]** 

Ces entités sont :

- · Le Media Gateway (MG).
- La Signalling Gateway (SG).
- Le Media Gateway Controller (MGC).
- Le Multi Service Access Node (MSAN).
- · Digital Subscriber Line Access Multiplexer (DSLAM).

# **II.9.1. MG**

Le Media Gateway est l'équipement le plus important au niveau de la couche transport.

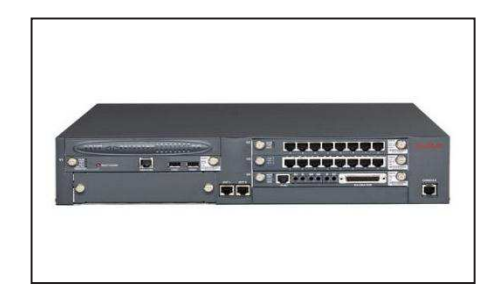

**Figure II.10 : Exemple d'un Media Gateway réel [51]**

Il assure la mise en paquets, le codage de flux media reçu de RTC et la conversion du trafic TDM/IP et aussi la transmission des flux média reçus, suivant les instructions du Media Gateway, et la gestion de la disponibilité de la couche physique ainsi que la détection des erreurs.

# **II.9.2. SG**

Cette fonction est située en bordure de la couche transport, son rôle est de convertir la signalisation échangée entre le réseau externe interconnecté et le réseau NGN, mais sans l'interpréter.

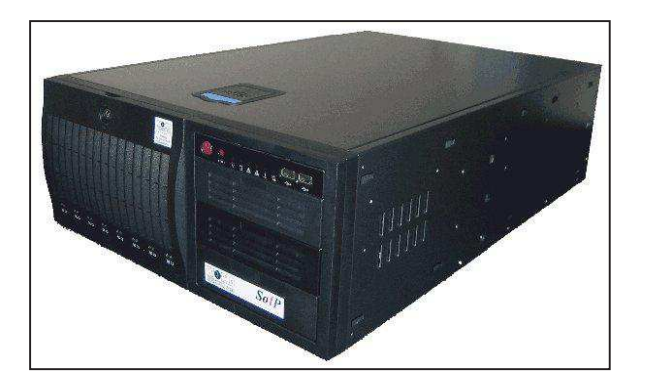

**Figure II.11 : Exemple d'un Signalling Gateway réel [52]** 

Cette entité assure aussi l'adaptation de la signalisation du protocole de transport utilisé.

# **II.9.3.MGC**

Est un serveur d'appel appelé aussi Soft switch, cet organe intelligent du réseau NGN.

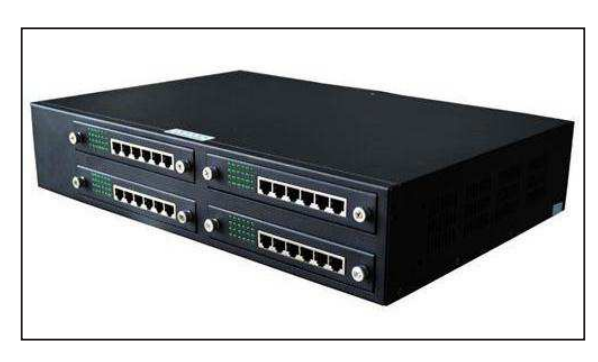

**Figure II.12 : Exemple d'un Media Gateway Controller réel [53]** 

Elle peut assurer les fonctions suivantes :

- · L'échange et l'interprétation des messages de signalisation transmise par les passerelles de signalisation.
- · Le routage des paquets au sein du réseau.
- · Le choix du MG de sortie selon l'adresse du destinataire, la charge du réseau et le type d'appel.
- · La réservation des ressources des Media Gateway et leurs commandes.

# **II.9.4. Routeurs**

Par définition les routeurs sont des éléments actifs au sein d'un réseau, qui ont pour rôle d'aiguiller les paquets provenant d'un réseau A vers un réseau B. ces équipements fonctionnent au niveau de la couche 3 du modèle OSI.

# · **Routeurs ZTE**

La société ZTE présente plusieurs séries des routeurs ZRX10 utilisés pour des différentes fonctions :

- Les routeurs de cœur.
- Les routeurs Edge.
- Les routeurs d'agrégation.

# · **Routeurs de cœur (corerouters)**

Les routeurs de cœur nommé parfois P (Provider) sont conçus pour le transit principal dans les réseaux cœurs ou bien les backbones (IP/MPLS), ils sont caractérisés par la capacité importante et la grande vitesse de routage, ce système performent utilise plusieurs mécanismes de qualité de service et de sécurité.

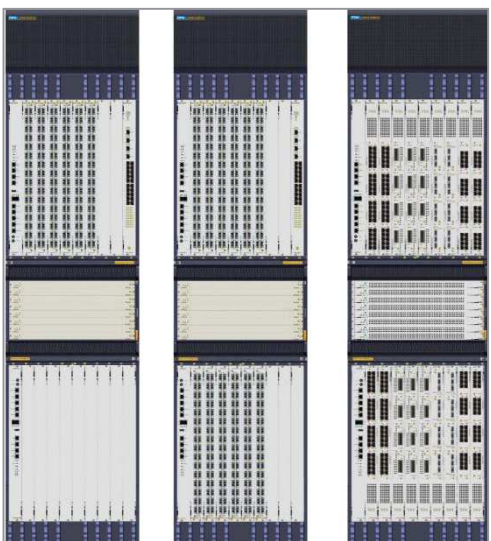

**Figure II.13. : La série ZRX10 T8000 [54]** 

Les séries ZRX10 T8000 de ZTE (Figure II.13) sont des routeurs de cœurs conçus pour équiper le réseau backbone, elles utilisent plusieurs interfaces Ethernet : 100GE, 40GE, 10GE, GE/FE, et gère le routage par les différents protocoles d'IPv4 et IPv6 (unicast et multicast) et supporte aussi la commutation par labels grâces aux protocoles MPLS [54].

#### · **Routeurs Edge (Edge routers)**

Le routeur Edge est situé à la frontière du réseau backbone relié avec les routeurs de cœurs et les autres routeurs Edge, utilisé dans les réseaux multiservices pour gérer plusieurs services comme le triple play, cloud computing, l'internet mobile etc.

La figure suivante (Figure II.14) illustre les séries ZXR10 M6000-S des routeurs Edge fourni par ZTE [54]

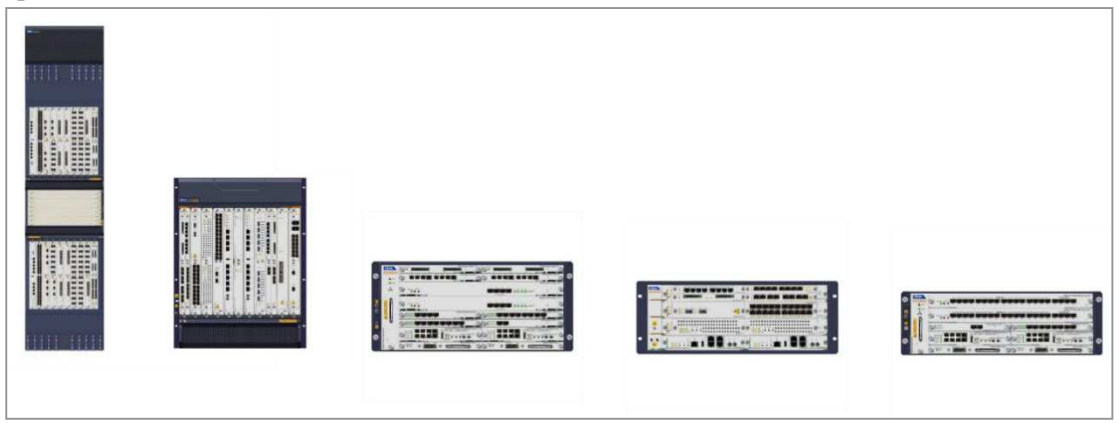

**Figure II.14 : Les séries ZXR10 M6000-S [54]**

Le rôle de ce routeur est l'acheminement et le control du trafic arrivant du routeur de cœurs.

## · **Routeurs d'agrégation (Agregation routers)**

Les série ZXR10 6800 fourni par ZTE présente une plateforme multi services intelligente de routage, commutation, établissements des connexions privés virtuels (VPN), et jouent le rôle d'un BRAS en même temps, elles fonctionnent avec plusieurs interfaces : E1, GE ,10GE, STM-1 /LAN/WAN, etc. (Figure II.15) [54].

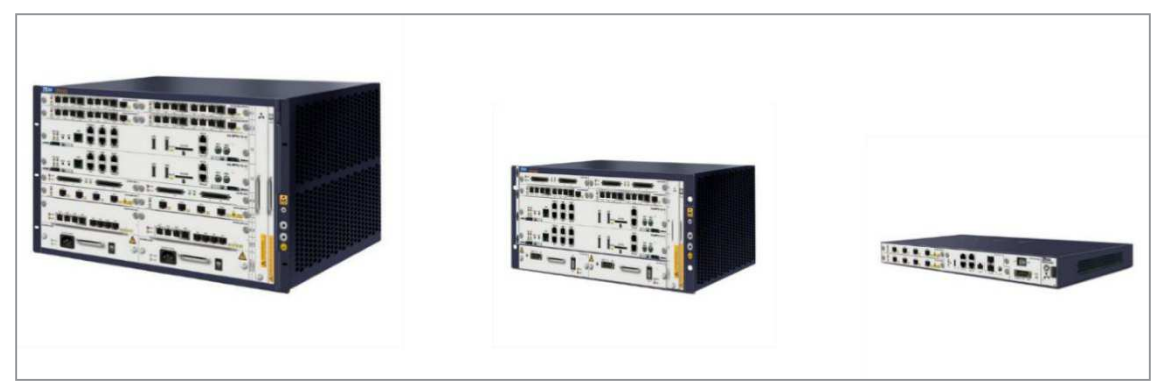

**Figure II.15 : Les séries ZXR10 6800 [54]** 

Cette série est utilisée dans les réseaux d'entreprises, les réseaux longitudinaux et les réseaux privés.

# **II.9.5. Pare-feux**

Les pare-feux sont des modules utilisées pour respecter les politiques de sécurité d'un réseau informatique, sont généralement intégrés dans une armoire du routeur, et fonctionnent comme un antivirus, VPN, un filtre web, une application de control.

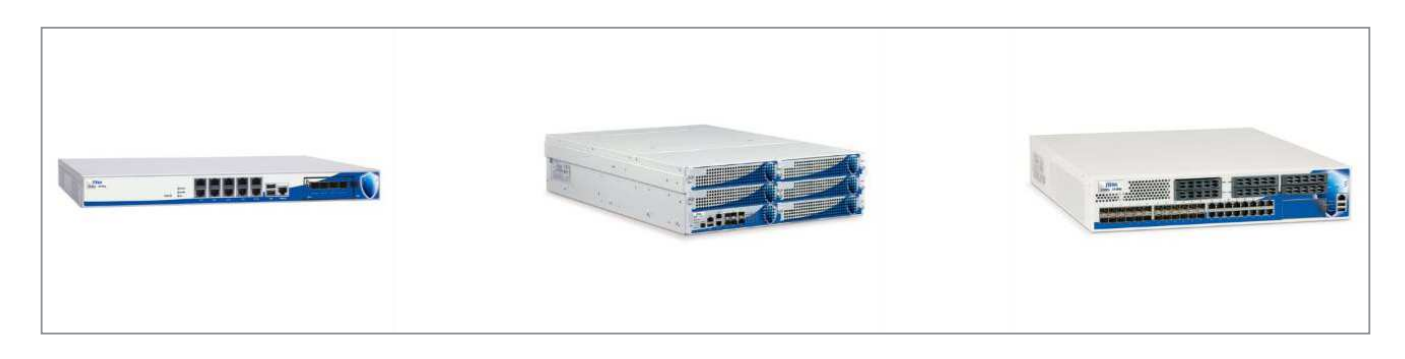

**Figure II.16. : Les séries ZXS US [54]** 

Les séries ZXS US de ZTE présente une solution optimale pour sécuriser et garantir la fiabilité des réseaux, elles sont caractérisés par un débit maximale 22 Gbit/s, elles peuvent créer 20,000 tunnels IPSec, et capable de gérer 6M sessions ouvertes en même temps [54].

# **II.9.6. Switches**

Il y a une vaste gamme des switches utilisé dans les réseaux de nouvelles génération afin d'assurer la commutation dans le réseau et pour cela nous allons citer quelques exemples des switches fourni par l'équipementier ZTE.

## **Séries ZXR10 8900E**

Sont des switches de cœurs L2/L3/MPLS de large capacité de commutation, performants et très fiable, conçus pour équiper les couches cœurs et agrégation d'un réseau Metro, et pour les centres de données [55].

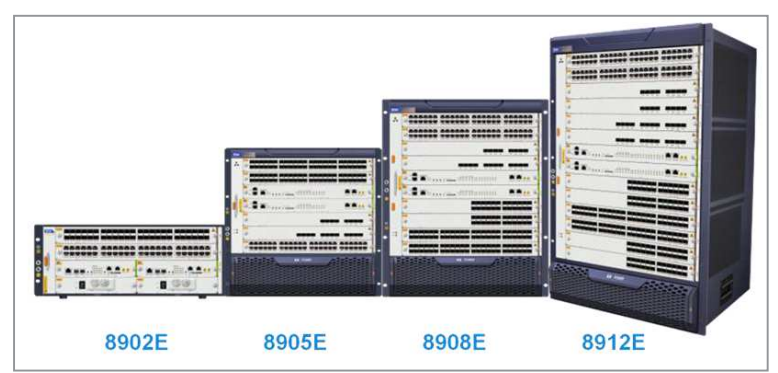

**Figure II.17 : Les séries ZXR10 8900E [55]** 

Les séries ZXR10 8900E sont capable de fournir jusqu'à 48 interfaces 10GE et 40GE par slot.

#### · **Séries ZRX10 5900E**

Les séries ZRX10 5900E fourni par ZTE sont des switches L3/MPLS utilisé pour plusieurs scénarios dans les réseaux métropolitains et peuvent gérer plusieurs services comme le FTTX etc[55].

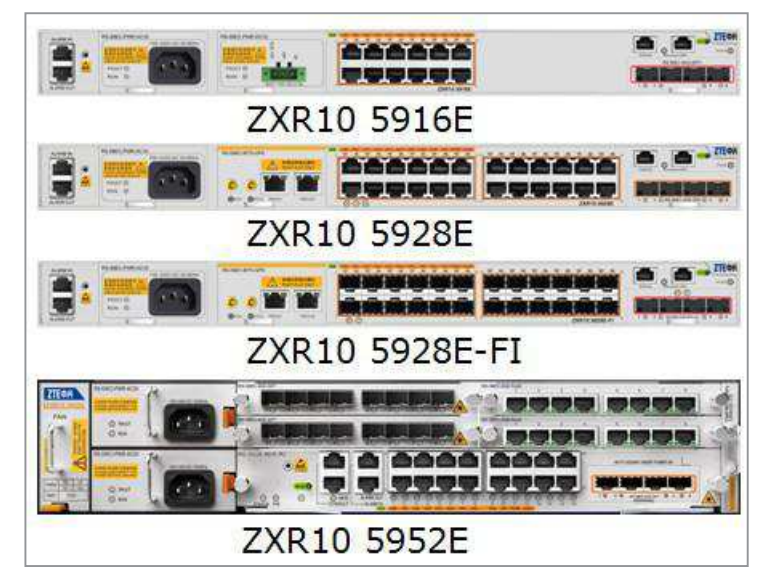

**Figure II.18 : Les séries ZRX10 5900E [55]** 

· **Séries ZXR10 3900A** 

Sont des switches Ethernet intelligents de commutation (L2) et de routage (L3) comportent un nombre important des ports Ethernets FE [55].

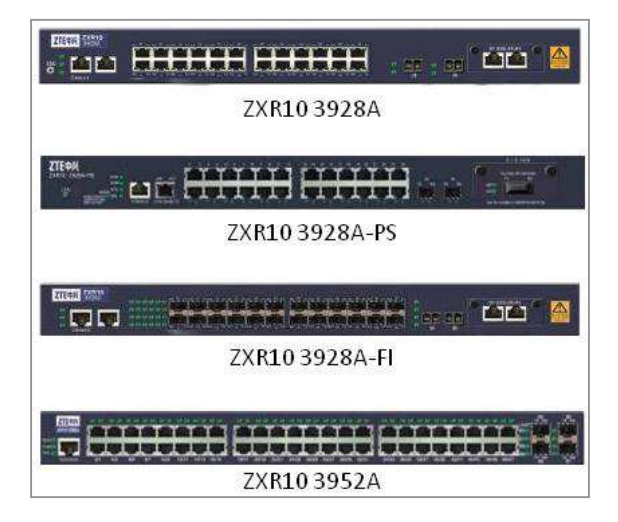

**Figure II.19 : Les séries ZRX10 3900A [55]** 

Ils sont utilisés comme entité d'accès ou d'agrégation.

# **II.9.7. DSLAM**

Est un multiplexeur d'accès qui permet de transmettre uniquement les données de la technologie xDSL, c'est une armoire qui comporte un certain nombre des lignes ou bien des modems (de 500 à 1000 modem) chaque carte peut gérer de 25à 72 abonnés [56].

Aujourd'hui, les DSLAMs n'existe pas dans la structure des NGN ils sont remplacé par des MSANs.

#### · **IP DSLAM ZXDSL 9210**

IP DSLAM 9210 est un équipement d'accès aux différentes technologies xDSL (ADSL1/2/2+, VDSL1/2 et SHDSL) et même l'IPTV avec un débit de 10 Mbit/s, 100 Mbit/s ou 1Gbit/s.

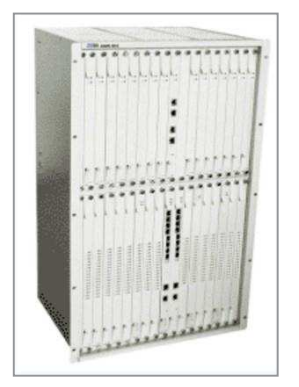

**Figure II.20 : IP DSLAM ZXDSL 9210 [57]** 

C'est une solution d'accès fixe crée par la société ZTE, capable de garantir jusqu'à 480 lignes d'abonnées dans le châssis en utilisant des cartes ADSL de 32 ports et VDSL de 24 ports, et assure aussi plusieurs mécanismes de qualité de service. C'est un système fiable et sécurisé utilisé précédemment pour fournir les services de données à haut débit [56].

## **II.9.8. BRAS**

BRAS ou Equipement d'Accès au Service (AES) est un serveur d'accès à distance à large bande utilisé pour assurer l'interconnexion entre les DSLAM et le réseau d'un Fournisseur d'Accès à Internet (FAI)[58].

Il gère les fonctions suivantes :

- · Agréger le trafic en provenance des DSLAM.
- · Terminer logiquement les sessions PPP (PPPoE , PPPoA), ou (IPoA, IPoE).
- · Faire respecter des notions de qualité de service.
- · Router le trafic vers le nœud suivant dans le réseau du FAI ou Internet.

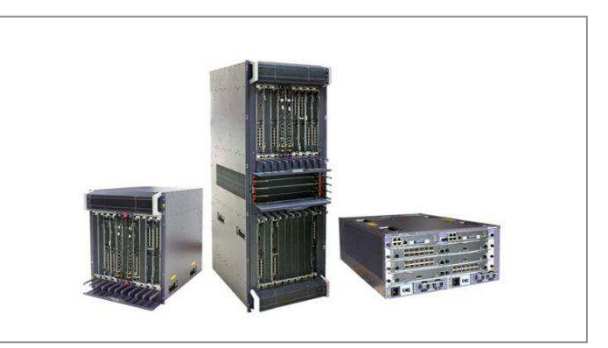

**Figure II.21 : Séries ME60 [59]**

La série M6000 fourni par ZTE peut fonctionner comme un BRAS, et il y a aussi les séries ME60 fourni par Huawei fait le rôle du BRAS.

## **II.9.9. MSAN**

Le Nœud d'accès Multi-Service (MSAN) est une nouvelle technologie qui permet d'offrir avec une flexibilité et une modularité plusieurs services aux clients, de qualité et à moindre coût.

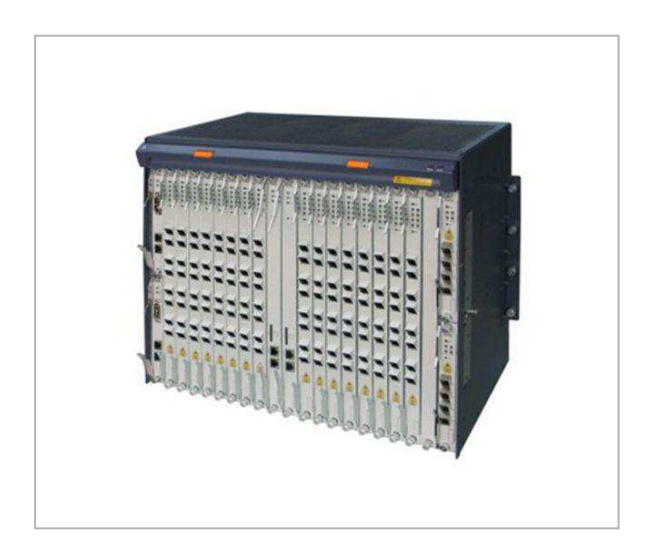

**Figure II.22 : Exemple d'un MSAN ZTE [60]** 

L'équipement MSAN est l'évolution des DSLAMs (figure II.20). Il est composé d'un châssis peuplé de différents types de cartes (en fonction du service souhaité) peut offrir à la fois la voix traditionnelle, l'accès à large bande, la voix IP et des services multimédia que ce soit à travers la boucle locale cuivre ou la fibre optique.

## **II.10. Conclusion**

Dans ce chapitre, nous avons essayé de représenter les réseaux NGN, et de décrire ces entités fonctionnelles en donnant quelque exemple réel sur les équipements de ZTE, Huawei.etc.

Le chapitre suivant sera consacré à décrire les étapes de migration du réseau RTC vers les NGN et d'étudier la solution MSAN en détaille.

**Chapitre III : Etude de la solution MSAN** 

# **III.1. Introduction**

Algérie Télécom a pensé d'améliorer et développer son réseau fixe via l'implémentation de la solution MSAN. Elle permet d'effectuer la transition entre le RTC et le NGN dont le but d'offrir des services plus fiable à l'utilisateur final.

Ce chapitre a pour but de décrire l'MSAN en précisant son architecture, son principe de fonctionnement et ses services offerts.

# **III.2. MSAN**

MSAN représente le nœud d'accès dans les réseaux NGN. Il est capable de fournir plusieurs services de la voix et de données simultanément avec une grande capacité et fiabilité.

## **III.2.1. Rôle du MSAN dans les réseaux NGN**

Avant le déploiement du MSAN dans les réseaux fixes, il était une séparation entre le flux de la voix et le flux des données, le MSAN est une solution performante qui remplace un DSLAM pour les services data et un AXE pour les services voix. Il comporte des cartes POTS, Ethernet, xDSL et FTTx pour fournir une technologie convergente sur IP, parmi ces fonctionnalités [61] :

- · Le codage et la mise en paquet du flux media reçu de la part du réseau d'accès vers le réseau paquet et inversement, autrement dit, la conversion du trafic par exemple TDM/IP.
- · La transmission des flux media suivant les instructions du Media Gateway Controller
- · Supporte les protocoles H.248, MGCP et SIP.
- · Supporte le real time transport protocole RTP/RTCP.
- Supporte les codecs audio G.711, G.729, G.723.1.
- Support les interfaces haut débit : ADSL/ADSL2+, VDSL2, SHDSL, GPON et Ethernet.
- · Supporte les services PSTN, ISDN, FAX, V5 interface, xDSL et GPON.

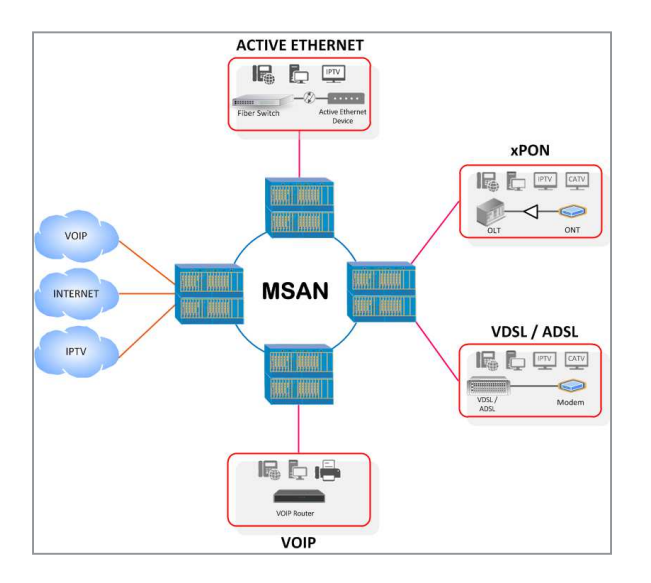

 **Figure III.1 : Services fourni par le MSAN [62]** 

#### **III.2.2. Services offerts par le MSAN**

Le MSAN supporte deux types de service, des services à large bande (Broadband) qui incluent les services triples Play, l'IPTV, services xDSL et les services à bande étroite (Narrowband) moins de 4kHz qui contient les services POTS, RNIS, FAX...

#### **III.2.2.1. Services Broadband**

#### **Service triple Play**

Le service Triple Play permet d'intégrer les trois services de l'accès à l'Internet, l'IPTV et le service Voice over IP dans un seul canal simultanément dans le but d'augmenter le débit dans une large bande. La figure ci-dessous démontre l'acheminement des différents paquets voix, data et vidéo en même temps [63].

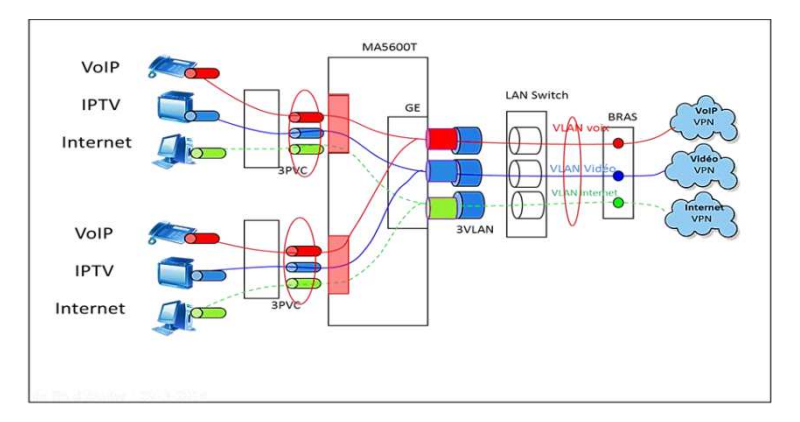

**Figure III.2 : L'architecture du service Triple Play [64]** 

Le service Triple Play se base sur le concept de Multi-PVC qui consiste à associer chaque service à un PVC par le modem, qui sera après traduit par le MSAN en flux de donnée étiqueté par un VLAN correspondant.

#### · **Service xDSL**

xDSL est une évolution d'un ensemble de technologies, qui permet d'assurer une transmission en large bande sur des paires torsadées téléphoniques. Elle utilise plus de fréquences porteuses pour les données avec une bande passante de 1 Mhz. Parmi les technologies xDSL les plus utilisées [63]:

- ADSL.
- SHDSL.
- VDSL.

Cette évolution sert à améliorer l'efficacité de transmission et de modulation en réduisant l'entête, et par conséquent on optimise la structure de la trame pour offrir une grande portée.

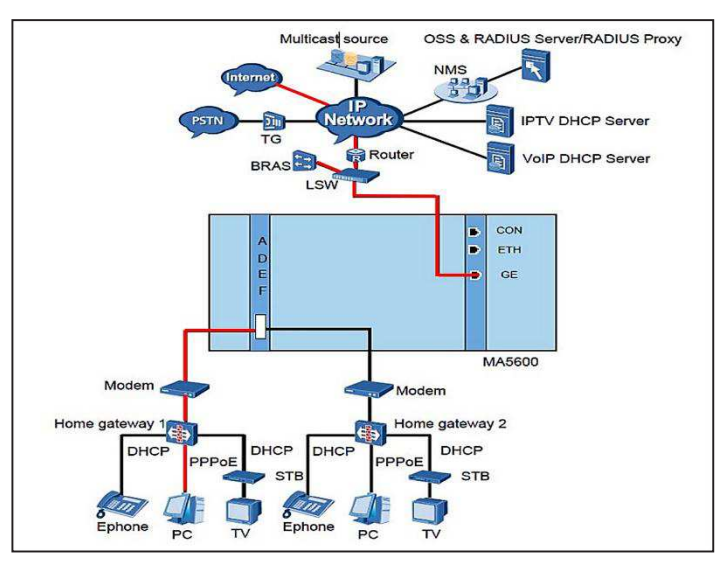

**Figure III.3 : L'architecture des technologies xDSL [63]** 

 Les services vocaux et les services de données peuvent être transmis simultanément sur la même paire torsadée. Le diviseur (Splitter) est installé à chaque extrémité de la ligne téléphonique pour séparer les signaux de voix et de données.

#### **Service IPTV**

La télévision sur IP (IPTV) est un nouveau service qui permet de fournir les différents programmes tels que la radiodiffusion, la vidéo à la demande en temps réel. Ce service garanti la bonne qualité sur une large bande [63].

Ce service est basé sur le mécanisme de multicast, qui permet à plusieurs machines destinataires qui sont ciblées au sein du réseau de recevoir une même trame (transmission point-à-multipoint).

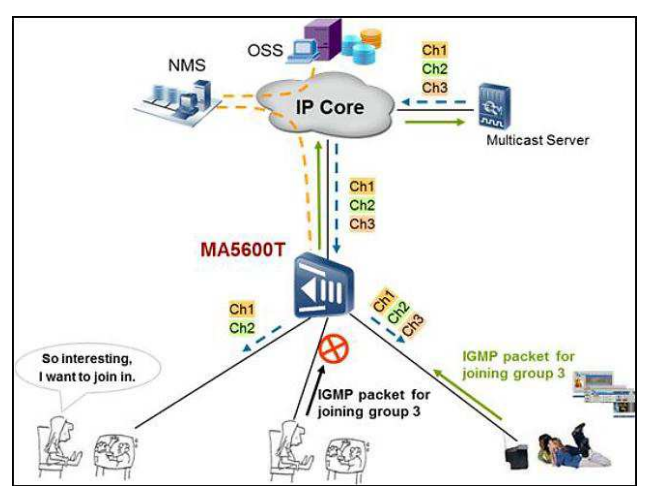

**Figure III.4 : L'architecture du service IPTV [64]** 

Il peut garantir :

- Une grande capacité de commutation.
- Un taux de transfert élevé de paquets.
- Une haute intégration de commutation de données.

- Un routage et les fonctions de gestion des utilisateurs.

#### **III.2.2.2. Services Narrowband**

#### **Service POTS**

C'est le service VoIP, qui assure la transmission de la voix sur IP. Son principe est de véhiculer les signaux de la voix sur une bande étroite en les convertissant en des datagrammes IP. Ce qui permet de réduire considérablement le coût du service téléphonique. Il supporte un débit de 64kbit/s. La figure suivante (Figure III.5) montre la structure du service VoIP basé sur le protocole de signalisation H.248 [63].

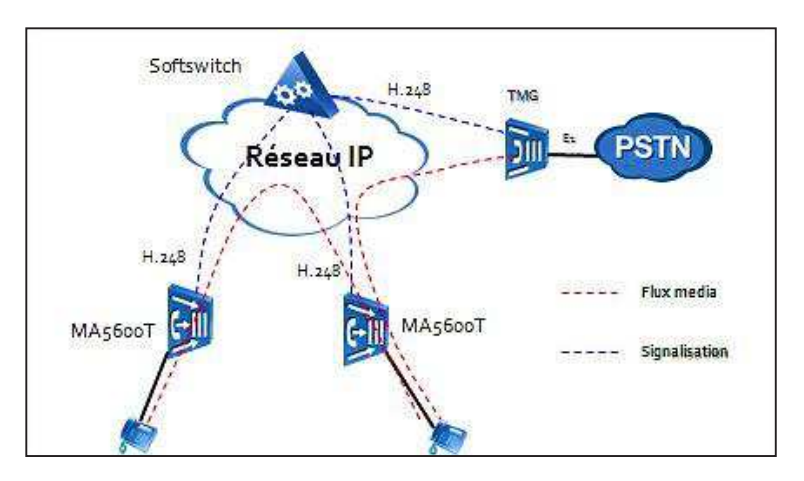

**Figure III.5 : L'architecture du service VoIP [64]** 

#### **Service RNIS**

Le service RNIS fait partie des services à bande étroite. Il permet de fournir un signal numérique de la téléphonie et d'intégrer le réseau fixe par d'autre services de données comme la vidéoconférence, le fax, l'image, les mini messages, etc. Ces services sont transmis simultanément sur le même canal de données [63].

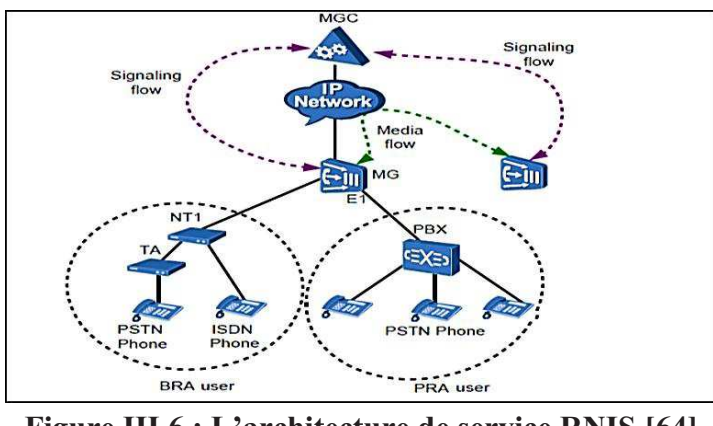

**Figure III.6 : L'architecture de service RNIS [64]** 

Il est basé sur deux protocoles de signalisation le H.248 et l'IUA qui transportent le signal de la signalisation dans le réseau IP indépendamment du signal de données.

# **III.3. Topologie du réseau MSAN**

Afin d'effectuer un appel à travers le réseau PSTN/ISDN ou établir une connexion internet via les différentes technologies xDSL on doit suivre une topologie précis qui commencera du terminal de l'abonné relié au MSAN jusqu'à le destinataire (réseau IP).

 La figure ci-dessous (Figure III.7) présente la topologie du réseau MSAN. Elle est constituée principalement par des terminaux des abonnées, une boucle métro Ethernet avec des switches L2/L3 (Algérie télécoms utilise actuellement les switches FiberHome CiTRANS R860), des serveurs de traitement des données et de signalisation (BRAS, Soft Switch), le réseau cœur qui prend en charge les routeurs IP/MPLS, une plateforme de supervision et le réseau externe IP.

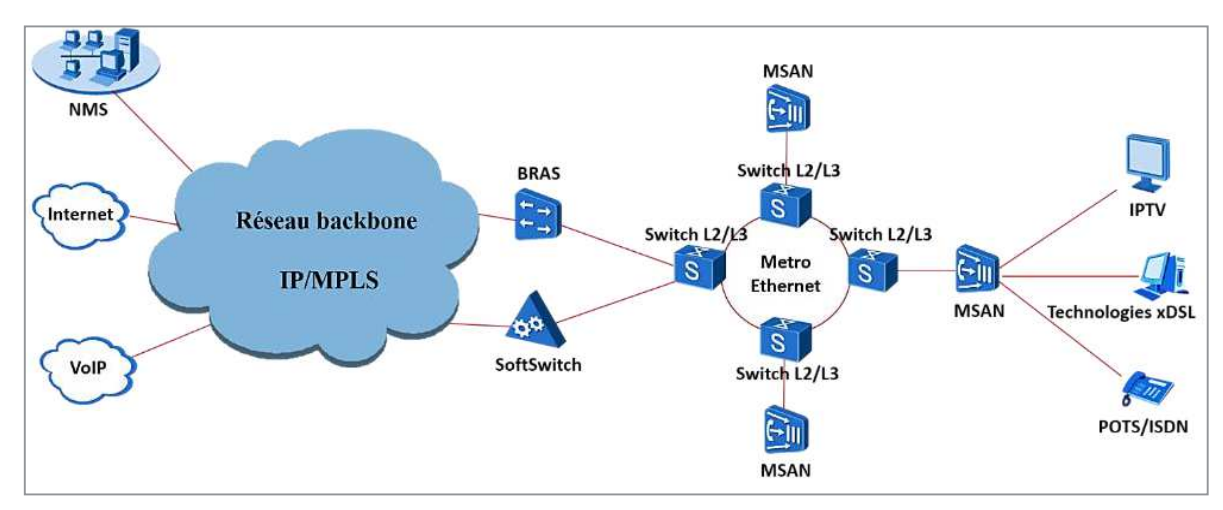

**Figure III.7 : Topologie du réseau MSAN** 

## **III.3.1. Boucle Metro Ethernet**

C'est une boucle des switches L3 qui fait partie du réseau de transport NGN. Elle est composée de l'ensemble des switches CiTRANS R860 fourni par l'équipementier FiberHome qui s'interconnecte entre eux via l'interface Giga-Ethernet (GE) sur une bande passante de 10 Gbps pour chaque petite boucle.

#### · **Metro switch FiberHome**

Le Metro switch CiTRANS R860 est une solution crée par la société FiberHome pour transporter le trafic des MSANs vers le réseau RMS (IP/MPLS). C'est un switch métropolitain qui fonctionne au niveau 3 de la couche OSI, d'une capacité de commutation de 220Gbits/s. Il est connecté avec l'équipement MSAN à l'aide de quatre fibres optique (deux pour l'émission et deux pour la réception), ce qu'on appelle des pictels. Ces derniers s'interconnectent avec le Metro switch via un répartiteur de fibres ou un ODF [65].

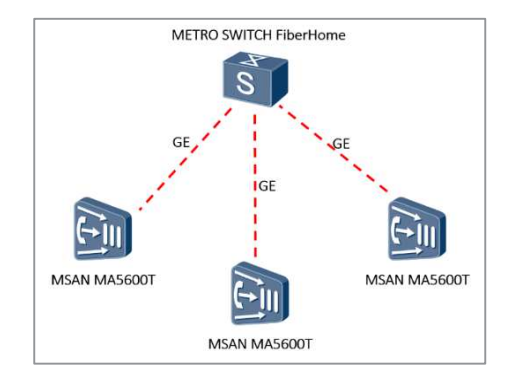

 **Figure III.8 : Metro switch Fiber Home**

#### **III.3.2. Réseau cœur IP/MPLS**

Le réseau IP/MPLS ou RMS (Réseau Multi Service) exploite le protocole MPLS pour le routage. Il comporte un ensemble des routeurs : cœur P (Provider) et des routeurs de périphérie PE (Provider Edge) raccordés avec des routeurs clients CE (Customer Edge) en dehors du réseau cœur.

Le principe de MPLS (MultiProtocol Label Switching) est de commuter les données via des étiquettes insérées dans l'entête du paquet à l'entrée du réseau MPLS puis retirer ces étiquettes à sa sortie. L'avantage de cette technologie est d'accélérer le routage en fonction des labels MPLS. L'utilisation de ce protocole présente une solution optimal pour unifier la transmission des données transporté des différents types de trafics (voix, données, ATM…) [64].

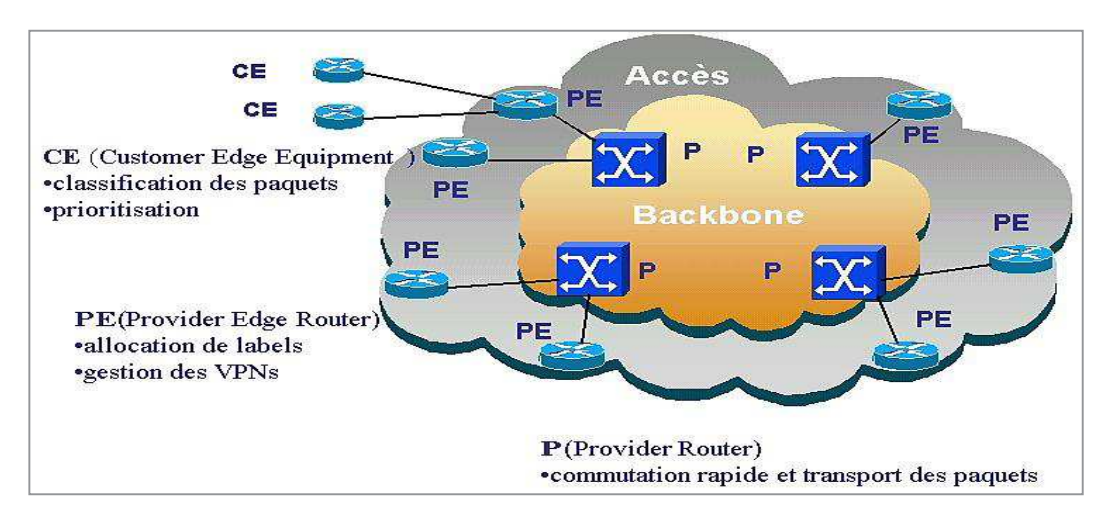

**Figure III.9 : Routeurs de réseau cœur [66]** 

Les labels de MPLS sont insérés entre la couche 2 de modèle OSI et la couche 3, c-à-d, la couche 2.5 de modèle OSI.

## **III.3.3. Plateforme de supervision**

Le NMS (Network Management Software) est une plateforme de supervision de l'équipement basé sur l'architecture serveur/client. Il permet de relier l'équipement (dans notre cas le MSAN) via une liaison ATM. Le NMS utilise une interface graphique de management à l'aide d'un agent SNMP. Cette interface graphique permet de superviser les MSAN, l'interface du Huawei, nommé iManager U2000 et ZTE utilise NetNumen 31.

#### **III.4. Migration du réseau RTC vers les réseaux NGN**

Le but principal de l'opérateur du réseau fixe est de réduire les réseaux de communication afin d'obtenir un seul réseau. Pour cela, on doit implémenter entre le réseau RTC et le NGN un équipement MSAN pour assurer la continuité de la transmission de la voix et les données en intégrant d'autres services.

#### **III.4.1. Migration des CTP et CTI vers le réseau NGN utilisant les Media Gateway**

Cette étape consiste à supprimer les commutateurs internationaux et nationaux (classe 3 et classe 4) et les remplacer par des Media Gateway et des Media Gateway Controller (Softswitch) et en intégrant aussi les routeurs au niveau de réseau de transport [67].

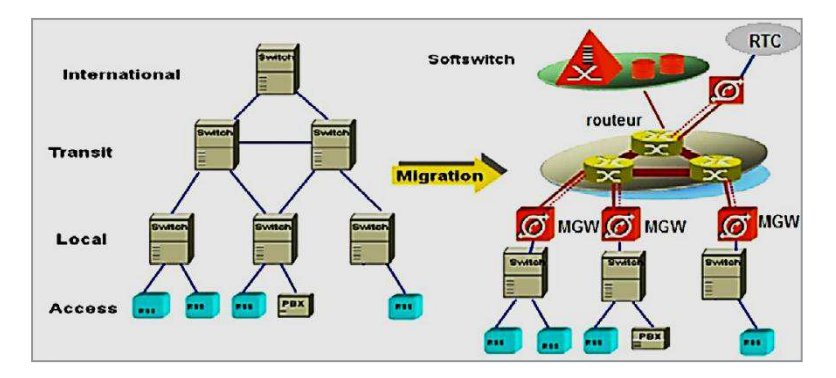

**Figure III.10 : Migration classe 3 et 4 [67]** 

#### **III.4.2. Migration de la classe 5 utilisant l'accès Gateway « MSAN »**

Après la migration au niveau de CTP et CTI l'étape suivante consiste à intégrer la migration au niveau des commutateurs d'accès (classe 5) en substituants les MSANs [67].

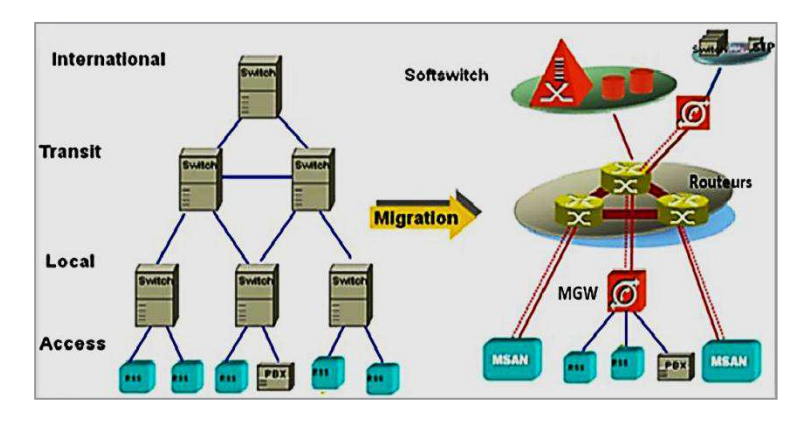

**Figure III.11 : Migration classe 5 [67]** 

 Pour approfondir un peu sur la procédure de migration au niveau d'accès nous avons cité les phases de suivi pour migrer la voix (RTC/RNIS) et les données vers IP en intégrant la solution MSAN.

#### **III.4.3. Migration des services large bande**

Le but de cette phase est de migrer les abonnées de DSLAM vers le MSAN et elle est établit l'aide des étapes suivants [38] :

1. Remplacer les deux paires de cuivre (une pour la voix et l'autre pour les données) par une seule paire qui supporte la voix et les données en même temps en ajoutant des filtres.

- 2. Installations et mise en services des sites MSAN (ajout des cartes xDSL dans le MSAN).
- 3. Raccordement du MSAN au réseau pour lui donner le rôle du DSLAM.

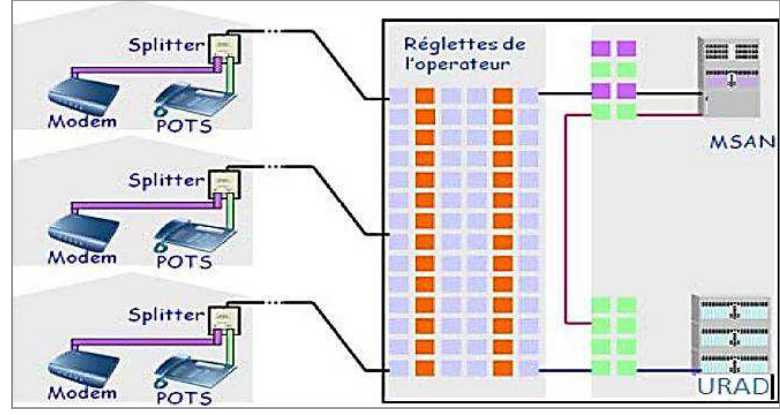

**Figure III.12 : Migration des services larges bande [38]** 

Après ces étapes on peut éliminer le DSLAM définitivement.

#### **III.4.4. Migration des POTS**

Le but de cette phase est d'intégrer la voix au l'équipement MSAN pour qu'il sera capable de supporter la voix et les données en même temps [38] :

- 1. Insertion des cartes POTS dans le MSAN qui supporte les technologies TDM et ATM/IP.
- 2. Les abonnées sont déjà installés dans le MSAN il reste juste la configuration des cartes POTS.

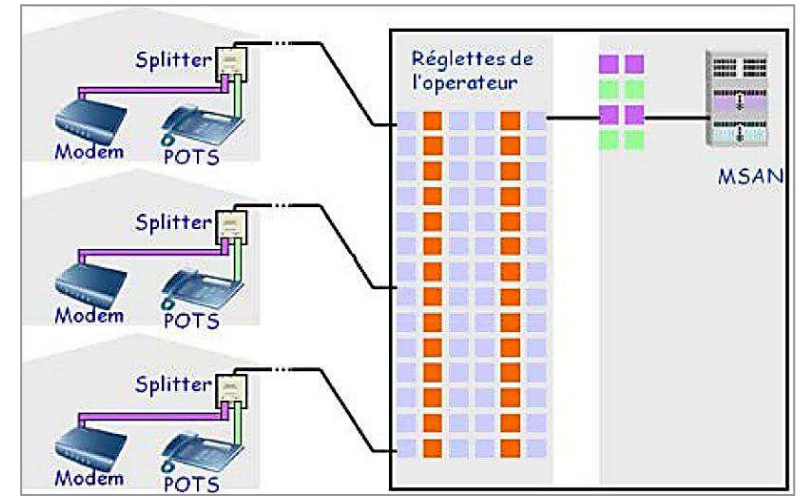

**Figure III.13 : Migration des POTS [38]** 

Après cette étape il est possible d'éliminer les commutateurs classes 5 complètement du réseau et d'abandonner du réseau RTC, maintenant les appels vocaux du RTC sont convertit en VoIP [38].

Afin de satisfaire la demande du marché Algérien et l'innovation technique que connait le monde des télécommunications. Algérie Télécom a choisi d'équiper les réseaux de nouvelles générations par les serveurs d'accès multiservice MSAN fourni par Huawei UA5000 et SmartAX MA5600T pour couvrir la zone de l'Ouest d'Algérie et les MSAN MSG 5200 et C300M fourni par ZTE pour couvrir la zone de l'Est d'Algérie.

Dans le cadre de notre projet, nous proposons d'installer et configurer un MSAN de Huawei et ZTE afin de satisfaire les besoins du marché de l'Algérie. La section suivante sera consacrée à la description des deux technologies Huawei et ZTE.

# **III.5. Présentation du MSAN HUAWEI et ZTE**

#### · **Présentation de la société HUAWEI**

Huawei Technologies Co. Ltd est une société chinoise crée en 1987 par RenZhengfeison siège social se trouve à Shenzhen en Chine. Elle a pour objectif de fournir des solutions et des produits dans le domaine des Technologies de l'Information et de la Communication (TIC). Huawei travaille avec 45 des 50 principaux opérateurs de télécommunication, et possède plus de 110 000 collaborateurs dans 140 pays [68].

L'entreprise Huawei peut équiper plusieurs architectures des réseaux fixes et mobiles et de présenter des différentes solutions comme le cloud computing et même fournir des terminaux intelligents comme l'Android Honeycomb.

Huawei est le fournisseur de MSAN SmartAX MA5600T qui fait partie de notre travail.

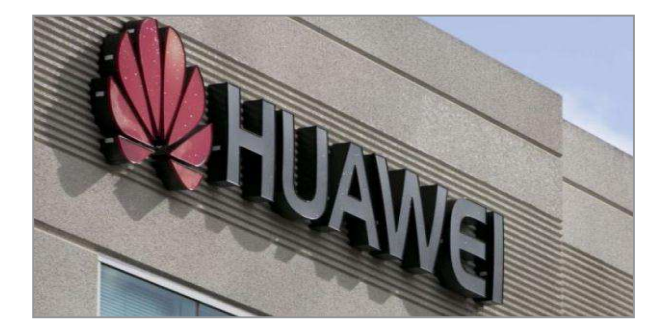

**Figure III.14 : Société Huawei** 

## · **Présentation de la société ZTE**

ZTE (Zhongxing Telecommunication Equipment) est un équipementier chinois crée en 1985 à Shenzhen par Hou Weigui. ZTE est collaboré avec plus de 500 opérateurs dans plus de 160 pays en Europe, Asie, Afrique, Moyen-Orient, Amérique du Nord et du Sud pour offrir des produits et des solutions dans les différentes architectures des réseaux fixes et mobiles et produire même des terminaux mobiles intelligents[69].

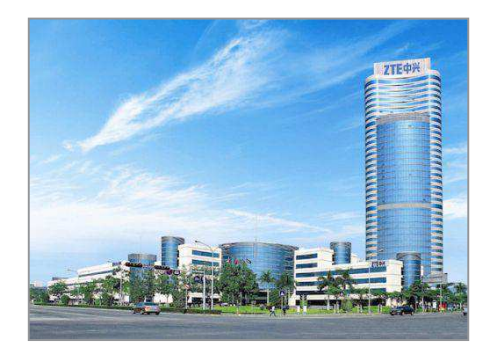

**Figure III.15 : Société ZTE [69]** 

On choisit dans notre cas, le MSAN ZXA10 C300M.

# **III.5.1. MSAN Huawei**

La solution Huawei présente plusieurs modèles MSAN qui diffèrent entre eux en fonction du nombre d'abonnés supporté et les services garantis, actuellement le modèle le plus utilisé est le MSAN MA560xT ou bien MSAN MA5600T/ MA5603T / MA5608T. Ce sont trois types de la gamme MSAN MA560xT qui ont les mêmes caractéristiques avec une différence de la capacité :

- · MA5600T est un module à grande capacité (16 slots des services).
- · MA5603T sa capacité est plus réduite que le MA5600T (6 slots des services).
- · MA5608T sa capacité est très faible par rapport les deux modules précédents (2 slots des services).

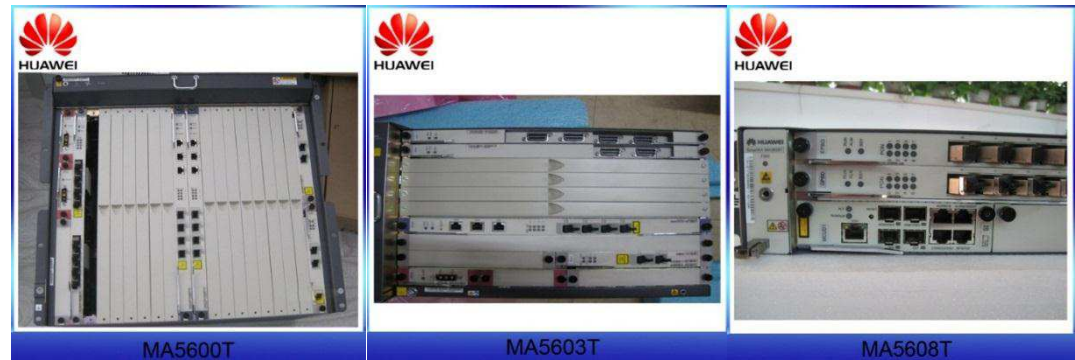

**Figure III.16 : MSAN MA5600T/ MA5603T / MA5608T** 

# **III.5.1.1. Architecture fonctionnelle du MSAN MA5600T**

Le MSAN MA5600T comporte une architecture logique fonctionnelle qui raccorde l'ensemble des modules de ce système (figure III.16), ces modules sont [63] :

- · Module d'interface des services.
- Module de commutation Ethernet.
- Module de control des services.
- Module du traitement des paquets de la voix (VOIP)
- · Module d'interface réseau.

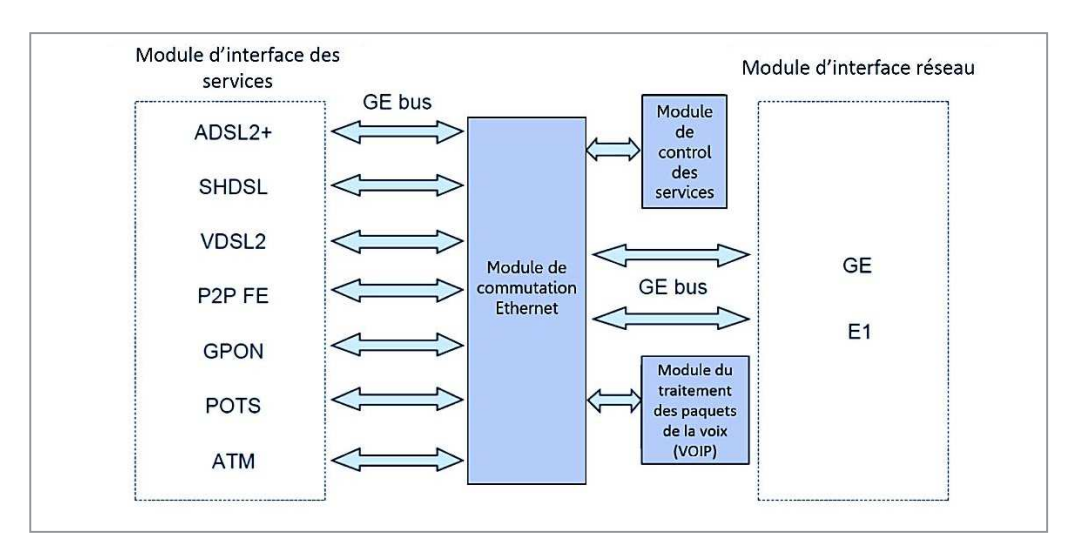

**Figure III.17 : Architecture fonctionnelle du MSAN MA5600T [63]** 

## · **Module d'interface des services**

Dans ce module on trouve l'ensemble des ports des interfaces de l'accès pour les différents services de la voix et de données, parmi ces interfaces il y a [63] :

- Interface d'accès à l'ADSL2+.
- · Interface d'accès au SHDSL.
- · Interface d'accès au VDSL2.
- Interface d'accès optique au P2P FE.
- · Interface d'accès au GPON.
- Interface d'accès au POTS (VOIP).

Et peut-être qu'il existe d'autres ports d'accès comme le port de l'interface Ethernet, ATM, etc.

## · **Module de commutation Ethernet**

Ce module de commutation permet de collecter et commuter les paquets Ethernet. Cette entité fonctionne à l'aide de la carte de control SCU [63].

## · **Module de control des services**

Cette unité de control des services est composée par la carte de control SCU et d'autre sous cartes, elle assure les fonctions suivantes [63] :

- Controller les services large bande (Broadband)

- Maintenir les ports séries et réseaux pour faciliter la maintenance du système à l'aide d'un terminal ou une station réseau du management

## · **Module d'acheminement des paquets de la voix (VOIP)**

C'est un module d'acheminement et de gestion des paquets VoIP [63].
#### · **Module d'interface réseau**

Ce module est composé de l'ensemble des ports d'interfaces de la couche réseau de l'équipement MA5600T [2008]:

- Port optique FE (électrique)
- Port optique GE (électrique)
- Ports E1

# **III.5.1.2. Description hardware de l'équipement MSAN MA5600T**

#### · **Cabinets de MSAN MA5600T**

Pour un site indoor on peut trouver trois types des cabinets utilisés à un MSAN MA5600T [70] :

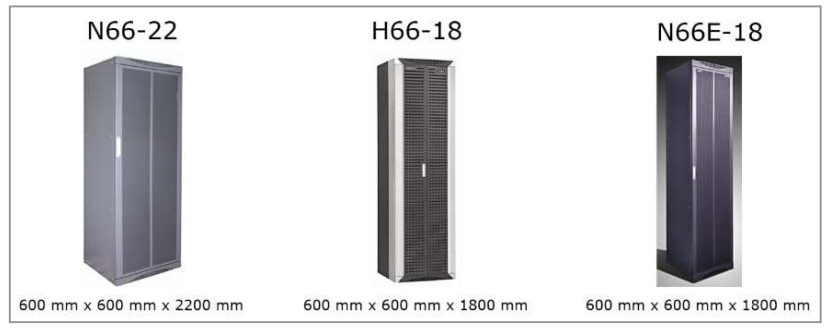

**Figure III.18: cabinets indoor [70]** 

Et deux types des cabinets pour un site outdoor [70] :

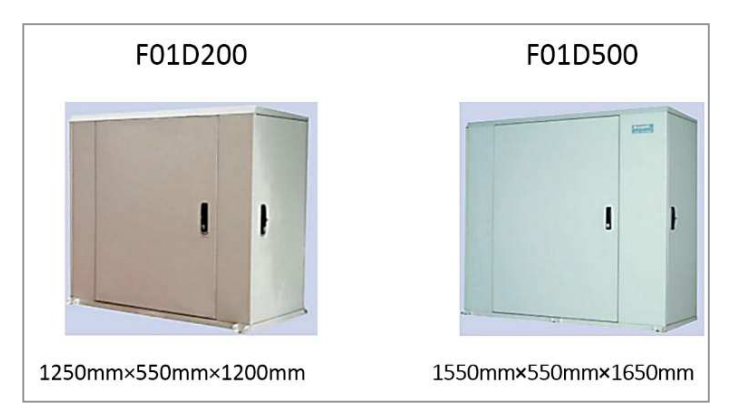

**Figure III.19: cabinets outdoor [70]** 

## · **Châssis de MSAN MA5600T**

Le MSAN est constitué de deux types des châssis :

- Un châssis des services composé d'un ensemble des cartes des services Broadband et Narrowband, cartes des interfaces FE, GE, STM-1 et E1, cartes de control et d'autre types des cartes.

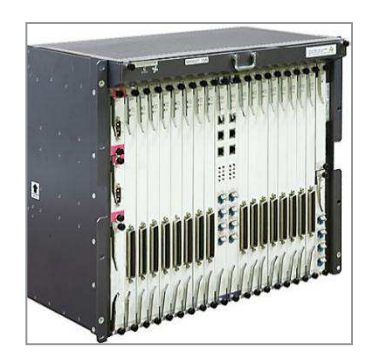

 **Figure III.20 : châssis des services [63]** 

- Un sous rack SPL pour le filtrage et la séparation entre les différents signaux de la voix et de données, composé d'un ensemble des cartes SPL qui s'interconnectent avec les cartes de services. Actuellement les fonctions de ce châssis sont intégrées directement dans les cartes combo des services, ce qui va écarter ce châssis de l'armoire MSAN.

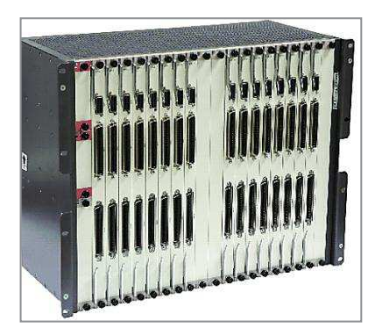

**Figure III.21 : châssis SPL [63]** 

## · **Cartes de MSAN MA5600T**

Le MSAN MA5600T est composé de deux types des cartes :

- Cartes de control.
- Cartes de services.
- · **Cartes de control**

Il y a deux types de cartes de control SCUA et SCUB qui sont responsables de contrôler le fonctionnement de l'ensemble des cartes de services et de gérer plusieurs fonctions de control.

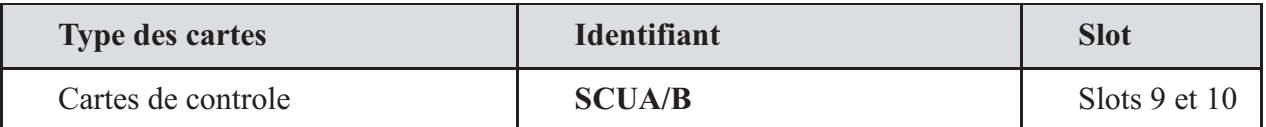

## **Tableau III.1 Cartes de contrôle [70]**

#### **SCUA/B (Super Control Unit A/B)**

C'est une carte combo de control pour les services à large bande (Broadband) et à bande étroite (Narrowband), elle assure les fonctions suivantes [63] :

- Collecter, traiter et contrôlerles services Broadband et Narrowband.
- Gérer et contrôler les fonctions du module de l'acheminement des paquets VoIP.
- Elle contient quatre ports GE.

Afin de garantir le bon fonctionnement des différentes cartes de l'équipement MSAN, les cartes de control sont toujours redondées dans le sous rack des services, une à l'état actif et l'autre reste en veille.

#### · **Cartes de services**

Le sous rack des services est composé d'un ensemble des cartes capables de garantir l'ensemble des services Broadband et Narrowband au client.

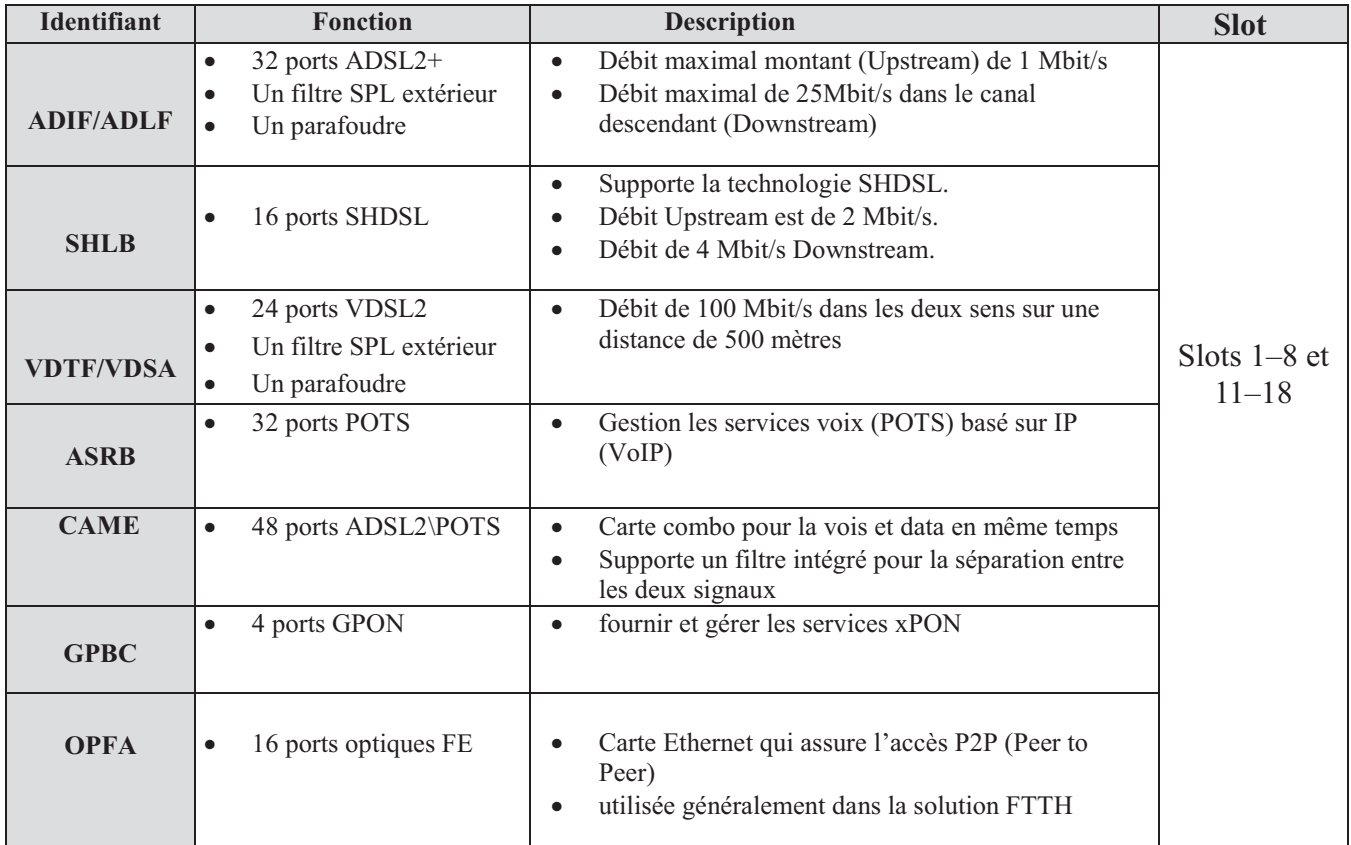

#### **Tableau III.2 : Les différentes cartes du châssis des services MA5600T [70]**

Le châssis des cartes de services est composé par d'autre type des cartes implémenté pour assurer plusieurs fonctions importantes dans le MSAN :

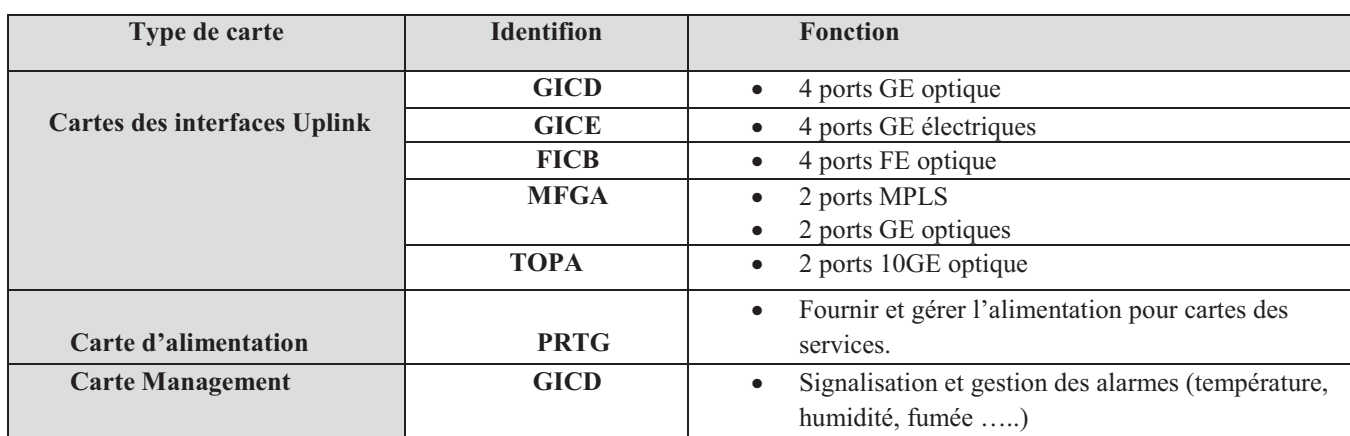

# **Tableau III.3 : Autres types des cartes MA5600T [70]**

# **III.5.2. MSAN ZTE**

Le fournisseur ZTE présente plusieurs types des MSAN afin d'introduire une plateforme fiable et capable de fournir des services de voix et de données à haut débit dans les réseaux NGN. Nous avons choisi dans notre travail d'étudier le MSAN C300M de la technologie ZTE.

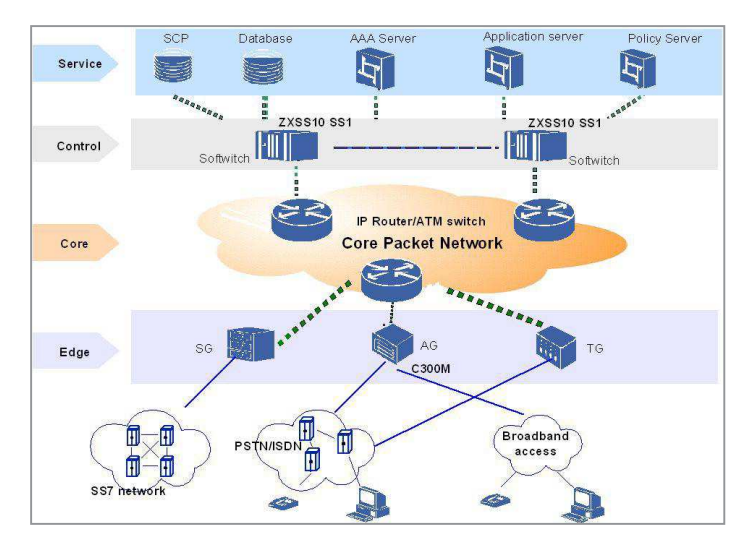

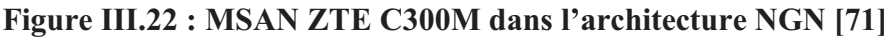

# · **Spécification technique de MSAN C300M**

Le MSAN C300M peut avoir une capacité de 3264 abonnés avec trois châssis et 51 cartes voix/data, et fonctionne avec les interfaces suivantes :

Coté abonné (Service) [61] :

- POTS
- XDSL
- FE/GE Ethernet interface
- GPON interface
- E1 interface

Coté réseau (Uplink) [61] :

- FE/GE/10GE Ethernet
- Interface E1
- Interface ATM

Coté Management (Maintenance) [61] :

- Port série pour la maintenance.
- Port réseau pour la maintenance (Telnet).
- Port de supervision pour l'énergie et l'environnement.

# **III.5.2.1. Description hardware de l'équipement MSAN C300M**

# · **Cabinets MSAN C300M**

Pour un site indoor, on peut avoir le cabinet suivant de MSAN C300M [71] :

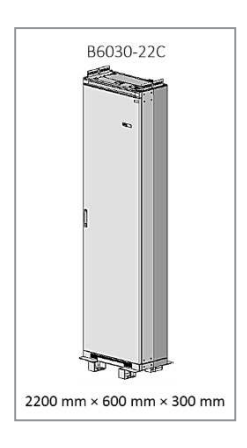

## **Figure III.23: cabinet indoor C300M [61]**

Et deux types des cabinets pour un site outdoor :

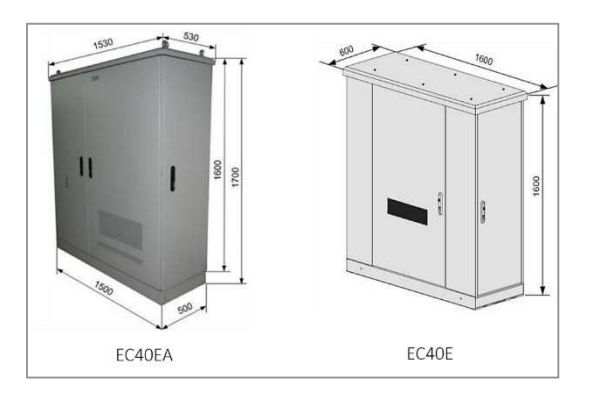

 **Figure III.24: cabinets outdoor C300M** 

## · **Châssis de MSAN C300M**

Il y a deux types des châssis dans le rack de MSAN C300M

Un châssis des services composé de [71] :

- Cartes de services Narrowband) et Broadband : de slots 2 a slots 9 et de slots 12 a slots 18.
- Cartes de contrôle : slots 10 et 11.
- Carte d'alimentation : slots 0 et 1.
- Carte Uplink slots 19 et 20.

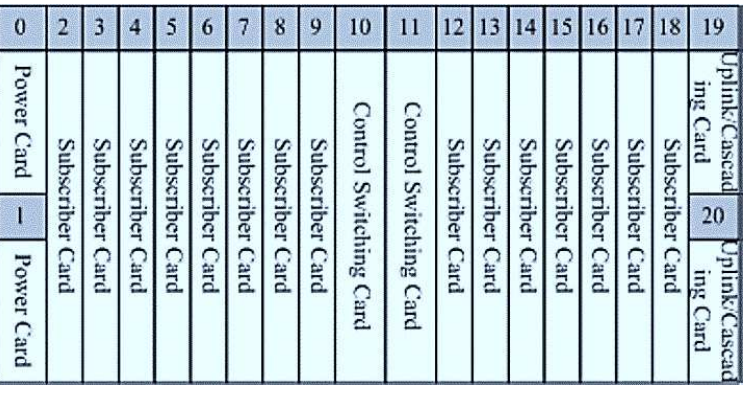

**Figure III.25 : Châssis des services [61]** 

#### · **Cartes MSAN C300M**

MSAN C300M est composé de deux types des cartes :

- Cartes de contrôle
- Cartes de services

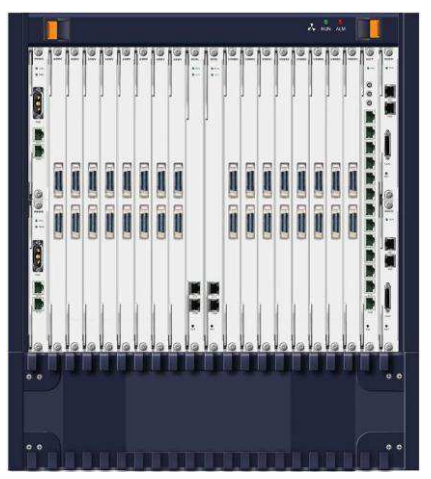

**Figure III.26: MSAN C300M [61]** 

### · **Cartes de contrôle**

Le MSAN C300M utilise deux cartes de contrôle et de commutation : SCGM et SCGL pour contrôler les différentes cartes de services.

### **SCGM/SCGL**

Ce sont des cartes de contrôle composées de 31/54 ports GE (full duplex). Ils fonctionnent en mode actif / veille pour assurer la redondance. Le débit de ce type des cartes est 28 Gbit /s.

#### · **Cartes de services**

Le MSAN C300M utilise un ensemble des cartes pour répondre au besoin de l'abonné que ce soit voix, data ou d'autre services.

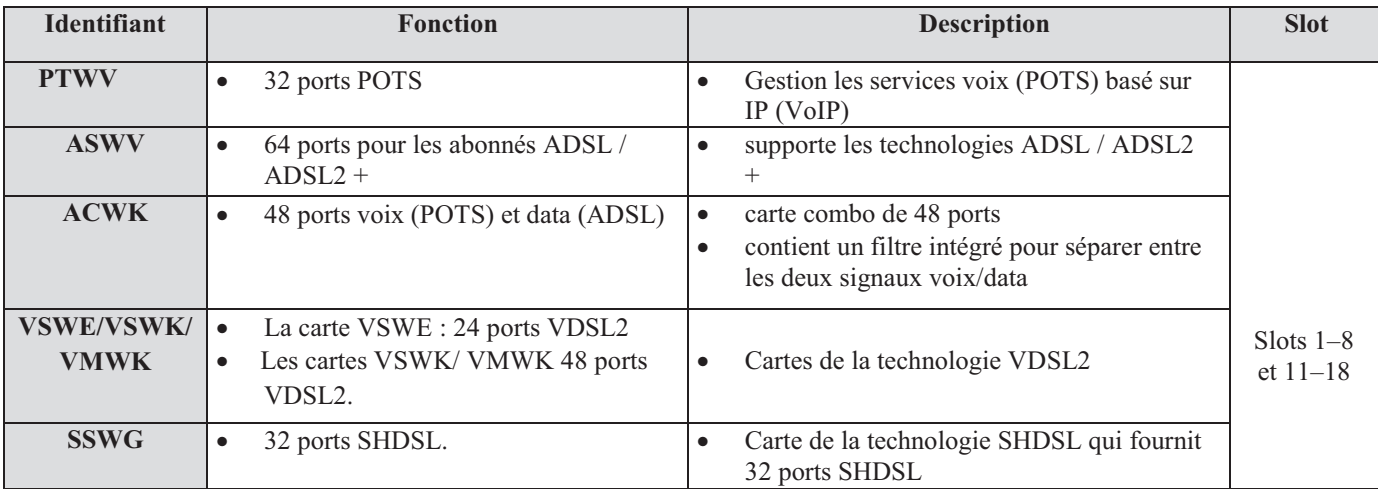

#### **Tableau III.4 : Les différentes cartes du châssis des services C300M [72]**

Le châssis des cartes de services est composé par d'autre type des cartes implémenté pour assurer plusieurs fonctions importantes dans le MSAN :

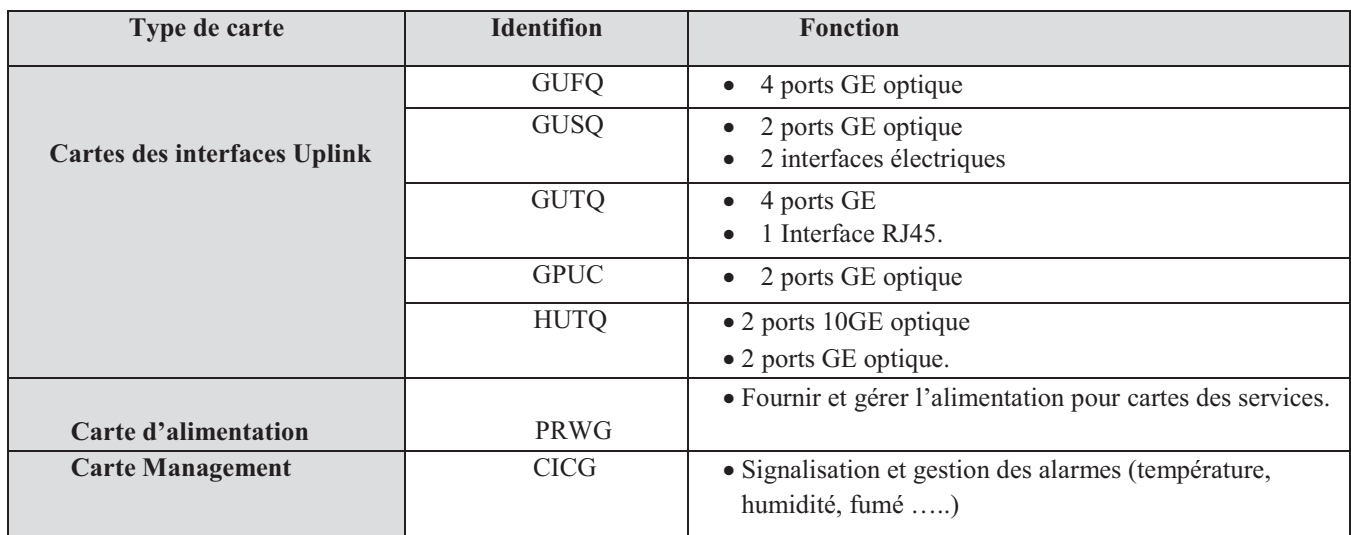

**Tableau III.5 : Autres types des cartes C300M [72]** 

# **III.5.3. Système d'alimentation du MSAN**

Le systeme d'alimentation d'un site indoor MSAN MA5600T est équipé par :

Une Armoire indoor de redressement composé par un dijoncteur, un parafoudre et un ensemble des redresseurs qui permettent de redrésser une tention alternatif (AC) de 220 V à une tention continu (DC) de -48 V.

Cette armoire est raccordé avec 12 batteries de 12 V chacun.

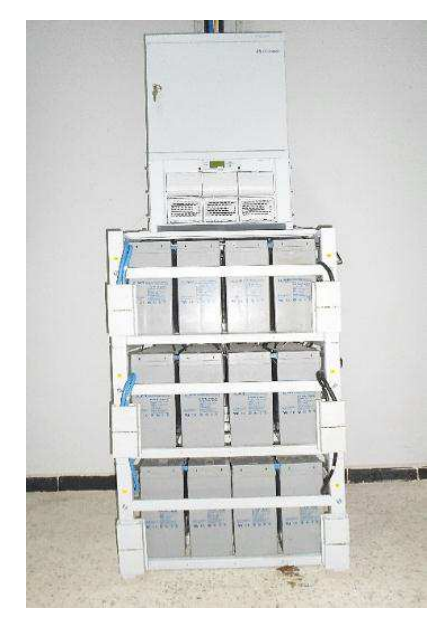

**Figure III.27 : Modules redresseurs avec ces batteries** 

- Un module de distribution de l'énergie PDU est connecté avec l'armoir de redressement et les batteries via des cables d'alimentation : deux cables noirs pour le pole positif, deux cables bleus pour le pole négatif et un cable jaune pour la mise à la terre. Ce module est résponsable à l'alimentation des chassis de MSAN MA5600T et on trouve aussi une carte d'alimentation PRTG dans le chassis des services pour gérer et controller l'alimentation des cartes des services de ce sous rack .

# **III.5.4. Répartiteur (MDF)**

Le répartiteur est un équipement très important dans le site MSAN dite généralement MDF. Cette entité permet d'assurer la correspondance entre les lignes des abonnées et l'équipement MSAN. Ce MDF est composé de deux parties :

- Une partie des réglettes qui prend en charge l'ensemble des lignes des abonnées c'est ce qu'on appelle des TID,

- Une deuxième partie dite tète raccordée avec les réglettes des abonnées pour aller vers les autres nœuds du réseau (la distribution, la transmission…).

## · **Réglettes**

Les abonnées appartenant à un MSAN sont toute inscrit dans ses réglettes, un MSAN de 1000 abonnés contient 1000 paires de fils en cuivre soit pour la voix ou pour les données ou pour les deux ensembles.

Pour différentier entre les paires en cuivre, il est nécessaire d'utiliser un code de couleur précis est bien défini, chaque 8 paires forme un groupe. Chaque deux groupe forment un toron, le tableau représente le code des couleurs d'un toron (Tableau III.6) :

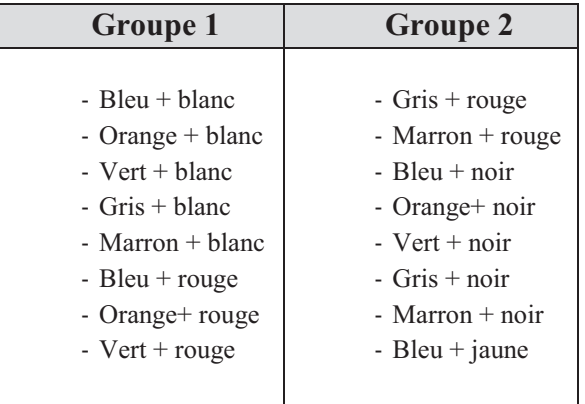

#### **Tableau III.6 : Code de couleurs des câbles DATA**

Pour distinguer entre les groupes on utilise des filins de couleurs différentes

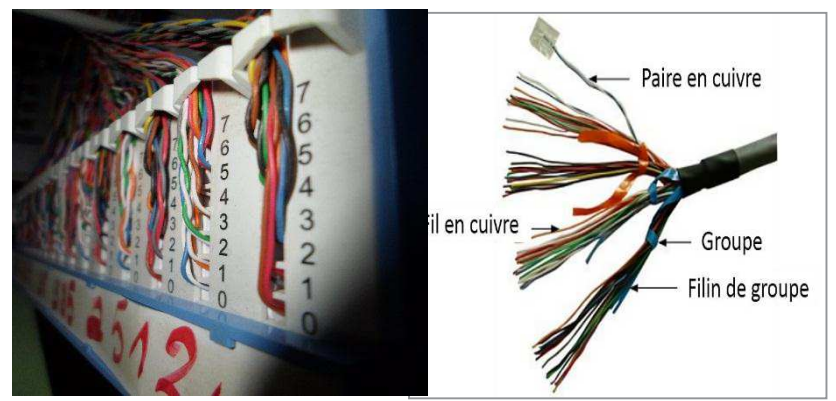

 **Figure III.28 representation de la partie reglette de MDF** 

## · **Numéro d'équipement (NE)**

Le NE (nommé dans le terrain pratique la tête) est la partie de MDF qui permet de connecter l'abonné au réseau, il est composé d'un ensemble des groupes des amorces et des paires en cuivre organisé comme suit :

- 7 paires composent une amorce.
- 4 amorces composent un groupe.
- 4 groupes composent un NE de 112 paires.

La tête ou bien les têtes d'un répartiteur ont son propre code des couleurs utilisé :

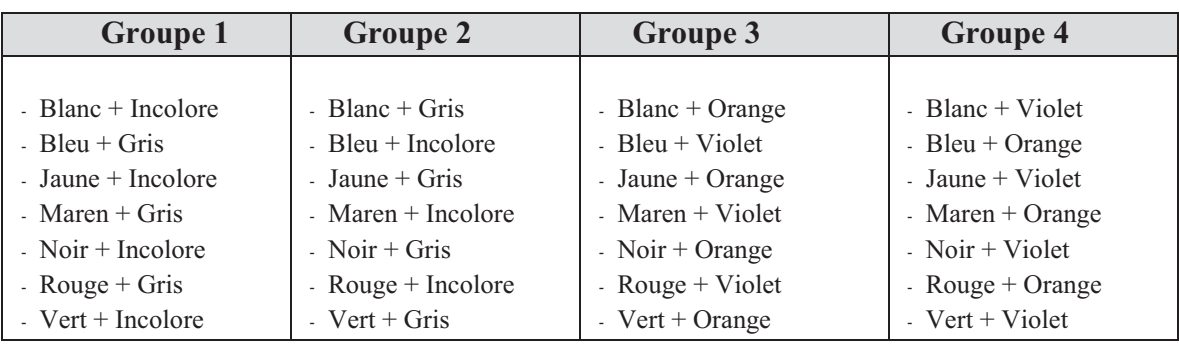

#### **Tableau III.7 : Codes des couleurs de la tête**

#### **III.5.5. Exemple d'un site MSAN indoor**

Les figures suivantes (Figure III.28) présentent des captures d'un site MSAN MA5600T indoor installé et mise en services par une équipe d'Algérie télécom et une équipe de HUAWEI.

· **L'équipement MSAN MA5600T :** 

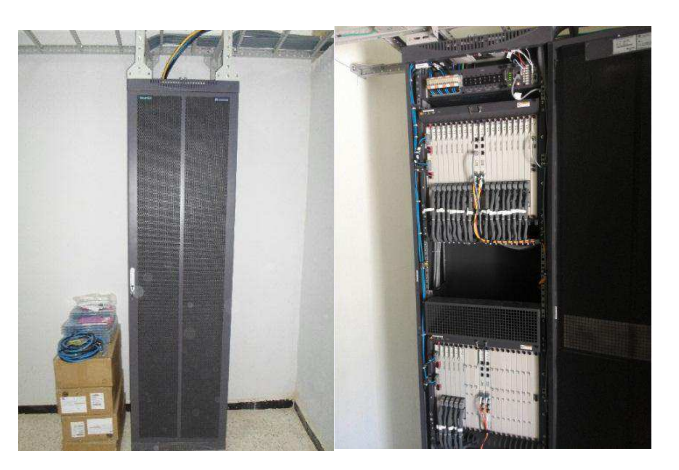

**Figure III.29 : Armoire MSAN** 

· **Partie alimentation de MSAN :** 

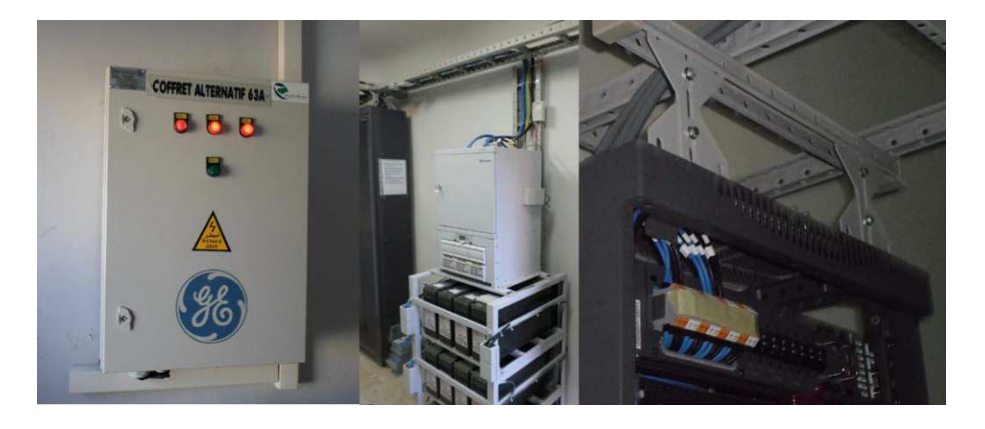

**Figure III.30 : Alimentation du MSAN** 

· **Partie répartiteur :** 

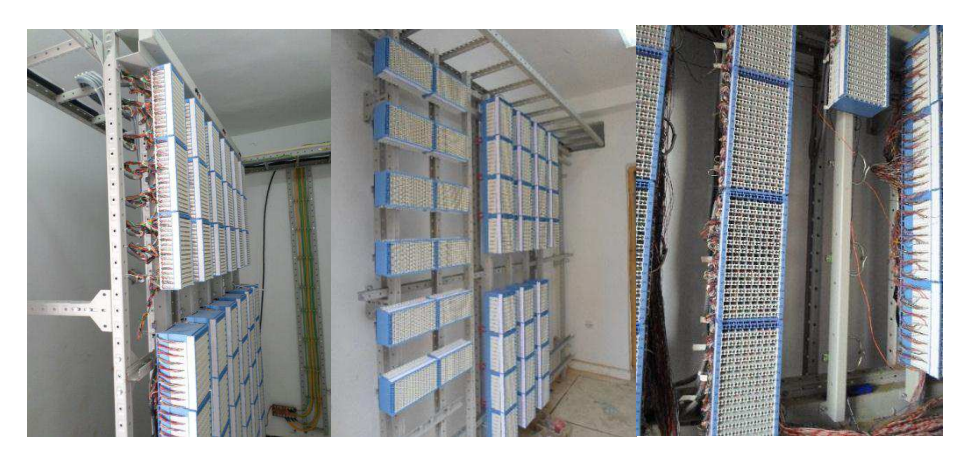

**Figure III.31 : Répartiteur de MSAN** 

# **III.6. Conclusion**

Ce chapitre a décrit les différentes étapes de migration de réseau RTC vers les NGN par le billet de l'implémentation des MSAN MA5600T et C300M en précisant leur hardware ainsi que leurs services offert.

Le chapitre suivant comprend deux parties essentielles : la première partie est conçus pour l'étude comparative entre les différents étapes de la mise en service et la configuration des solutions MA5600T et C300M, et dans la deuxième partie nous allons présenter notre circuit réalisé pour tester la continuité de plusieurs paires d'un câble d'abonnés.

# **Chapitre IV : Configuration et mise en service des deux MSANs : MA5600T et C300M**

# **IV.1. Introduction**

Ce chapitre est découpé en deux parties dont la première s'intéresse sur les différentes étapes de la mise en service et la configuration des MSAN MA5600T et C300M, et la deuxième partie est consacrée à la présentation d'un circuit réalisé pour tester la continuité de plusieurs paires connectées à l'MDF.

# **IV.2. Mise en service et configuration de l'MSAN**

Après l'installation hardware et le câblage d'alimentation et de répartiteur d'un site MSAN indoor l'étape suivante est conçus pour la mise en service et la configuration des services à large bande et a bande étroite.

## **IV.2.1. Les modes de configuration**

Il existe deux modes de configuration [74] :

- Configuration via le port console.
- Configuration Telnet (via le port Ethernet).

#### · **Configuration via le port console**

On utilise le port console situé dans la carte control du MSAN lors de la mise en services ou la configuration local du MSAN.

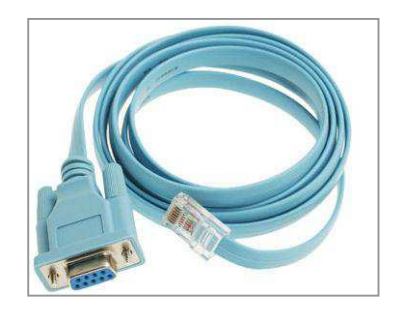

**Figure IV.1 : Câble console [74]** 

Les méthodes de configuration et la procédure utilisée ne change pas que ça soit un MSAN Huawei ou ZTE ou un MSAN d'autre fournisseur, ce qui change c'est juste les commandes utilisées pour configurer.

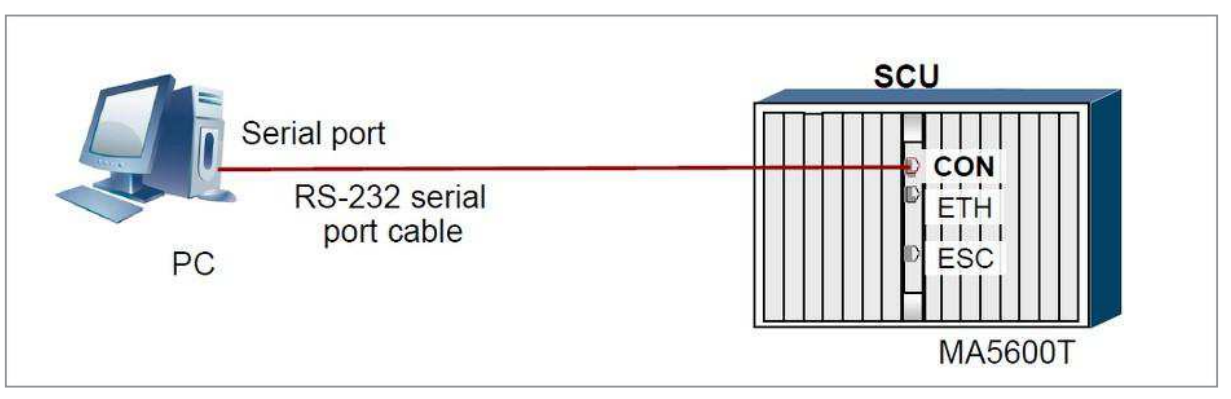

**Figure IV.2 : Configuration via le port console [75]**

Après d'assurer la connexion entre le terminal et l'MSAN, il est nécessaire d'utiliser un émulateur terminal sur lequel on introduit les commandes de configuration, il existe plusieurs émulateurs pour cette fonction (ex : TeraTerm) il suffit juste de configurer l'adresse IP ETH de MSAN, le port et le mode d'accès (Telnet ou SSH).

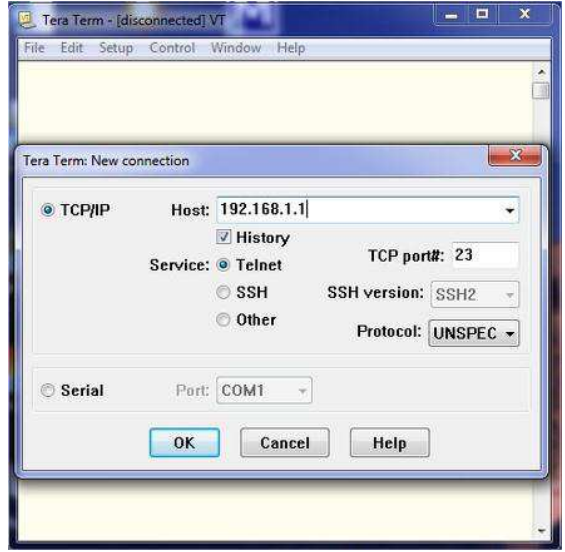

**Figure IV.3 : logiciel TeraTerm** 

#### · **Configuration Telnet**

Dans ce mode on utilise un câble Ethernet pour configurer le MSAN connecté avec le port ETH de la carte de contrôle, le câble Ethernet permit à configurer maintenir ou manager l'équipement localement et à distance. L'adresse IP de terminal de maintenance doit être configurée et dans le même sous réseau que l'adresse M-ETH du MSAN [73].

#### **IV.2.2. Mise en service de l'équipement MSAN**

La mise en service de l'équipement MSAN est découpée en trois parties de configuration [76] :

- Configuration Hardware.
- Configuration des VLAN.
- Configuration des services.

#### **IV.2.2.1. Configuration hardware**

Dans cette partie nous allons montrer comment configurer les châssis et les différentes cartes de MSAN MA5600T ainsi que MSAN C300M.

#### · **Configuration de châssis**

La première étape de la mise en service de MSAN consiste à ajouter et configurer ces châssis, dans le cas d'un MSAN MA5600T, le châssis est automatiquement détecté sans configuration, sauf s'il y a plusieurs châssis dans le même MSAN, on peut utiliser la procédure de configuration suivante pour différentier entre les châssis (Figure IV.6) [73] :

```
huawei (config) #frame set 0 desc adl
huawei (config) #display frame desc 0
FrameID
      Frame description
\capadl
```
**Figure IV.4 : Configuration de châssis MSAN MA5600T [73]** 

Dans le cas d'un MSAN C300M, la configuration des châssis ce fait comme suit [76] :

#### **1ere étape : Entrer au mode de configuration globale [76]**

```
ZXAN#confiqure terminal
```

```
Enter configuration commands, one per line. End with CTRL/Z.
```
ZXAN (config) #

## **Figure IV.5 : Mode configuration globale [76]**

**2eme étape : Ajouter le châssis (selon la norme IEC) [76]** 

ZXAN(config)#add-shelf shelfno 1 shelftype IEC shelf

**Figure IV.6 : Ajout de châssis [76]** 

**3eme étape : Enregistrement de configuration [76]** 

```
ZXAN (config) #exit
ZXAN#write
Building configuration...
\ldots [OK]
```
#### **Figure IV.7 : Enregistrement de configuration [76]**

Et on peut utiliser la commande« show shelf » pour afficher le châssis configuré [76] :

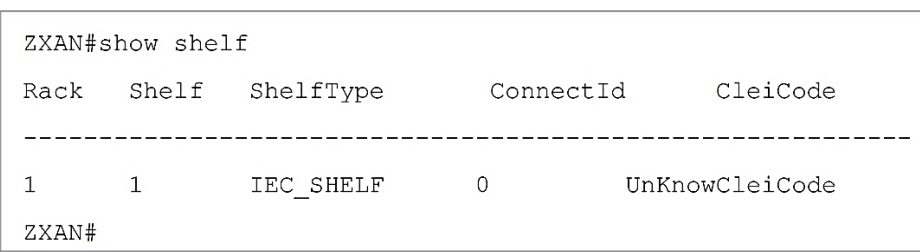

**Figure IV.8 : Affichage de châssis configuré [76]** 

#### · **Configuration des cartes :**

La configuration des cartes s'effectue par deux façons possibles :

**Auto-configuration** : généralement on utilise cette méthode de configuration lors de la mise en service, à l'aide des commandes suivante (Figure IV.11) le type de cartes insérées sera détecté automatiquement :

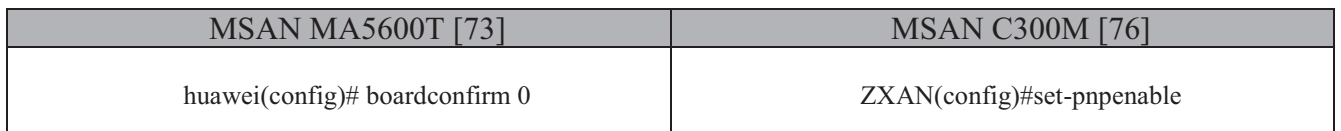

#### **Tableau IV.1 : Auto-configuration des cartes**

**Configuration manuelle :** pour ajouter une carte a un slot, on peut utiliser les commandes suivantes :

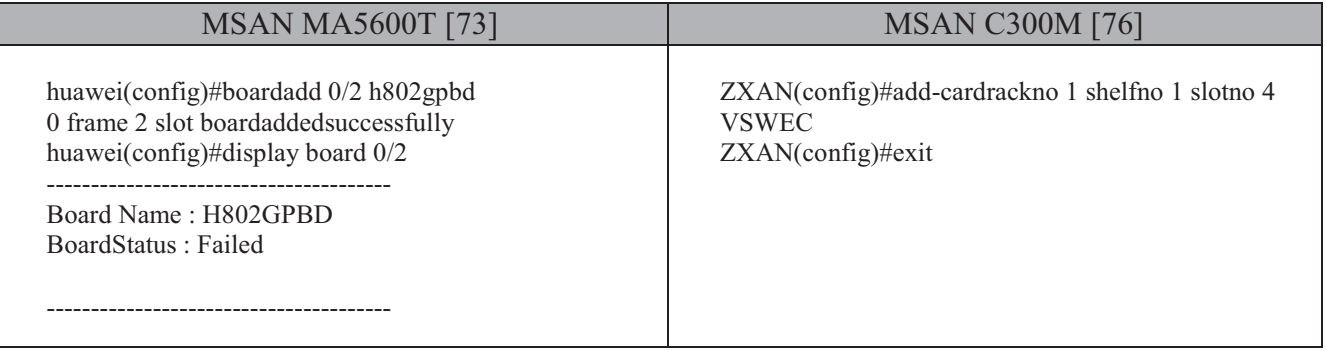

#### **Tableau IV.2 : Configuration manuelle des cartes**

Cette configuration est valable pour toutes les cartes de châssis des services.

#### **IV.2.2.2. Configuration des VLAN**

VLAN est un réseau local virtuel de la norme IEEE 802.1Q utilisé pour séparer entre les machines logiquement, cette notion est très utilisé dans la configuration des MSAN pour séparer entres les différents flux de données [76], il existe plusieurs types des VLAN standardisé par la solution Huawei, par contre ZTE n'exige pas cette différence :

**Standard VLAN** : est un VLAN de la couche 2 du modèle OSI utilisé pour configurer les ports Uplink FE et GE [77].

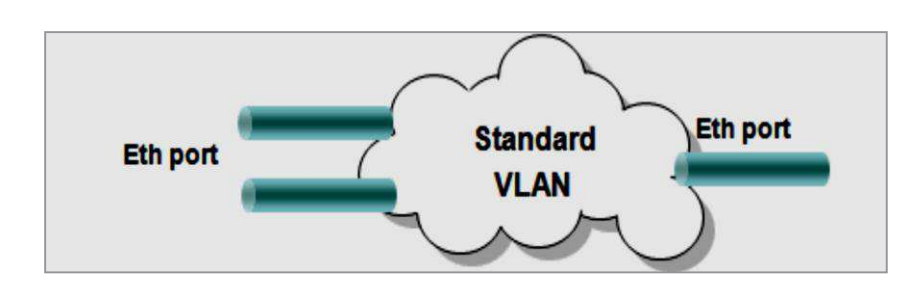

**Figure IV.9: VLAN standard [77]** 

**Smart VLAN : ce** type est utilisé souvent pour configurer les ports des services, et il peut jouer le rôle d'un VLAN Standard [77].

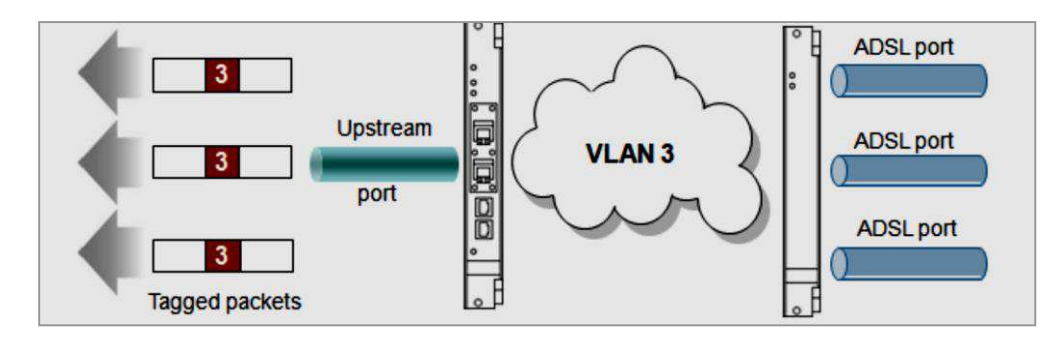

**Figure IV.10: VLAN Smart [77]** 

**Super VLAN :** c'est un VLAN de la couche 3 de modèle OSI, comportes des ports uplink et des ports pours les services [77].

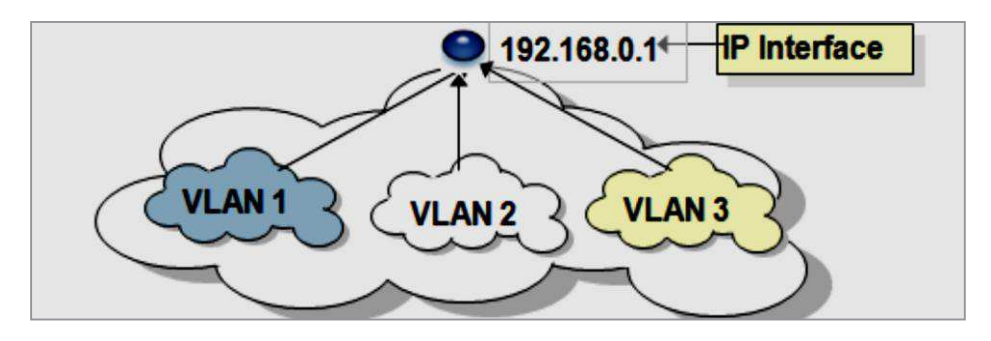

**Figure IV.11 : Super VLAN [77]** 

#### · **Déclaration et affectation des VLANs**

Dans cette partie nous allons montrer comment déclarer un VLAN et comment l'affecter a un port.

#### **1ere Etape : Création de VLAN**

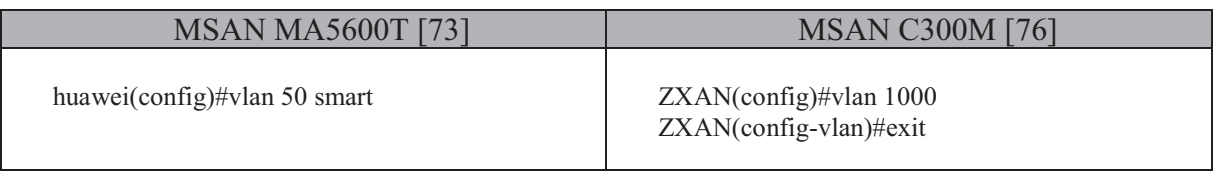

#### **Tableau IV.3 : Création de VLAN**

### **2eme Etape : affectation des VLAN**

Cette étape consiste à montrer comment affecter le VLAN crée a un port.

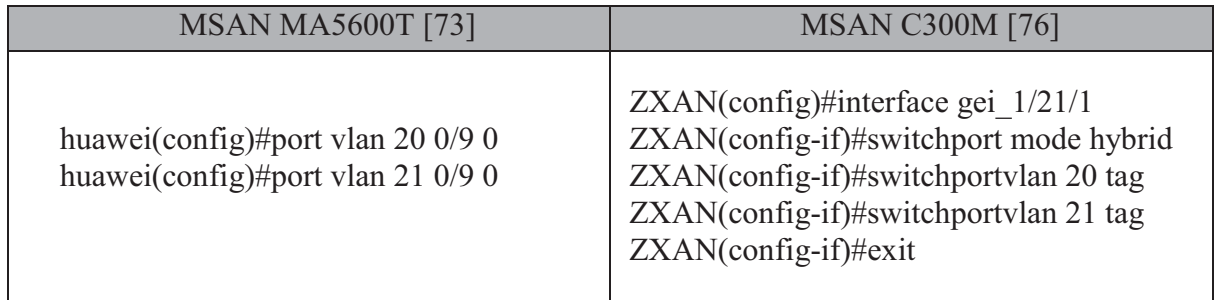

#### **Tableau IV.4 : Affectation des VLAN**

#### **IV.2.2.3. Configuration des services**

Cette partie sert à montrer comment configurer les services de l'équipement MSAN, il existe plusieurs services de la voix et de données pour cela nous avons choisis de configurer trois services importantes :

- Le service de management.
- Un service internet : ADSL2+.
- Un service de la voix : VoIP basé sur le protocole SIP.

#### · **Configuration de service de management (NMS)**

C'est un service de supervision, sa configuration s'effectue selon deux méthodes : configurations hors bande et en bande, généralement la méthode de configuration hors bande est l'utilisé dans le terrain.

#### · **Configuration Telnet hors bande**

Dans ce cas les données de management sont transportées hors la bande des services du MSAN, l'avantage de cette configuration est de faciliter la maintenance de l'équipement lors qu'il est en panne [74].

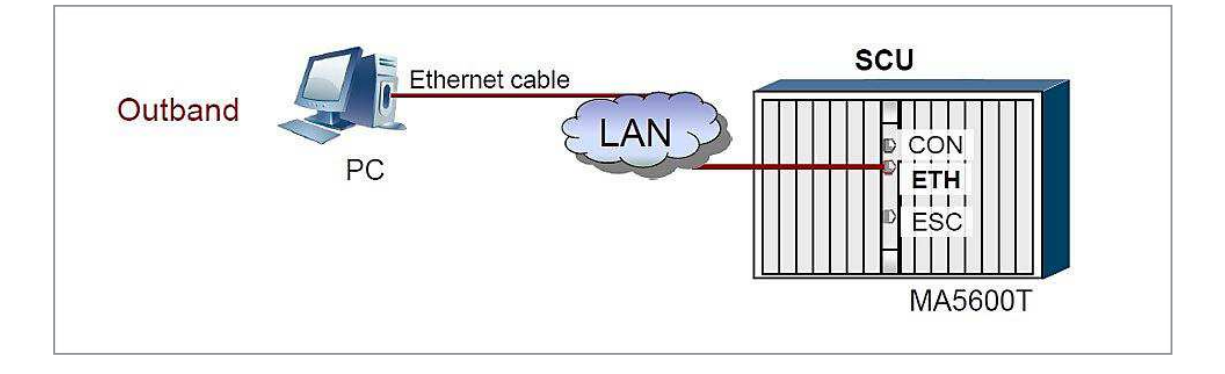

**Figure IV.12 : Configuration Telnet hors bande [74]** 

#### · **Configuration Telnet en bande**

Les données sont transportées dans la bande des services de MSAN, dans ce cas la connexion du terminal de maintenance ou de management ce fait via le port ETH de la carte de contrôle et le port GE de la carte des interfaces Uplink GE [74].

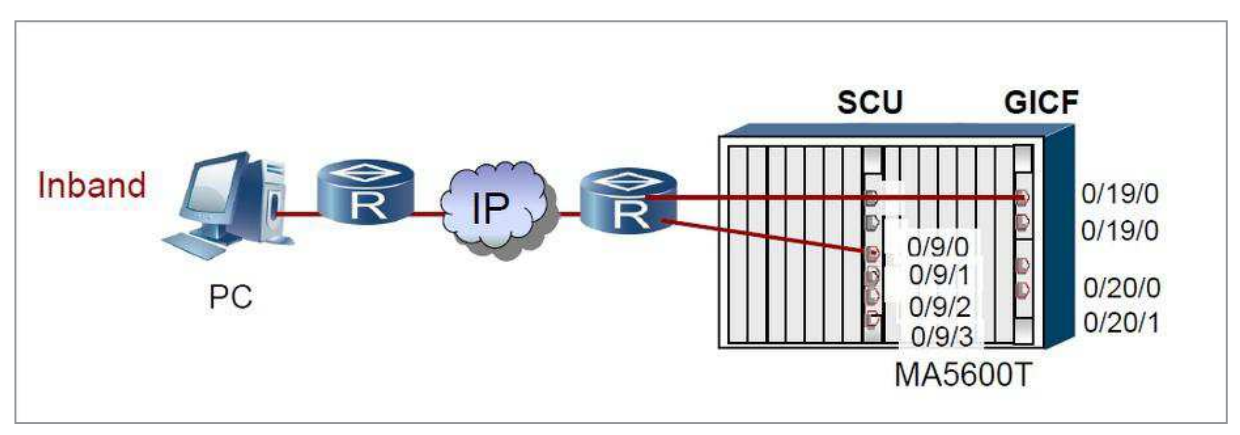

**Figure IV.13 : Configuration Telnet en bande [74]** 

Nous allons essayer de résumé les étapes principal de cette méthode selon les deux solutions Huawei et ZTE.

#### **1ere étape : création de VLAN management**

Cette étape consiste à créer un vlan pour le management puis déclarer son port, la déclaration du port de vlan management n'existe pas dans la configuration de MSAN C300M.

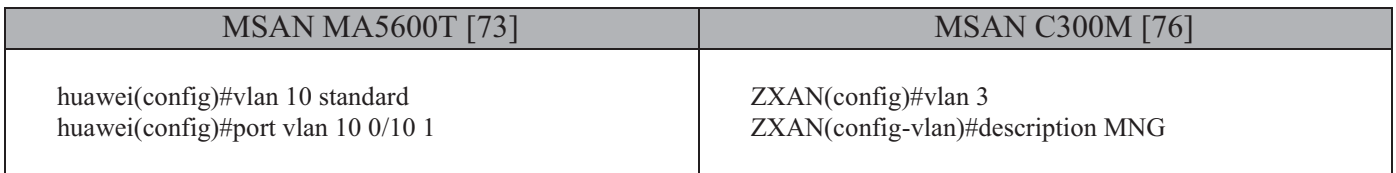

#### **Tableau IV.5 : création de VLAN management**

#### **2eme étape : création de l'interface de VLAN management**

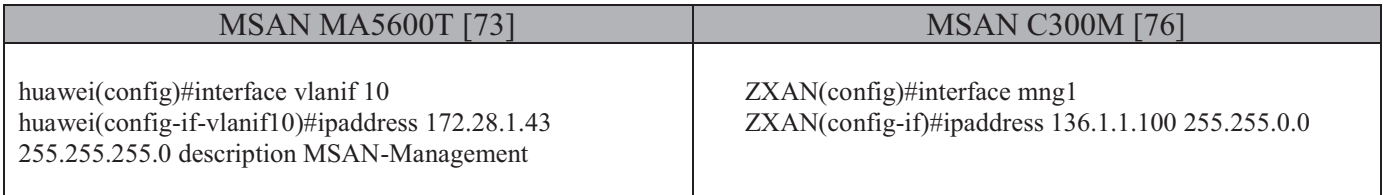

#### **Tableau IV.6 : Création de l'interface de VLAN management**

#### **3eme étape : Configuration de protocole SNMP**

Dans cette étape nous allons citer les commandes essentielles pour configurer le protocole de management SNMP :

1. Définir les paramètres initiaux à savoir, la version et l'autorisation de lire ou de modifier les données.

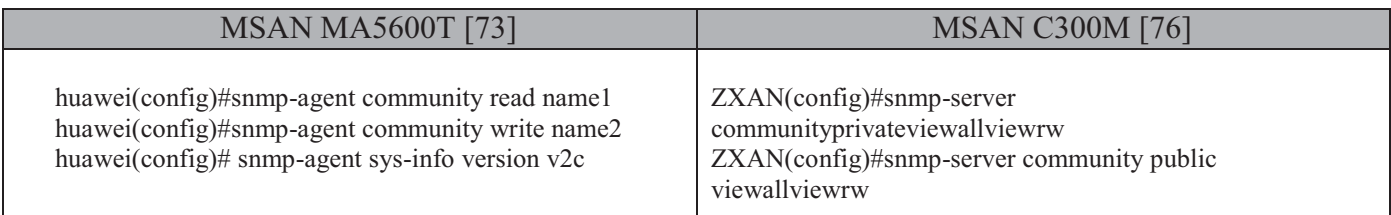

#### **Tableau IV.7 : Définition des paramètres initiaux de SNMP**

2. Identifier l'adresse de l'hôte cible qui est configuré pour recevoir les messages envoyés.

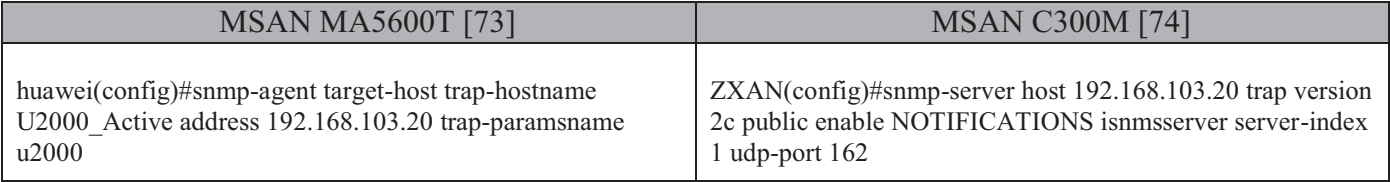

#### **Tableau IV.8 : Adresse de l'hôte cible**

3. Superviser les paquets envoyés au serveur NMS pour qu'ils soient contrôlés en cas de signalisation de l'alarme.

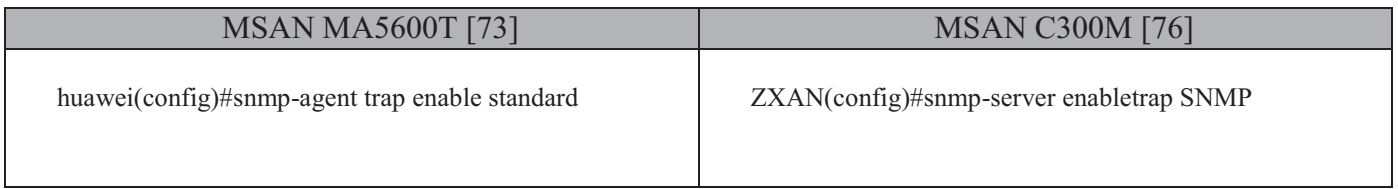

#### **Tableau IV.9 : Commande pour la supervision des paquets**

#### · **Configuration de service ADSL2+**

Dans cette section nous proposons de configurer le service ADSL 2+ dans les deux MSAN MA5600T et C300M, pour cela nous allons citer les étapes principales de cette configuration :

#### **1ere Etape : Création de VLAN**

Cette étape consiste à créer un VLAN smart pour le service ADSL 2+.

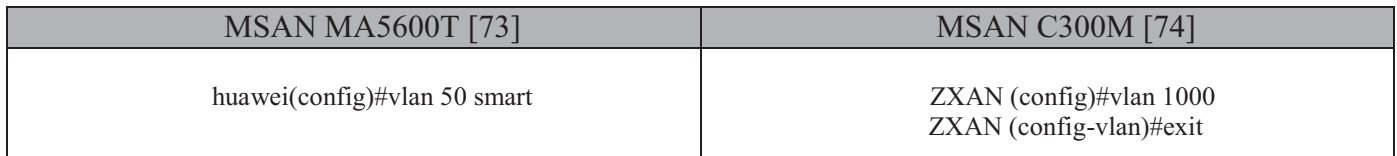

# **Tableau IV.10 : Création de VLAN**

**2eme Etape : Configuration des ports uplink** 

Dans cette étape nous allons configurer les ports des interfaces GE puis associer à chaque port un VLAN.

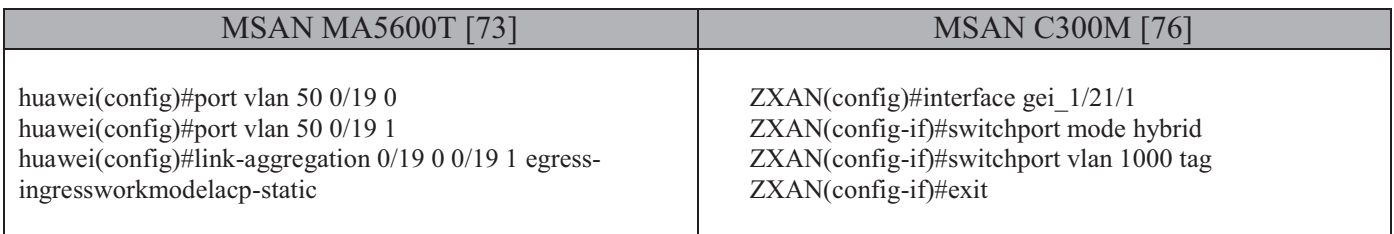

#### **Tableau IV.11 : Configuration des ports uplink**

#### **3eme Etape : Création des modèles ADSL 2 +**

Dans la plupart de temps ces modèles son configuré par défaut par le MSAN ce qui néglige le passage par cette étape.

## · **Définition d'un modèle ADSL 2+**

Un modèle (template) est la combinaison d'un « channel-profile » qui spécifie le débit de l'abonnée et d'un « line-profile ». Le profil d'une ligne d'abonné est défini par un modèle (template) qui décrit les différents paramètres de cette ligne (ADSL, VDSL, débit, type de transmission, rapport signal sur bruit…). Il est à noter, que lors de l'ajout d'un modèle, l'indice du modèle doit être défini, sinon le système attribue automatiquement un indice.

#### **4eme Etape : Configuration d'une interface de port ADSL 2+**

Cette étape consiste à configurer l'interface de port de la carte ADSL 2+ et le slot dans le MSAN

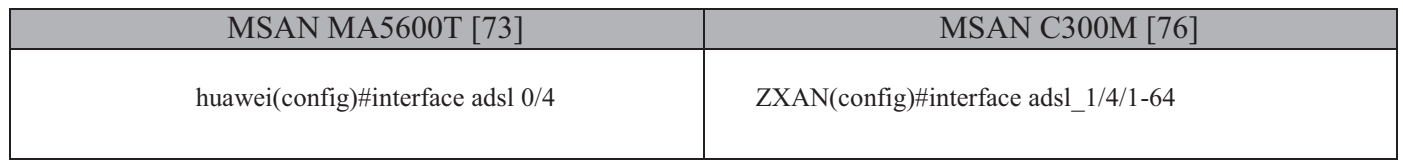

## **Tableau IV.12 : Configuration d'une interface de port ADSL 2+**

#### **5eme Etape : Ajout de VPI et VCI**

Création de tunnel de FAI correspondant à ce MSAN.

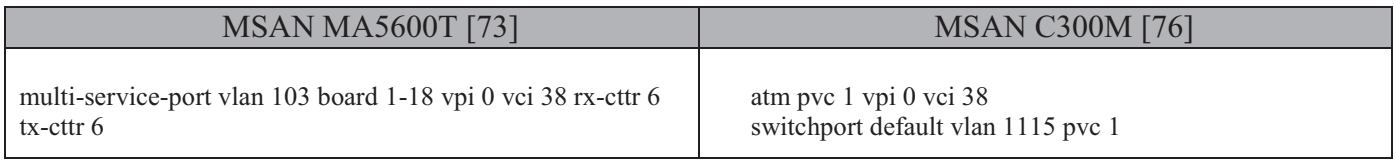

# **Tableau IV.13 : Ajout de VPI et VCI**

### · **La configuration du service de la voix VoIP basé sur le protocole SIP**

Nous avons choisis comme exemple de configurer le protocole SIP ou nous allons essayer de résumé les étapes principales de la configuration selon les deux types de MSAN (MA5600T et C300M).

#### **1 ere étape : configuration des VLANs**

Dans cette étapes nous allons crées un VLAN et déclarés son interface puis l'affectés à un port.

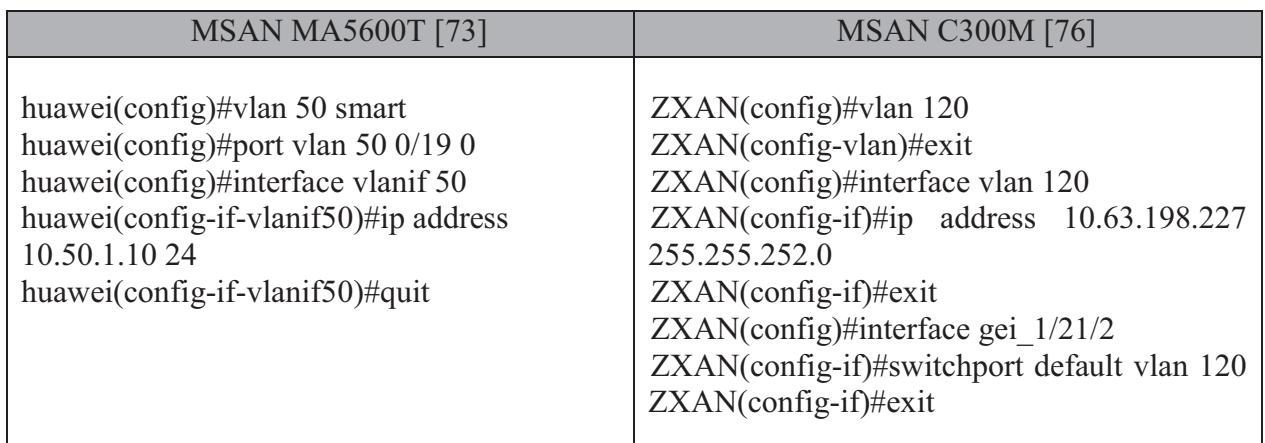

#### **Tableau IV.14 : Configuration des VLANs**

**2 eme étape : création des interfaces des medias et de signalisation.** 

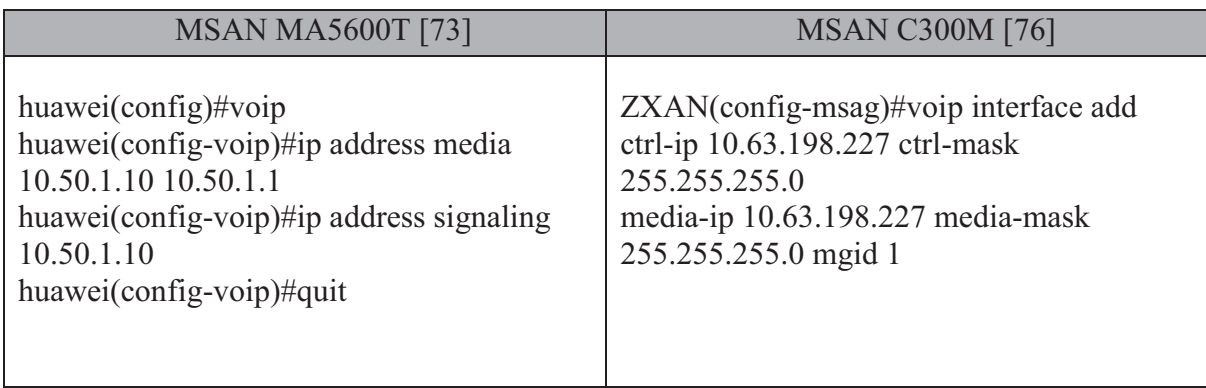

**Tableau IV.15 : Création des interfaces des medias et de signalisation** 

#### **3eme étape : Configuration de la route statique vers le SoftSwitch.**

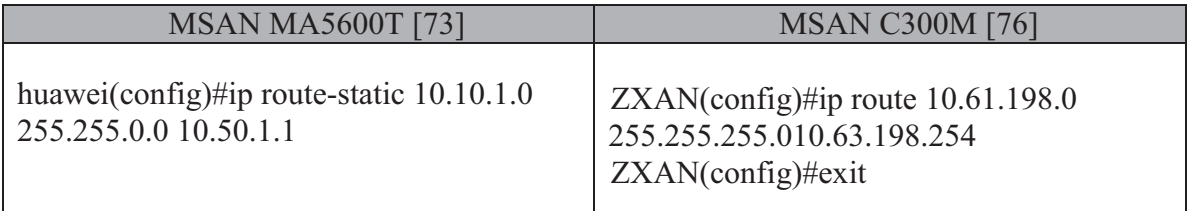

## **Tableau IV.16 : Configuration de la route statique.**

### **4eme étape : Ajout d'interface SIP**

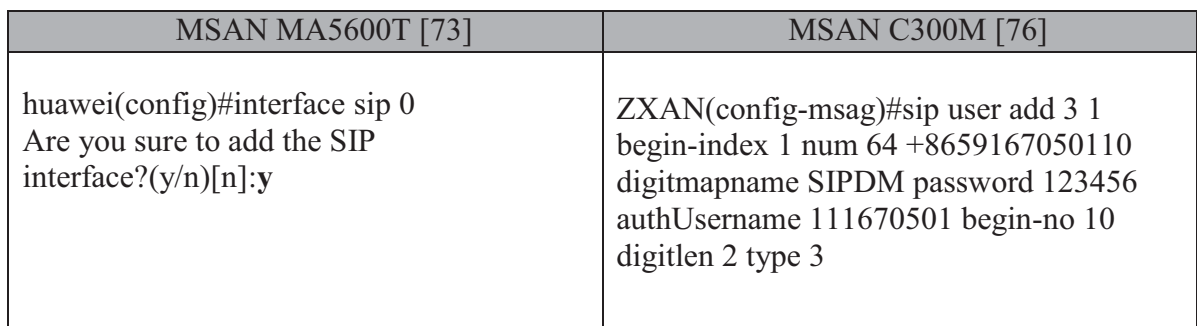

#### **Tableau IV.17 : Ajout d'une interface SIP**

#### **5eme étape : Configuration les attributs de base de l'interface SIP.**

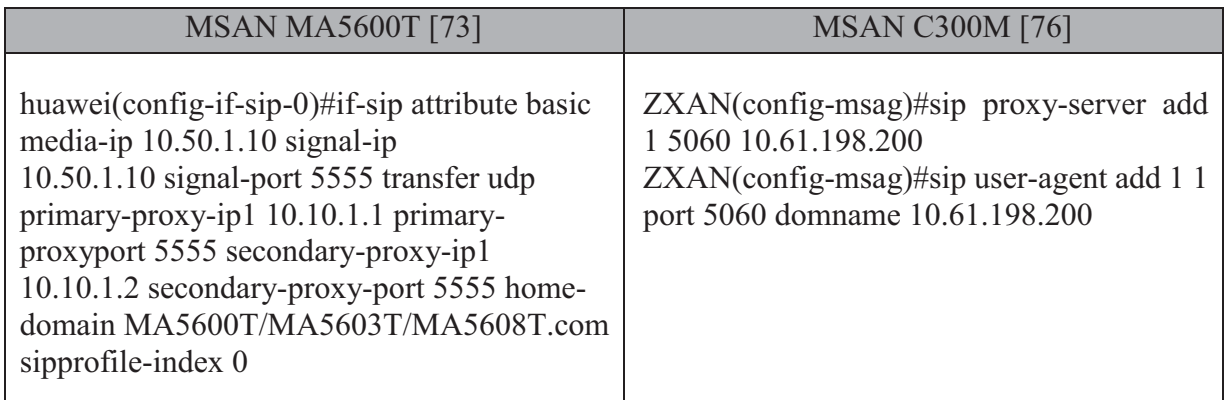

#### **Tableau IV.18 : Configuration des attributs de base de l'interface SIP.**

# **IV.3. Réalisation d'un circuit de test de continuité de 24 paires**

## **IV.3.1. Apercu sur logiciel ISIS-ARES Proteus [78]**

Proteus est une suite logicielle destiné pour éditer et simuler les schémas électriques, développé par la société Labcenter Electronics. Proteus est composé de deux outils principaux :

- · ISIS : un outil pour la création, l'édition et la simulation des schémas électriques.
- · ARES : un outil pour la création des circuits imprimé

Grâce à des modules additionnels, ISIS est également capable de simuler le comportement d'un microcontrôleur (PIC, Atmel, 8051, ARM, HC11...) et son interaction avec les composants qui l'entourent.

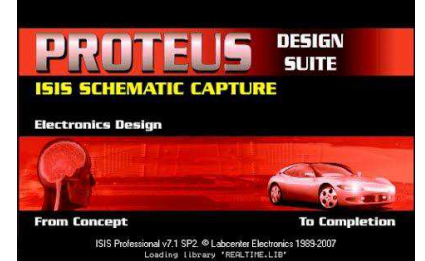

**Figure IV.14 : Proteus version 7 [79]** 

#### **IV.3.2. Généralité sur les composants électronique utilisés**

#### · **Résistance**

Est un composant passif (qui n'augmente pas la puissance d'un signal), utilisé pour diminuer l'intensité de courant électrique afin de protéger quelques entités électroniques fragiles des intensités élevées [78].

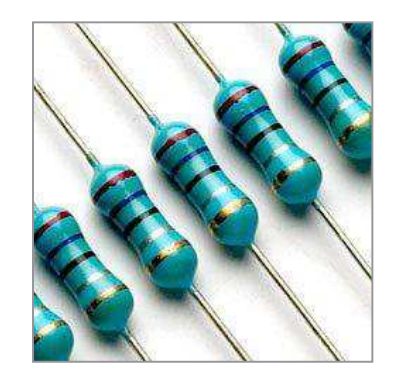

**Figure IV.15 : Résistance électrique [80]** 

La valeur de résistance est calculée à l'aide d'un code claire, chiffré ou à l'aide d'un code de couleur, son unité est l'Ohm de symbole suivant Ω.

La résistance est utilisée dans certains cas pour régler l'intensité de courant et peut être utilisé aussi pour produire de la chaleur grâce de l'effet de joule fourni lors de la transmission du signal électrique en énergie thermique.

#### · **Le transistor bipolaire**

Transistor bipolaire ou transistor à jonction est un semi-conducteur composé de deux diodes jonction PN une placé en directe et l'autre placé en inverse, utilisé comme : interrupteur commandé, amplificateur, stabilisateur de tension, modulateur de signal [78].

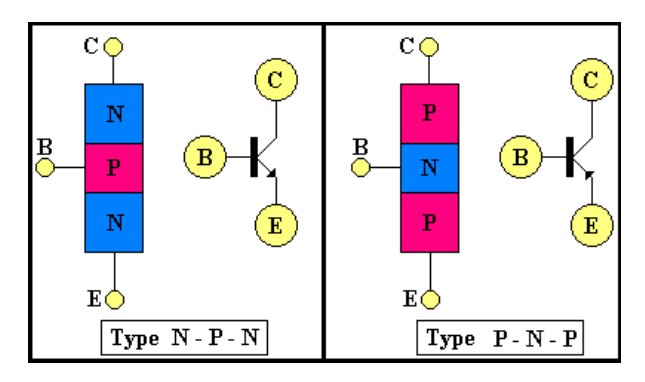

**Figure IV.16 : Transistor NPN/PNP [81]** 

Il existe deux types des transistors bipolaires une est dit NPN, et l'autre PNP tel que les deux fonctionnent à l'aide de trois couches principaux (Emetteur, base, collecteur), notre circuit est réalisé à l'aide d'un transistor NPN BC547.

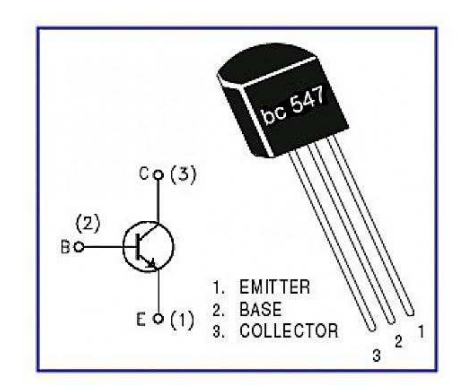

**Figure IV. 17 : Transistor NPN BC547 [82]** 

#### · **Diode**

La diode est un dipôle semi-conducteur fabriqué généralement par le Silicium, composé de deux bornes électriques anode (A) et cathode (K), dans un circuit qui comporte une diode le courant ne peut passer que par un seul sens alors que le sens de branchement a une grande importance dans un montage de diode [78].

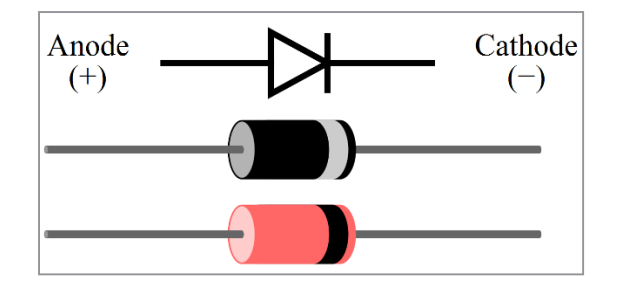

**Figure IV.18 : Sens de branchement de la diode [83]** 

Les différents types des diodes sont utilisés pour des différentes applications dans les circuits électroniques, par exemple pour régler la tension on utilise une diode Zener, pour redresser une tension alternatif on utilise une diode redresseuse etc. Dans notre cas on a utilisé une diode électroluminescente pour indiquer si la continuité électrique de fil est vérifié ou non.

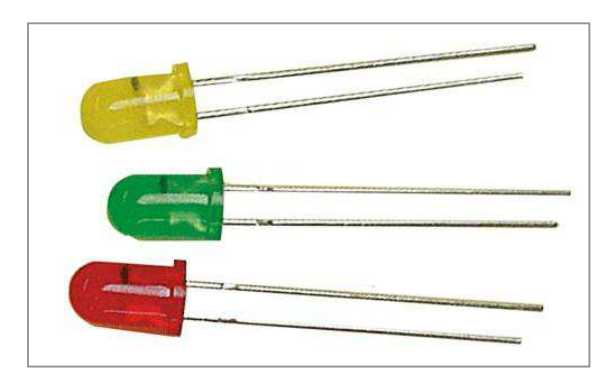

**Figure IV.19 : Diode électroluminescente LED [84]** 

## · **Circuit imprimé**

Est un support sur lequel est imprimé un circuit électronique généralement en cuivre, les composants électriques son placé sur ce support [78].

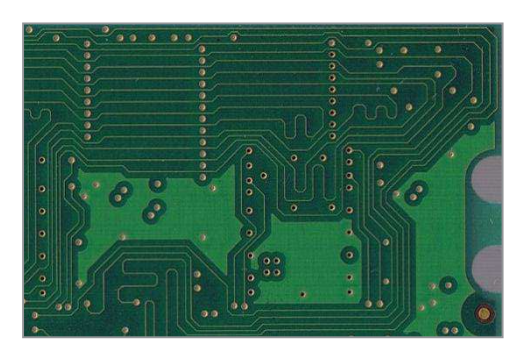

**Figure IV.20 : Circuit imprimé [85]** 

## **IV.3.3. Sonnage**

Après chaque installation d'un MSAN, les ingénieurs responsables doivent vérifier la liaison entre l'abonné et cet équipement, et assurer que chaque abonné est relié correctement à la carte de services qu'il lui convient à travers un testeur multimètre qui permet de tester la continuité d'un signal électrique d'une seule paire au niveau du MDF.

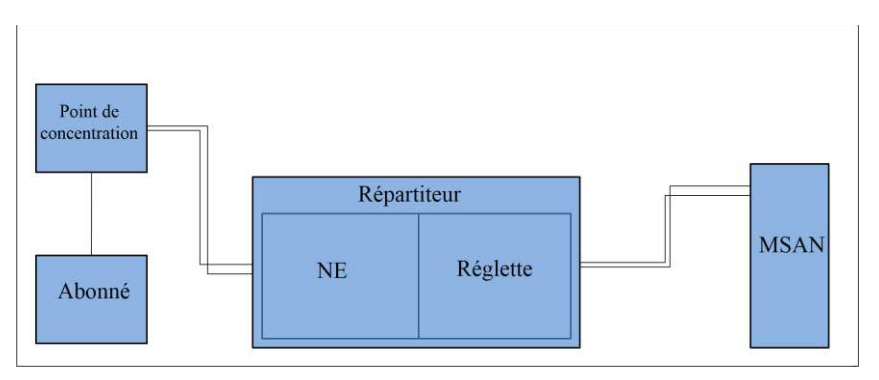

**Figure IV.21 : liaison entre l'abonnée et MSAN**

Pour réaliser le teste, on doit boucler les deux files d'abonné sortant du MDF et fixer le multimètre dans la position de cette paire au niveau du réglette , si ce testeur sonne, ça veut dire qu'il n'y a pas une discontinuité dans cette liaison et que l'abonné est bien relié à sa carte, sinon ça prouve qu'il ya un problème que ce soit une coupure d'un câble, un abonné est mal fixé dans le MDF …

Cette étape est obligatoire, pour assurer la continuité de toutes les paires mais ça prend du temps pour tester seulement une seule paire à chaque fois.

C'est pour ça, nous avons essayé de réaliser un circuit qui nous permet de tester la continuité du 24 paires (24 abonnées) en même temps.

#### **IV.3.4. Test de continuité électrique**

Les circuits électroniques sont construits en connectant les composants ensemble. Cette connexion peut être directe, comme lorsque nous tournons les fils de deux composants. Ou via une trace sur une carte de circuit imprimé. De toute façon, il est essentiel que certains points soient reliés entre eux, et que d'autres points soient isolés. Un testeur de continuité nous permet de vérifier rapidement si les points destinés à être connectés sont vraiment connectés, et que les points destinés à être isolés sont également isolés [86].

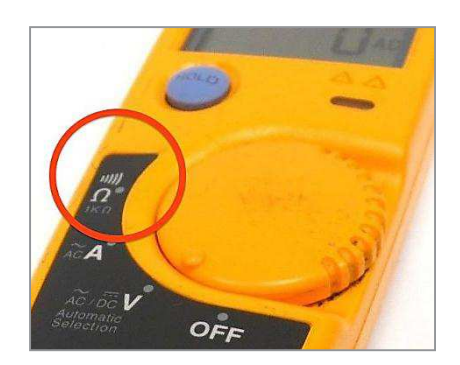

**Figure IV.22 : Mode testeur de multimètre [87]** 

Le multimètre est la solution idéal pour faire ce test grâce au mode testeur qui va générer un signal sonore lors la continuité entre deux points est vérifié, mais ce n'est pas dans notre cas, car notre but est de tester la continuité de plusieurs fils simultanément.

#### **IV.3.4.1. Réalisation de circuit testeur de continuité**

Afin de réaliser un circuit testeur de continuité de 24 paires de fils en cuivre nous avons choisis un simple montage électrique composé de :

- Source d'alimentation DC de 9 V.
- Deux résistances de 1 KΩ.
- Un transistor bipolaire (NPN) de type BC547.
- · Une diode électroluminescente LED-GREEN.

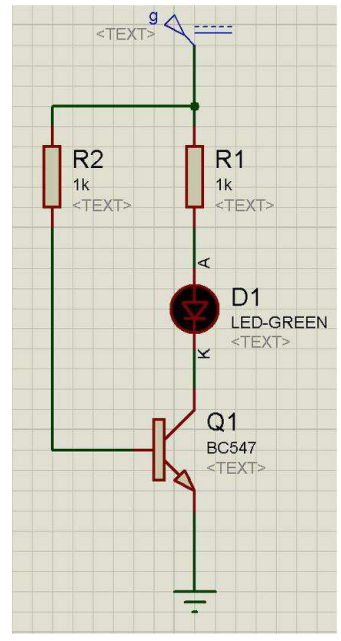

**Figure IV.23 : Montage testeur de continuité crée par ISIS Proteus** 

Nous avons utilisés ISIS Proteus pour simuler notre montage tel que quand il y a une continuité entre la résistance et la base de transistor la diode LED va allumer en vert et dans le cas contraire elle ne s'allume pas.

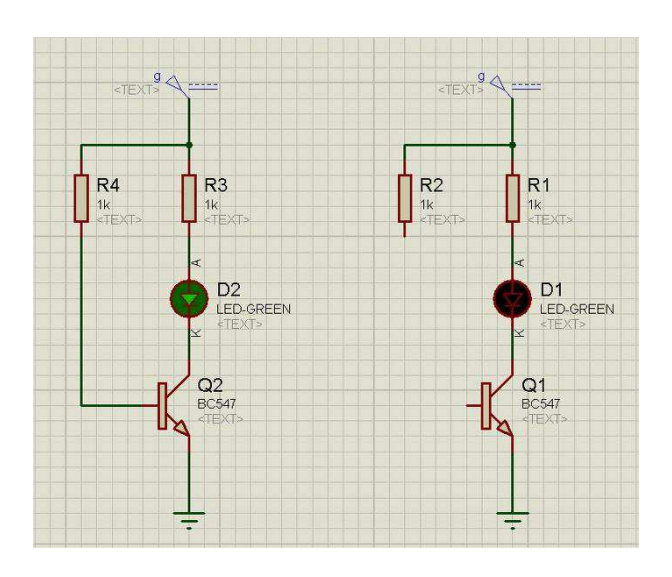

**Figure IV.24 : Simulation de montage électrique** 

Le transistor fonctionne dans ce montage en mode commutation il est assimilé à un interrupteur entre le collecteur C et l'émetteur E, commandé par la base B. Dans ce mode il y a deux états possibles [88] :

- L'état passant ou saturé : quand un courant faible Ib est passant, le courant Ic va passer de collecteur à l'émetteur (interrupteur fermé).

- L'état bloqué : dans le cas où le courant Ib est nul aucun courant Ic ne va passer (interrupteur ouvert).

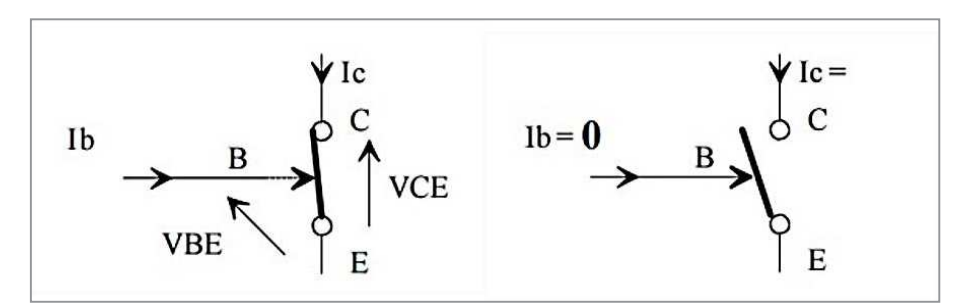

**Figure IV.25 : Transistor bipolaire en commutation [88]** 

Après avoir testé le bon fonctionnement de ce montage nous avons essayé de construire notre testeur de 24 paires en branchant 24 fois le circuit précédant en série (regardez annexe A).le circuit obtenu va être traité par ARES Proteus (regardez annexe B) puis lui imprimer sur un support des circuits imprimés.

La figure suivante présente une capture de circuits réalisés pendant le test à l'aide d'un générateur de tension :

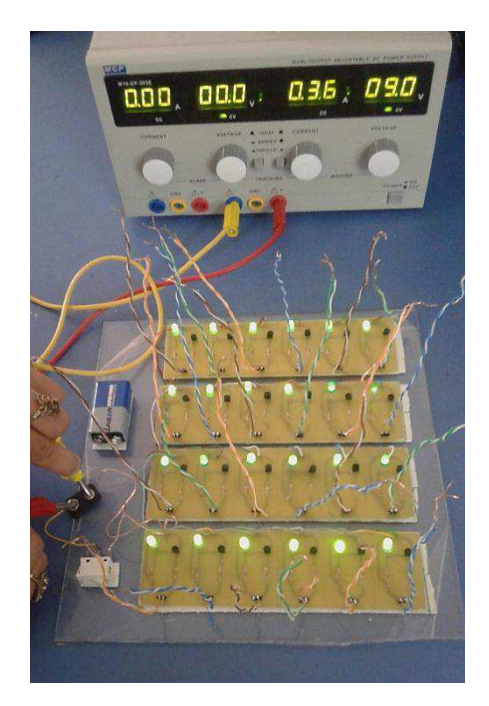

**Figure IV.26 : Test de circuit à l'aide d'un générateur de tension**

#### **IV.3.4.2. Pourquoi réaliser ce circuit ?**

Ce circuit est réalisé dans le but de trouver une solution optimale et économique, au lieu de tester ligne par ligne nous arrivons à tester 24 lignes simultanément, cela nous permet de gagner plus de temps et de minimiser le budget de sous traitons de Huawei ou ZTE responsable à effectuer cette étape de test. A l'aide de ce circuit nous allons optimiser le travail d'une journée ou plus à une demi-journée.

Cette simple réalisation nous a donnée l'occasion d'apprendre plusieurs choses et de penser à développer l'idée afin de trouver plusieurs solutions dans le cadre de ce domaine.

# **IV.4. Conclusion**

Ce chapitre nous a permis de décrire les différentes étapes de la mise en service et la configuration des deux MSAN MA5600T et C300M, ainsi que la description de la réalisation de notre circuit de test de continuité en montrant son avantage dans le terrain pratique.

### **Conclusion générale**

Dans le cadre du besoin de plus en plus urgent des services multimédia, plusieurs opérateurs dans le monde ont commencé à déployer des architectures NGN qui permettent de satisfaire les besoins de leurs clientèles (offrir des services à la fois large bande et bande étroite en temps réel très capricieux qui nécessitent une infrastructure d'accès fiable et stable et à faible coût).

En effet, Algérie Telecom à décidé de relever le défi et commencer à élaborer sa stratégie de la migration vers le réseau de nouvelle génération (Next Generation Network), afin de diminuer les coûts, d'améliorer la structure du revenu, tout en passant à une architecture unique basée sur la convergence du réseau IP, qui transporte tout type de flux de données, pour les différentes technologies d'accès.

L'étude réalisé lors de ce projet nous a permis de montrer l'importance de l'implémentation du Nœud d'Accès Multi-Service MSAN via la présentation des deux solutions MA5600T et C300M qui occupent un rôle crucial au niveau de la couche d'accès du modèle NGN, supportant des services de la voix et de données, pour répondre à la demande des abonnés.et de réaliser un circuit de test de continuité dans le cadre de trouver des solutions optimal dans le terrain pratique

Comme perspective de ce travail, nous avons proposé d'intégrer IPv6 avec MSAN et assurer l'optimisation du routage avec les réseaux génétiques, ainsi le déploiement de la solution IP-MSAN outdoor prés des clients (afin de minimiser les couts de la fibre ainsi que pour le câble torsadé).

# **Bibliographie**

- **[3]** : Olivier Tharan, cours Architecture réseaux, Institut Pasteur, 2004.
- **[5]** : A. Oumnad, Réseau Téléphonique Commuté.

**[6]** : Siwar GUEMRI, RAPPORT DE STAGE, Tunisie TELECOM - CSC Tataouine, 2013.

**[7]** : http://www.ariase.com/fr/news/degroupage-sous-repartiteurs-amendement-article-1720.html visité le 20 Janvier 2016

**[11]** : Nouri L, Méchichi A, Implémentation du serveur de téléphonie (ASTERISK) Dans le cadre de projet de création d'un centre service client, UNIVERSITE VIRTUELLE DE TUNIS ,2011

**[12]** : Philippe Latu, Technologie RNIS, http://www.inetdoc.net/

**[13]** : JRAD Abderrahmane, Réseau Numérique à Intégration des Services, ESPRIT, 2013.

**[14]** : Technologies RNIS (ISDN) ,2012

**[17]** : *CHENNOUFI M, ELARINI A, ACCÈS INTERNET À HAUT DÉBIT XDSL, 2008.* 

**[24]** : Philippe GASSER, Les architectures FTTx, Janvier 2010

**[26]** : ABDERRAHIM I, BELLAZRAG N, Etude de l'interface radio du réseau de téléphonie mobile de 3ème génération UMTS, Université de Tlemcen, Mai 2014

**[31]** : Ghefir Mohamed El Amine, PLANIFICATION, INGENIERIE DES RESEAUX

DE NOUVELLE GENERATION – NGN, Mémoire de Magister, université de Tlemcen, Décembre 2013

**[34]** : Anouar JELASSI, Etude, conception et mise en place d'une solution de communication unifiée chez TUNISIE TELECOM, UVT

**[35]** : Mame Grace SECK, Djibril SAMBE, Emeric KAMLEU, PROJET PLANIFICATION D'UN NGN à DAKAR, Ecole Supérieure Multinational des Télécommunication, 2011.

**[37]** : MOHAMED MAACHAOUI, SECURITE ET PERFORMANCES POUR LES RESEAUX DE NOUVELLE GENERATION (NGN), Institut National Polytechnique de Toulouse (INP Toulouse), juin 2015

**[38]** : Mohamed Taha Saada, Migration du réseau RTC au réseau IP MSAN Etude de cas Central Ariana, Université Virtuelle de Tunis, 2013

**[42]** : Loïc DEBOURDEAU, Le Protocole SIP (Session Initiation Protocol), RFC2543.

**[43]** : Achille DAVO, Audit et schémas d'évolution d'une plate - forme d'interconnexion de sociétés multi-sites par ToIP, ESMT - DITT 2010.

**[45]** : Kamel HJAIEJ, La signalisation dans les réseaux NGN, SUP'COM

**[46] :** KARAMOKO MAMADOU, Sécurisation des Réseaux NGN : Cas de ORANGE Côte D'Ivoire (OCI), Institut National Polytechnique ,2010

**[48]:** http://www.cisco.com/c/en/us/support/docs/optical/synchronous-optical-network-sonet/13567 sonet-tech-tips.html

**[49]:**F. Nolot, Frame Relay, Université REIMS CHAMPAGNE-ARDENNE.

**[50] :**L'évolution du cœur de réseau des opérateurs fixes ,2006

**[55]** : ZTE, ZXR10 Switch Product Quick Reference Guide,

**[58]** : The Implementation of a Next-Generation Access Platform, 2012.

**[61]** : DJOUAMA Charaff Eddine, Presentation MSAN type ZTE (MSG 5200 & C300M) ,15 Mai 2014.

**[63]** : Huawei, SmartAX MA5600T Multi-service Access Module, Product Description,

V800R005C06, Issue 03, 2008-04-25.

**[64]** : SENNOUNI Hassane, IMPLEMENTATION DE LA SOLUTION DUAL HOMING POUR LA DIVERSIFICATION DES LIENS UPLINKS DU MSAN MA5600T AU SEIN DU RESEAU METRO IP d'IAM, ECOLE NATIONALE DES SCIENCES APPLIQUEES – TANGER, 2014.

**[67]** :Mohammed.M, Etude de l'intégration du service IPTV dans le réseau d'Algérie Télécom.

**[68]** : Huawei, Corporate Presentation, 2005.

**[70]** : Huawei, SmartAX MA5600T Hardware Description, Issue 1.0 ,2006.

**[71]:** ZTE, ZXA10 C300M, Product Description, Version 3.1, 2012-10-20.

**[72]** : ZTE, ZXA10 C300M, Product Description, Version 3.1 ,2012-10-20.

**[73]** : Huawei, SmartAX MA5600T/MA5603T/MA5608T Multiservice Access Module,

Commissioning and Configuration Guide, V800R015C10, Issue 01, 2014-10-30.

**[74]** :http://reussirsonccna.fr/se-connecter-a-un-equipement-cisco-en-console/ visité le 19 AVRIL 2016.

**[75]** : Huawei, MSAN MA5600T Basic Configuration, Issue 1-00,2010.

**[76]** : ZTE, ZXA10 C300M, Configuration Manual (CLI), Version 3.1, 2012-10-20.

**[77]** : Huawei, SmartAX MA5600T Product Description, Issue 1.0 ,2006.

**[78]:** BELAIDOUNI A, BELKADI A, Etude et réalisation d'un éclairage de secours, Mémoire de Master, Juin 2014.

# **Webographie**

**[1]** : http://www.materiel.net/telephone-fixe/sagemcom-sixty-violet-81927.html visité le 19 Janvier 2016.

**[2]** : http://royale.zerezo.com/talk/Mia09/RTC.html visité le 19 Janvier 2016.

**[4]** : http://www.createurdeconvergence.com/glossaire-telecom-reseaux/commutation-de-circuit/. visité le 20 Janvier 2016.

**[8]** :http://s30wallrebacar1.blogspot.com/2011/06/dslam.html visité le 20 Janvier 2016.

**[9]** :https://lafibre.info/reseau-orange/nra-non-degroupe-no-fibre-clv32/ visité le 26 Janvier 2016.

**[10]** : http://www.elitesecurity.org/t153742-0 visité le 26 Janvier 2016.

**[15]** :http://www.coursnet.com/2014/11/RNIS.html visité le 26 Janvier 2016.

**[16]** :http://cerig.pagora.grenoble-inp.fr/icg/Formation/En-ligne/Exposes/Connectivite/Page07.htm visité le 26 Janvier 2016.

**[18]** : http://www.nerim.fr/sdsl visité le 26 Janvier 2016.

**[19] :** http://www.n9ws.com/users/damien/tutos/degroupage.htm visité le 30 Janvier 2016.

**[20] :** https://www.algerietelecom.dz/siteweb.php?p=fttx\_liberale visité le 1 Février 2016.

**[21]** : http://www-igm.univ-mlv.fr/~dr/XPOSE2006/Julien\_Walspurger/avenir/fttx.html visité le 1 Février 2016

**[22]** :https://chucheng.en.alibaba.com/product/1885630773220199589/ZTE\_ZXA10\_F821\_PON\_M DU.html visité le 1 Février 2016

**[23]** : Ezzine A, Ben Mabrouk S https://prezi.com/r\_\_ium3a8u7w/presentation-stage-pfe/

**[25]** : https://www.netvigator.com/eng/pages.php?url=fiber-optic-broadband visité le 15 Février 2016

**[27]** : http://www-igm.univ-mlv.fr/~dr/XPOSE2006/eric\_meurisse/umts.php visité le 15 Février 2016

**[28]** : http://www.telecomspourtous.fr/lte.html visité le 15 Février 2016.

**[29]** : https://www.linkedin.com/pulse/3g4glte-data-offload-needed-its-easy-sounds-like-iqbal visité le 15 Février 2016.

**[30]** : http://www.ariase.com/fr/guides/wimax.html visité le 15 Février 2016

**[32]** : http://servicevpn.fr/meilleur-vpn-pour-voip/ visité le 1 Mars 2016.

**[33]** : http://www.magazinemm.com/liptv-ou-la-television-sans-parabole/ visité le 1 Mars 2016.

**[36]** : http://liris.cnrs.fr/amille/enseignements/emiage/emiage%20- %20ModuleC214/GMC/214\_5\_1.htm visité le 29 Février 2016.

**[39]** : https://wapiti.telecom-lille.fr/commun/ens/peda/options/st/rio/pub/exposes/exposesser2010 ttnfa2011/barisaux-gourong/H323.html visité le 29 Février 2016.

**[40]** : https://wapiti.telecom-lille.fr/commun/ens/peda/options/st/rio/pub/exposes/exposesser2010 ttnfa2011/barisaux-gourong/SIP.html visité le 29 Février 2016.

**[41]** : http://ipbx.pro/son-fonctionnement/ visité le 20 Février 2016.

**[44] :** http://www.architoip.com/entete-sip/ visité le 20 Février 2016.

**[47] :** https://msdn.microsoft.com/fr-fr/library/cc786415(v=ws.10).aspx visité le 20 Février 2016.

**[51] :** http://comtalkinc.com/avaya-g700-media-gateway-700316326-refurbished-p-648.html visité le 25 Février 2016.

**[52] :** http://www.atrexx.com/equote/voip-to-ss7-gateways/ visité le 25 Février 2016.

**[53]** : http://promotions.newegg.com/cables/15-0125/index.html?icid=298707 visité le 25 Février 2016.

[54] http://enterprise.zte.com.cn/en/products/network\_lnfrastructure/routers/ visité le 25 Février 2016.

**[56] :** http://wwwen.zte.com.cn/pub/en/products/access/dslam/201111/t20111110\_262354.html visité le 25 Février 2016.

**[57]** : http://www.qqread.com/hardware/net-devices/2007/10/m365703.html. visité le 27 Février 2016

**[59]** : http://www.hjtydt.com/channel.asp?id=4&page=13 visité le 27 Février 2016.

**[60]** :

http://enterprise.zte.com.cn/en/products/network\_lnfrastructure/broadband\_access/xpon\_onu/201312/ t20131209\_414454.html

**[62]** : http://www.infitel.co.th/index.php/solution-detail/msan visité le 17 Mars 2016.

**[65] :** http://hk.fiberhomegroup.com/en/Operators/123/505.aspx#L visité le 20 Mars 2016,

**[66]** : https://www.google.dz/search?hl=fr-DZ&tbm=isch&q=water&oq=&gs\_l=#hl=fr-DZ&tbm=isch&q=mpls-reseau&imgrc=usM5vqVjIE8HUM%3A visité le 20 Mars 2016.

**[69]** : ZTE, http://www.zte.com.cn/global/about/corporate\_information visité le 20 Mars 2016. **[79]** : http://shahjeeproduction.blogspot.com/2015/07/proteus-professional-75-sp3-isis-with.html visité le 20 Avril 2016.

**[80]** : http://automacile.fr/resistance-code-couleur/ visité le 20 Avril 2016.

**[81]** : http://sitelec.org/cours/abati/tranbi.htm visité le 20 Avril 2016.

**[82]** : http://arduinoprincipiante.blogspot.com/2013/06/progetto-8-azionare-un-motore-con-un.html visité le 20 Avril 2016.

**[83]** : http://jeelabs.org/2011/01/09/easy-electrons-%E2%80%93-diodes/ visité le 20 Avril 2016

**[84]** : http://www.stquentin-radio.com/produit/leds/led-clignotante-jaune---5mm---9-a-12v-(3-5vmin)/5509/2-0-0.html visité le 20 Avril 2016.

**[85] :** http://fr.123rf.com/images-libres-de-droits/plaque\_%C3%83%C5%A0lectronique.html visité le 20 Avril 2016.

**[86]** : http://www.instructables.com/id/Continuity-Tester/ visité le 20 Avril 2016.

**[87]** : http://www.installation-renovation-electrique.com/mesure-test-de-continuite-electrique/ visité le 20 Avril 2016.

**[88]** : http://stigen.branly.amiens.free.fr/fiches%20elec/Transistorsbipolairesencommutation.pdf visité le 20 Avril 2016.

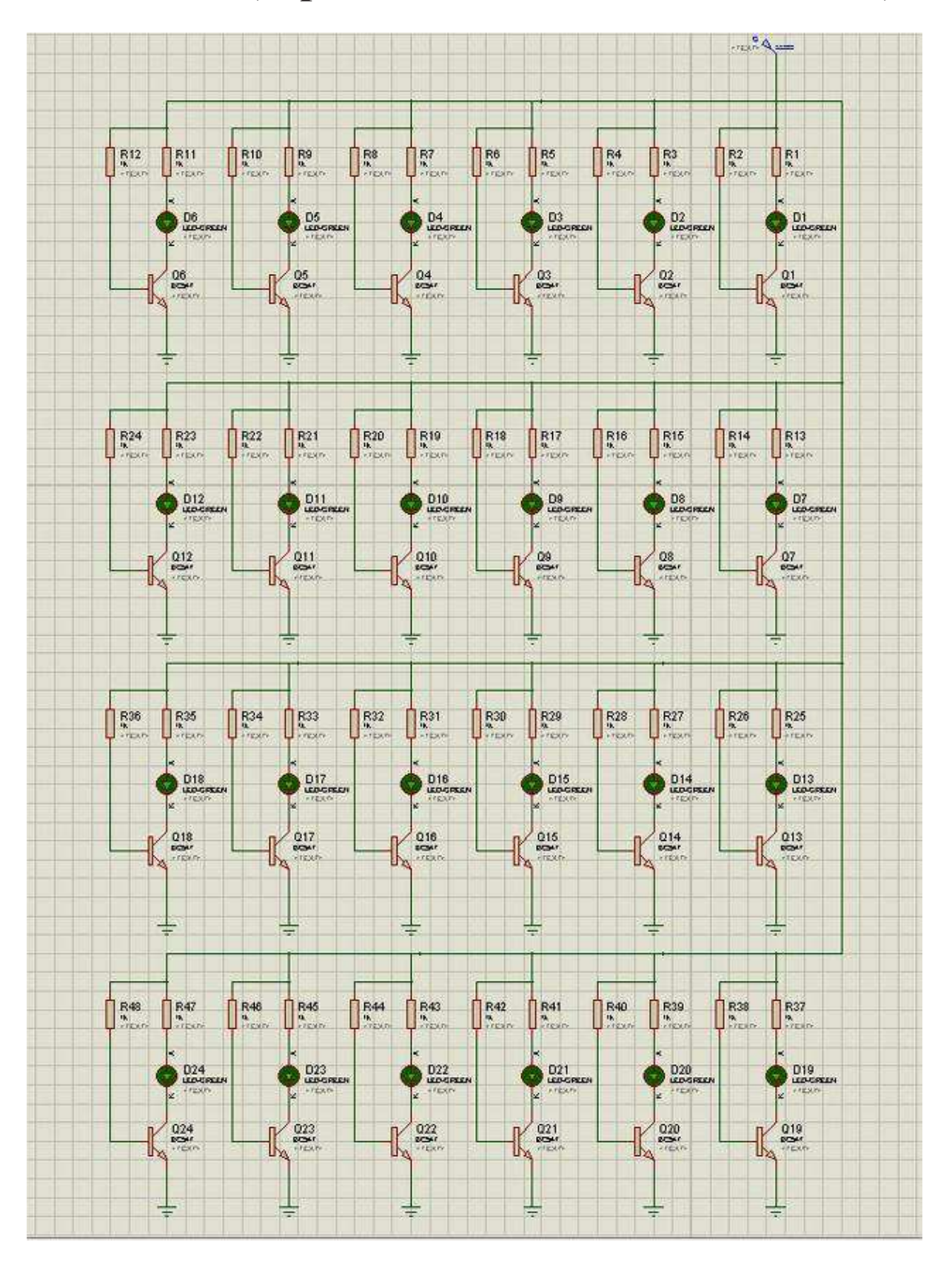

# **Annexe A (capture de cicuit sur ISIS Proteus)**
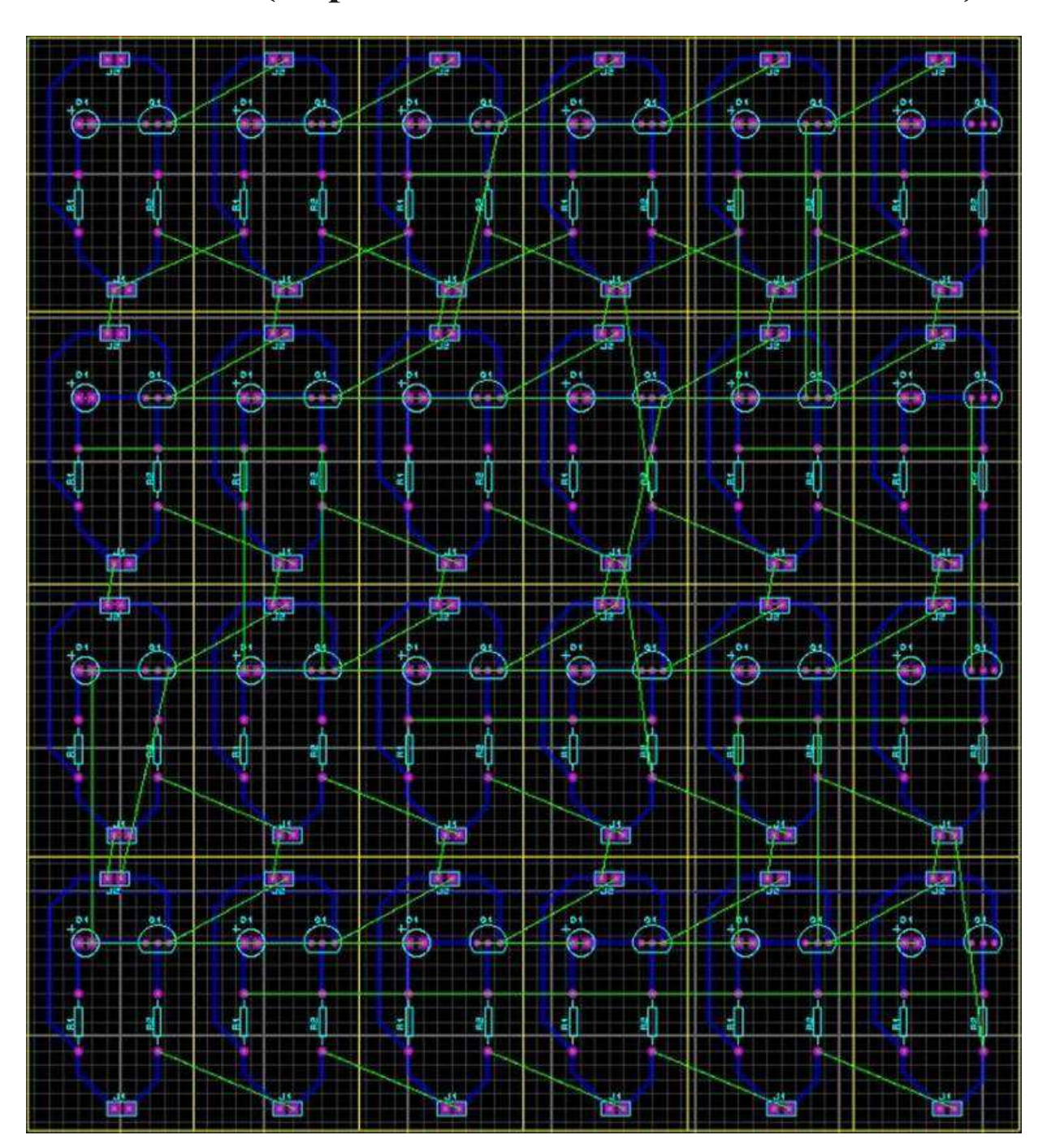

**Annexe B (Capture de circuit sur ARES Proteus)** 

## **Annexe C Script de la mise en services d'un Site MSAN Huawei MA5600T**

```
sysname Nom_du_site 
board confirm 0 
timezone GMT+ 01:00 
time 2016-04-7 15:47:30 
vlan 10 standard 
vlan 103 smart 
vlan 111 standard 
vlan 3841 standard 
port vlan 10 0/10 1 
port vlan 103 0/10 1 
port vlan 111 0/10 1 
port vlan 3841 0/10 1 
port vlan 3841 0/10 0 
interface vlanif 10 
ip address 172.28.1.43 255.255.255.0 description MSAN-Management 
quit 
interface vlanif 111 
ip address 172.28.101.43 255.255.255.0 description MSAN-Media_signaling 
quit 
ip route-static 0.0.0.0 0.0.0.0 X.X.X.1 description To-PE 
ip route-static X.X.X.X 255.255.255.248 X.X.X.1 description To-U2000-Active Alger 
ip route-static X.X.X.X 255.255.255.0 X.X.X.1 description To-SoftSwitch 
multi-service-port vlan 103 board 1-18 vpi 0 vci 38 rx-cttr 6 tx-cttr 6 
y 
voip 
ip address media X.X.X.X X.X.X.1 
ip address signaling X.X.X.X 
quit 
interface h248 0 
y 
if-h248 attribute mgip X.X.X.x mgport 2944 transfer udp 
if-h248 attribute primary-mgc-ip1 X.X.X.X primary-mgc-port 2944 
if-h248 attribute mg-media-ip1 X.X.X.X 
if-h248 attribute start-negotiate-version 1 
reset coldstart 
y 
quit
```
esl user mgpstnuser batadd 0/1/0 0/18/47 0 terminalid 0 step 1 quit snmp-agent community read YYYYYYYYYYY snmp-agent community write yyyyyyyyyyy snmp-agent sys-info version v2c snmp-agent target-host trap-hostname U2000 Active address X.X.x.x trap-paramsname u2000 snmp-agent target-host trap-paramsname u2000 v2c securityname YYYYYYYYY snmp-agent trap enable standard snmp-agent trap source vlanif10 SAVE

## **Annexe D**

## **Script de la mise en services d'un Site MSAN ZTE C300M**

Username:zte Password:zte delete cfg startrun.dat delete v $0101$  \*.\* delete v $0100$  \* \* reboot y configure terminal set-pnp enable add-rack rackno 1 racktype ETSI21 add-shelf rackno 1 shelfno 1 shelftype ETSI\_SHELF del-subcard rackno 1 shelfno 1 slotno 10 subcardno 1 add-subcard rackno 1 shelfno 1 slotno 10 subcardno 1 VOIP add-card rackno 1 shelfno 1 slotno 2 ACWKC add-card rackno 1 shelfno 1 slotno 3 ACWKC add-card rackno 1 shelfno 1 slotno 4 ACWKC add-card rackno 1 shelfno 1 slotno 5 ACWKC add-card rackno 1 shelfno 1 slotno 6 ACWKC add-card rackno 1 shelfno 1 slotno 7 ACWKC add-card rackno 1 shelfno 1 slotno 8 ACWKC add-card rackno 1 shelfno 1 slotno 9 ACWKC add-card rackno 1 shelfno 1 slotno 12 ACWKC add-card rackno 1 shelfno 1 slotno 13 ACWKC add-card rackno 1 shelfno 1 slotno 14 ACWKC

add-card rackno 1 shelfno 1 slotno 15 ACWKC add-card rackno 1 shelfno 1 slotno 16 ACWKC add-card rackno 1 shelfno 1 slotno 17 ACWKC add-card rackno 1 shelfno 1 slotno 18 ACWKC add-card rackno 1 shelfno 1 slotno 19 ACWKC add-card rackno 1 shelfno 1 slotno 20 CICG add-card rackno 1 shelfno 1 slotno 21 GCFD add-card rackno 1 shelfno 1 slotno 22 GCFD add-shelf rackno 1 shelfno 2 shelftype ETSI\_SHELF\_EX connectid 1 add-card rackno 1 shelfno 2 slotno 10 SCGM add-card rackno 1 shelfno 2 slotno 2 ACWKC add-card rackno 1 shelfno 2 slotno 3 ACWKC add-card rackno 1 shelfno 2 slotno 4 ACWKC add-card rackno 1 shelfno 2 slotno 5 ACWKC add-card rackno 1 shelfno 2 slotno 6 ACWKC add-card rackno 1 shelfno 2 slotno 7 ACWKC add-card rackno 1 shelfno 2 slotno 8 ACWKC add-card rackno 1 shelfno 2 slotno 9 ACWKC add-card rackno 1 shelfno 2 slotno 12 ACWKC add-card rackno 1 shelfno 2 slotno 13 ACWKC add-card rackno 1 shelfno 2 slotno 14 ACWKC add-card rackno 1 shelfno 2 slotno 15 ACWKC add-card rackno 1 shelfno 2 slotno 16 ACWKC add-card rackno 1 shelfno 2 slotno 17 ACWKC add-card rackno 1 shelfno 2 slotno 18 ACWKC add-card rackno 1 shelfno 2 slotno 19 ACWKC add-card rackno 1 shelfno 2 slotno 20 ACWKC add-card rackno 1 shelfno 2 slotno 21 GCFD add-card rackno 1 shelfno 2 slotno 22 GCFD add-shelf rackno 1 shelfno 3 shelftype ETSI\_SHELF\_EX connectid 2 add-card rackno 1 shelfno 3 slotno 10 SCGM add-card rackno 1 shelfno 3 slotno 2 ACWKC add-card rackno 1 shelfno 3 slotno 3 ACWKC add-card rackno 1 shelfno 3 slotno 4 ACWKC add-card rackno 1 shelfno 3 slotno 5 ACWKC add-card rackno 1 shelfno 3 slotno 6 ACWKC add-card rackno 1 shelfno 3 slotno 7 ACWKC add-card rackno 1 shelfno 3 slotno 8 ACWKC add-card rackno 1 shelfno 3 slotno 9 ACWKC add-card rackno 1 shelfno 3 slotno 12 ACWKC add-card rackno 1 shelfno 3 slotno 13 ACWKC add-card rackno 1 shelfno 3 slotno 14 ACWKC add-card rackno 1 shelfno 3 slotno 15 ACWKC add-card rackno 1 shelfno 3 slotno 16 ACWKC

```
add-card rackno 1 shelfno 3 slotno 17 ACWKC 
add-card rackno 1 shelfno 3 slotno 18 ACWKC 
add-card rackno 1 shelfno 3 slotno 19 ACWKC 
add-card rackno 1 shelfno 3 slotno 21 GCFD 
add-card rackno 1 shelfno 3 slotno 22 GCFD 
vlan 2 
description VOIP 
voip 
voip-bind 
ex 
vlan 3 
description NMS 
ex 
vlan 1142 
description DATA 
ex 
interface vlan 2 
ip address X.X.X.X X.X.X.0 
ex 
interface vlan 3 
ip address X.X.X.X X.X.X.0 
ex 
interface gei_1/21/1 
switchport vlan 2 t 
switchport vlan 3 t 
switchport vlan 1142 t 
no shutdown 
no negotiation auto 
ex 
interface gei_1/22/1 
switchport vlan 2 t 
switchport vlan 3 t 
switchport vlan 1142 t 
no shutdown 
no negotiation auto 
ex 
uaps-group 1 
  revertive enable 
  switch-type trunking-port 
  port-optical-tx-control enable 
  port master-port gei_1/21/1 slave-port gei_1/22/1 
ex 
ip route 0.0.0.0 0.0.0.0 X.X.X.X 
ip route X.X.X.X X.X.X.X X.X.X.X
```
ip route X.X.X.X X.X.X.X X.X.X.X fan speed-percent-set 50 60 80 100 rackno 1 shelfno 1 fan control temp\_level 0 15 30 40 rackno 1 shelfno 1 fan speed-percent-set 50 60 80 100 rackno 1 shelfno 1 fan speed-percent-set 50 60 80 100 rackno 1 shelfno 2 fan control temp\_level 0 15 30 40 rackno 1 shelfno 1 fan control temp\_level 0 15 30 40 rackno 1 shelfno 2 pppoe-intermediate-agent enable port-identification mode normal port-identification access-node-id-type access-node-name port-identification access-node-name 12\_DJBEL\_ANWAL\_01 interface adsl\_1/2-9/1-48 switchport default vlan 1142 pvc 1 switchport mode access pvc 1 atm pvc 1 vpi 0 vci 38 pppoe-intermediate-agent enable pvc 1 port-identification format CHINA-TELECOM-DSL pvc 1 adsl profile def8m.prf no shutdown EX interface adsl\_1/12-19/1-48 switchport default vlan 1142 pvc 1 switchport mode access pvc 1 atm pvc 1 vpi 0 vci 38 pppoe-intermediate-agent enable pvc 1 port-identification format CHINA-TELECOM-DSL pvc 1 adsl profile def8m.prf no shutdown EX interface adsl\_2/2-6/1-48 switchport default vlan 1142 pvc 1 switchport mode access pvc 1 atm pvc 1 vpi 0 vci 38 pppoe-intermediate-agent enable pvc 1 port-identification format CHINA-TELECOM-DSL pvc 1 adsl profile def8m.prf no shutdown EX interface adsl\_2/12-20/1-48 switchport default vlan 1142 pvc 1 switchport mode access pvc 1 atm pvc 1 vpi 0 vci 38 pppoe-intermediate-agent enable pvc 1

port-identification format CHINA-TELECOM-DSL pvc 1 adsl profile def8m.prf no shutdown EX interface adsl\_3/2-9/1-48 switchport default vlan 1142 pvc 1 switchport mode access pvc 1 atm pvc 1 vpi 0 vci 38 pppoe-intermediate-agent enable pvc 1 port-identification format CHINA-TELECOM-DSL pvc 1 adsl profile def8m.prf no shutdown EX interface adsl\_3/12/1-48 switchport default vlan 1142 pvc 1 switchport mode access pvc 1 atm pvc 1 vpi 0 vci 38 pppoe-intermediate-agent enable pvc 1 port-identification format CHINA-TELECOM-DSL pvc 1 adsl profile def8m.prf no shutdown EX hostname 12\_DJBEL\_ANWAL\_01 write reboot y

-----------------------------------------------------------------------

msag mgc add 1 X.X.X.X port 2944 type 2 MG add 1 1 port 2944 voip interface add ctrl-ip X.X.X.X ctrl-mask X.X.X.X media-ip X.X.X.X media-mask X.X.X.X mgid 1 media-nat add 10 1 10 5 5 X.X.X.X 20000 rtp terminationid add RTP/ 512 mgid 1 type 2 begin-no 0 rtp vpwl-parameter fax-modem faxmode 11 mg capability 1 fax-pri1 2 fax-pri2 1 call optimize kcflag 1 rtp vpwl dtmf dtmfrelaymode 1 MG capability 1 matchtype 2 MG capability 1 sdmf-to-mdmf 1 slc terminationid add rackno 1 shelfno 1 2 A type 2 begin-no 0 1 slc terminationid add rackno 1 shelfno 1 3 A type 2 begin-no 48 1

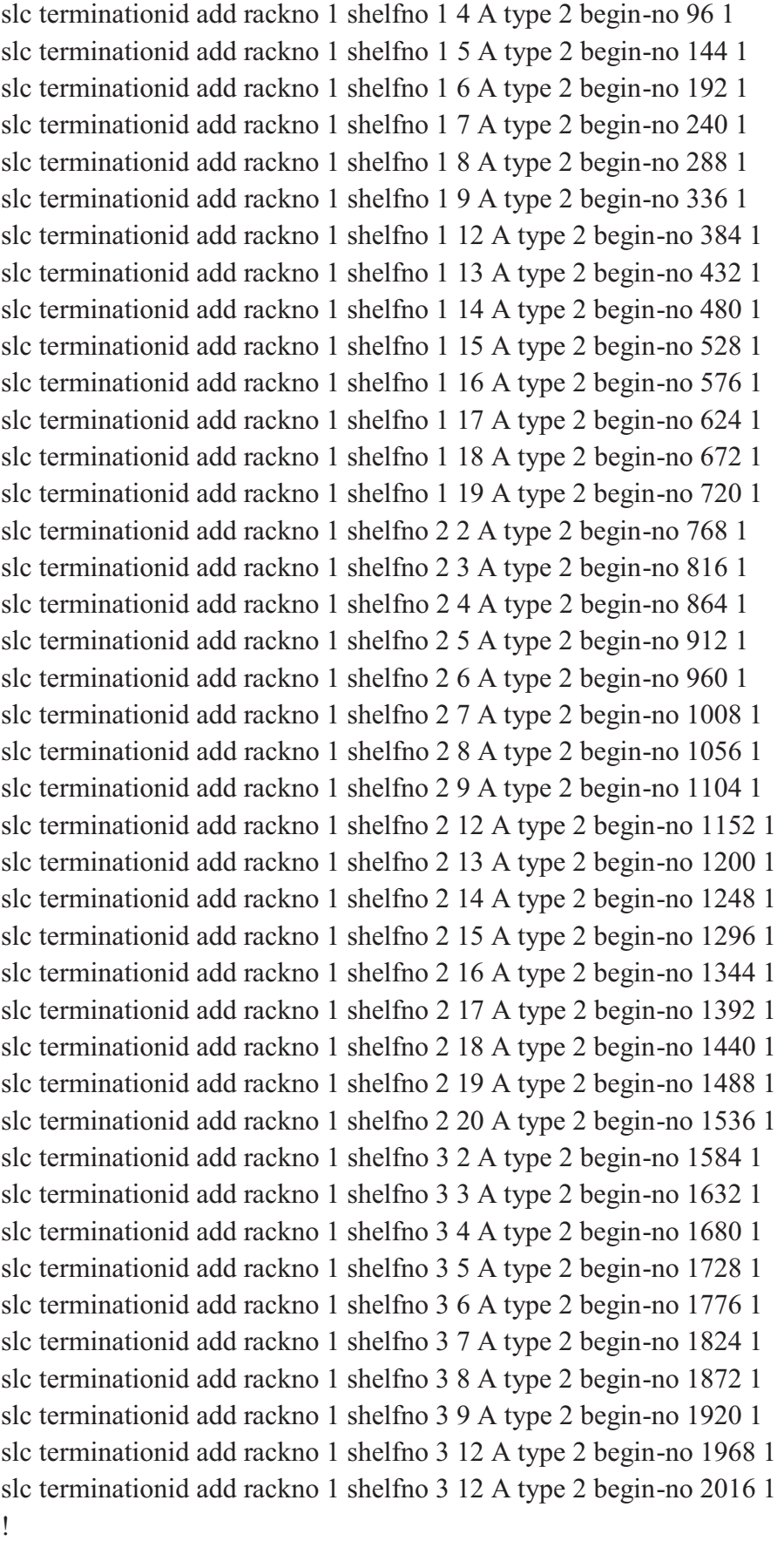

\*

98

-------------------------------------

H248-SS link status(H248Trkplink) :OK

-------------------------------------

write

reboot

y